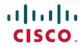

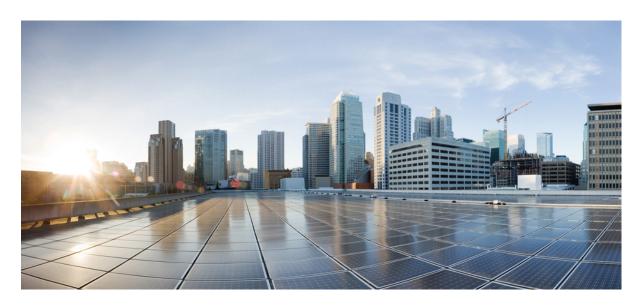

# Cisco Nexus 3000 Series NX-OS Multicast Routing Configuration Guide, Release 10.1(x)

**First Published:** 2021-01-22

#### **Americas Headquarters**

Cisco Systems, Inc. 170 West Tasman Drive San Jose, CA 95134-1706 USA http://www.cisco.com Tel: 408 526-4000 800 553-NETS (6387)

Fax: 408 527-0883

THE SPECIFICATIONS AND INFORMATION REGARDING THE PRODUCTS REFERENCED IN THIS DOCUMENTATION ARE SUBJECT TO CHANGE WITHOUT NOTICE. EXCEPT AS MAY OTHERWISE BE AGREED BY CISCO IN WRITING, ALL STATEMENTS, INFORMATION, AND RECOMMENDATIONS IN THIS DOCUMENTATION ARE PRESENTED WITHOUT WARRANTY OF ANY KIND, EXPRESS OR IMPLIED.

The Cisco End User License Agreement and any supplemental license terms govern your use of any Cisco software, including this product documentation, and are located at: <a href="http://www.cisco.com/go/softwareterms.Cisco">http://www.cisco.com/go/softwareterms.Cisco</a> product warranty information is available at <a href="http://www.cisco.com/go/warranty">http://www.cisco.com/go/softwareterms.Cisco</a> product warranty information is available at <a href="http://www.cisco.com/go/warranty">http://www.cisco.com/go/softwareterms.Cisco</a> products/us-fcc-notice.html.

IN NO EVENT SHALL CISCO OR ITS SUPPLIERS BE LIABLE FOR ANY INDIRECT, SPECIAL, CONSEQUENTIAL, OR INCIDENTAL DAMAGES, INCLUDING, WITHOUT LIMITATION, LOST PROFITS OR LOSS OR DAMAGE TO DATA ARISING OUT OF THE USE OR INABILITY TO USE THIS MANUAL, EVEN IF CISCO OR ITS SUPPLIERS HAVE BEEN ADVISED OF THE POSSIBILITY OF SUCH DAMAGES.

Any products and features described herein as in development or available at a future date remain in varying stages of development and will be offered on a when-and if-available basis. Any such product or feature roadmaps are subject to change at the sole discretion of Cisco and Cisco will have no liability for delay in the delivery or failure to deliver any products or feature roadmap items that may be set forth in this document.

Any Internet Protocol (IP) addresses and phone numbers used in this document are not intended to be actual addresses and phone numbers. Any examples, command display output, network topology diagrams, and other figures included in the document are shown for illustrative purposes only. Any use of actual IP addresses or phone numbers in illustrative content is unintentional and coincidental.

The documentation set for this product strives to use bias-free language. For the purposes of this documentation set, bias-free is defined as language that does not imply discrimination based on age, disability, gender, racial identity, ethnic identity, sexual orientation, socioeconomic status, and intersectionality. Exceptions may be present in the documentation due to language that is hardcoded in the user interfaces of the product software, language used based on RFP documentation, or language that is used by a referenced third-party product.

Cisco and the Cisco logo are trademarks or registered trademarks of Cisco and/or its affiliates in the U.S. and other countries. To view a list of Cisco trademarks, go to this URL: www.cisco.com go trademarks. Third-party trademarks mentioned are the property of their respective owners. The use of the word partner does not imply a partnership relationship between Cisco and any other company. (1721R)

© 2021 Cisco Systems, Inc. All rights reserved.

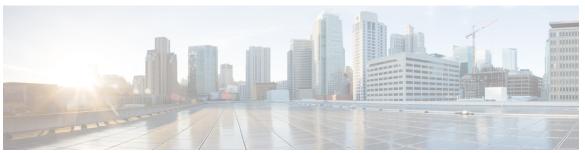

#### CONTENTS

PREFACE

Preface ix

Audience ix

Document Conventions ix

Related Documentation for Cisco Nexus 3000 Series Switches x

Documentation Feedback x

Communications, Services, and Additional Information x

CHAPTER 1

New and Changed Information 1

New and Changed Information 1

CHAPTER 2

Overview 3

Licensing Requirements 3

About Multicast 3

Multicast Distribution Trees 4

Source Trees 4

Shared Trees 5

Multicast Forwarding 6

Cisco NX-OS PIM 6

ASM 8

SSM 8

RPF Routes for Multicast 8

IGMP 8

IGMP Snooping 9

Interdomain Multicast 9

SSM 9

MSDP 9

CHAPTER 3

CHAPTER 4

MRIB 9

```
General Multicast Restrictions 10
     Troubleshooting Inconsistency Between SW and HW Multicast Routes
     Additional References 11
       Related Documents 11
       MIBs 12
       Technical Assistance 12
Configuring IGMP 13
     About IGMP 13
       IGMP Versions
       IGMP Basics 14
       Virtualization Support 16
     Guidelines and Limitations for IGMP 16
     Default Settings for IGMP 17
     Configuring IGMP Parameters 17
       Configuring IGMP Interface Parameters
       Configuring an IGMP SSM Translation 24
       Configuring the Enforce Router Alert Option Check 25
     Verifying the IGMP Configuration 26
     Configuration Examples for IGMP 27
     Where to Go Next 27
     Feature History for IGMP 27
Configuring PIM and PIM6
     About PIM and PIM6
       PIM SSM with vPC 31
       Hello Messages 31
       Join-Prune Messages 32
       State Refreshes 33
       Rendezvous Points 33
         Static RP
                   33
         BSRs 33
         Auto-RP 34
```

```
Anycast-RP 35
  PIM Register Messages
  Designated Routers 36
  Designated Forwarders 37
  Administratively Scoped IP Multicast 37
  Virtualization Support 37
Prerequisites for PIM and PIM6 37
Guidelines and Limitations for PIM and PIM6 38
Default Settings 40
Configuring PIM and PIM6
  Configuring PIM and PIM6 41
  Enabling the PIM or PIM6 Feature 41
Configuring PIM or PIM6 Sparse Mode 43
  Configuring PIM Sparse Mode Parameters
  Configuring PIM6 Sparse Mode Parameters
Configuring ASM and Bidir 50
  Configuring Static RPs (PIM) 50
  Configuring Static RPs (PIM6) 51
  Configuring BSRs 52
    Configuring BSRs (PIM) 54
  Configuring Auto-RP 55
    Configuring Auto RP 56
  Configuring Auto RP (PIM) 57
  Configuring a PIM Anycast RP Set (PIM) 58
  Configuring a PIM Anycast RP Set (PIM6) 60
  Configuring Shared Trees Only for ASM (PIM) 61
  Configuring Shared Trees Only for ASM (PIM6) 62
Setting the Maximum Number of Entries in the Multicast Routing Table 63
Preventing Duplicate Packets During an RPT to SPT Switchover 64
Configuring SSM (PIM) 65
Configuring SSM (PIM6) 66
Configuring PIM SSM Over a vPC 68
Configuring RPF Routes for Multicast 69
  Disabling Multicast Multipath 70
```

```
Configuring Route Maps to Control RP Information Distribution (PIM) 71
     Configuring Route Maps to Control RP Information Distribution (PIM6) 72
     Configuring Message Filtering 73
       Configuring Message Filtering (PIM) 75
          Restarting the PIM Process 77
       Configuring Message Filtering (PIM6) 77
      Verifying the PIM and PIM6 Configuration 79
     Configuring Multicast Table Size 79
       Configuring the Multicast Entries Using the CLI 80
          Displaying the Multicast Entries 80
       Configuring the Unicast Entries Using the CLI 80
          Displaying the Unicast Entries 80
       Displaying Statistics 81
       Displaying PIM and PIM6 Statistics 81
       Clearing PIM Statistics 81
     Configuration Examples for PIM 81
       SSM Examples for Configuration 81
       Configuration Example for PIM SSM Over vPC 82
       Configuration Example for BSR 86
       Configuration Example for PIM Anycast-RP 87
       Auto-RP Configuration Example 88
     Where to Go Next 89
     Additional References 89
     Related Documents 89
     Standards
                89
     MIBs 90
     Feature History for PIM and PIM6 90
Configuring IGMP Snooping
     About IGMP Snooping 91
       IGMPv1 and IGMPv2 92
       IGMPv3 92
       IGMP Snooping Querier 93
       IGMP Filtering on Router Ports
```

CHAPTER 5

```
Default Settings 94
                         Configuring IGMP Snooping Parameters 94
                            Configuring IGMP Snooping Parameters 96
                          Verifying the IGMP Snooping Configuration 100
                          Setting Interval for Multicast Routes 101
                          Displaying IGMP Snooping Statistics 101
                          Configuration Examples for IGMP Snooping
                          Where to Go Next 102
                          Additional References
                            Related Documents
                                               102
                           Standards 103
                          Feature History for IGMP Snooping 103
CHAPTER 6
                    Configuring MLD snooping 105
                          About MLD Snooping
                          Guidelines and Limitations for MLD Snooping 106
                          Configuring MLD Snooping 106
                          Verifying the MLD Snooping Configuration 109
CHAPTER 7
                    Configuring MSDP
                          About MSDP 111
                           SA Messages and Caching 112
                           MSDP Peer-RPF Forwarding 113
                           MSDP Mesh Groups 113
                            Virtualization Support 113
                          Prerequisites for MSDP 113
                          Default Settings 114
                          Configuring MSDP 114
                            Enabling the MSDP Feature 115
                           Configuring MSDP Peers 115
                           Configuring MSDP Peer Parameters 116
                            Configuring MSDP Global Parameters 119
```

IGMP Snooping with VRFs 93
Prerequisites for IGMP Snooping 93

| Configuring MSDP Mesh Groups        | 120 |
|-------------------------------------|-----|
| Restarting the MSDP Process 121     |     |
| Verifying the MSDP Configuration    | 122 |
| Displaying Statistics 123           |     |
| Displaying Statistics 123           |     |
| Clearing Statistics 123             |     |
| Configuration Examples for MSDP     | 124 |
| Additional References 125           |     |
| Related Documents 125               |     |
| Standards 126                       |     |
| Feature History for IGMP <b>126</b> |     |

CHAPTER 8

#### Configuring Multicast VRF-Lite Route Leaking 127

About Multicast VRF-Lite Route Leaking 127

Guidelines and Limitations for VRF-Lite Route Leaking 127

Configuring Multicast VRF-Lite Route Leaking 128

Verifying the Multicast VRF-Lite Route Leaking Configuration 128

Configuration Examples for Multicast VRF-Lite Route Leaking 129

Related Documents 129

Standards 130

Feature History for Multicast VRF-Lite Route Leaking 130

APPENDIX A

**IETF RFCs for IP Multicast** 131

IETF RFCs for IP Multicast 131

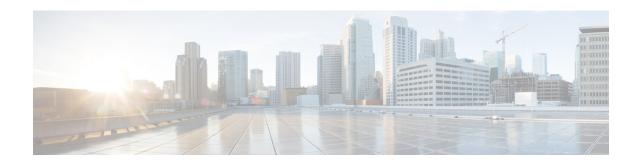

## **Preface**

This preface includes the following sections:

- Audience, on page ix
- Document Conventions, on page ix
- Related Documentation for Cisco Nexus 3000 Series Switches, on page x
- Documentation Feedback, on page x
- Communications, Services, and Additional Information, on page x

## **Audience**

This publication is for network administrators who install, configure, and maintain Cisco Nexus switches.

## **Document Conventions**

Command descriptions use the following conventions:

| Convention  | Description                                                                                                    |
|-------------|----------------------------------------------------------------------------------------------------|
| bold        | Bold text indicates the commands and keywords that you enter literally as shown.                                                                                                    |
| Italic      | Italic text indicates arguments for which the user supplies the values.                                                                                                    |
| [x]         | Square brackets enclose an optional element (keyword or argument).                                                                                                    |
| [x   y]     | Square brackets enclosing keywords or arguments separated by a vertical bar indicate an optional choice.                                                                                                    |
| {x   y}     | Braces enclosing keywords or arguments separated by a vertical bar indicate a required choice.                                                                                                    |
| [x {y   z}] | Nested set of square brackets or braces indicate optional or required choices within optional or required elements. Braces and a vertical bar within square brackets indicate a required choice within an optional element. |

| Convention | Description                                                                                                    |
|------------|----------------------------------------------------------------------------------------------------|
| variable   | Indicates a variable for which you supply values, in context where italics cannot be used.                                  |
| string     | A nonquoted set of characters. Do not use quotation marks around the string or the string will include the quotation marks. |

Examples use the following conventions:

| Convention           | Description                                                                                               |
|----------------------|----------------------------------------------------------------------------------------------------|
| screen font          | Terminal sessions and information the switch displays are in screen font.                                 |
| boldface screen font | Information you must enter is in boldface screen font.                                                    |
| italic screen font   | Arguments for which you supply values are in italic screen font.                                          |
| <>                   | Nonprinting characters, such as passwords, are in angle brackets.                                         |
| []                   | Default responses to system prompts are in square brackets.                                               |
| !,#                  | An exclamation point (!) or a pound sign (#) at the beginning of a line of code indicates a comment line. |

## **Related Documentation for Cisco Nexus 3000 Series Switches**

The entire Cisco Nexus 3000 Series switch documentation set is available at the following URL:

https://www.cisco.com/c/en/us/support/switches/nexus-3000-series-switches/tsd-products-support-series-home.html

## **Documentation Feedback**

To provide technical feedback on this document, or to report an error or omission, please send your comments to nexus3k-docfeedback@cisco.com. We appreciate your feedback.

## **Communications, Services, and Additional Information**

- To receive timely, relevant information from Cisco, sign up at Cisco Profile Manager.
- To get the business impact you're looking for with the technologies that matter, visit Cisco Services.
- To submit a service request, visit Cisco Support.
- To discover and browse secure, validated enterprise-class apps, products, solutions and services, visit Cisco Marketplace.
- To obtain general networking, training, and certification titles, visit Cisco Press.
- To find warranty information for a specific product or product family, access Cisco Warranty Finder.

#### **Cisco Bug Search Tool**

Cisco Bug Search Tool (BST) is a web-based tool that acts as a gateway to the Cisco bug tracking system that maintains a comprehensive list of defects and vulnerabilities in Cisco products and software. BST provides you with detailed defect information about your products and software.

Preface

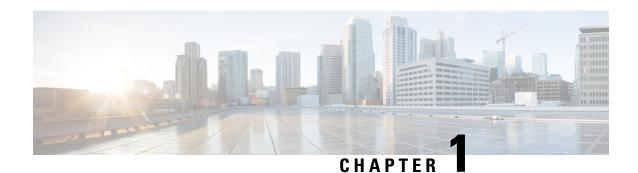

# **New and Changed Information**

This chapter provides release-specific information for each new and changed feature in the *Cisco Nexus 3000 Series NX-OS Multicast Routing Configuration Guide, Release 9.3(x).* 

• New and Changed Information, on page 1

# **New and Changed Information**

This table summarizes the new and changed features for the Cisco Nexus 3000 Series NX-OS Multicast Routing Configuration Guide, Release 9.3(x) and tells you where they are documented.

Table 1: New and Changed Features for Cisco NX-OS Release 9.3(x)

| Feature            | Description                                                                                                    | Changed in<br>Release | Where Documented                      |
|--------------------|----------------------------------------------------------------------------------------------------|-----------------------|---------------------------------------|
| MLD Snooping       | Added support for the following Cisco Nexus 3000 Series switches — N3K-C3132Q-V, N3K-C31108PC-V, N3K-C31108TC-V, N3K-C3132C-Z, N3K-C3264Q-S, N3K-C3232C, N3K-C3264C-E. | 9.3(5)                | Configuring MLD snooping, on page 105 |
| Multicast features | No updates since Cisco NX-OS<br>Release 9.2(x)                                                                                                    | 9.3(1)                | Not Applicable                        |

**New and Changed Information** 

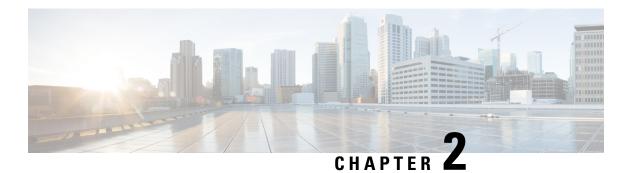

## **Overview**

This chapter describes the multicast features of Cisco NX-OS.

This chapter includes the following sections:

- Licensing Requirements, on page 3
- About Multicast, on page 3
- General Multicast Restrictions, on page 10
- Troubleshooting Inconsistency Between SW and HW Multicast Routes, on page 11
- Additional References, on page 11

## **Licensing Requirements**

For a complete explanation of Cisco NX-OS licensing recommendations and how to obtain and apply licenses, see the *Cisco NX-OS Licensing Guide*.

## **About Multicast**

IP multicast is a method of forwarding the same set of IP packets to a number of hosts within a network. You can use multicast in IPv4 networks to provide efficient delivery of data to multiple destinations.

Multicast involves both a method of delivery and discovery of senders and receivers of multicast data, which is transmitted on IP multicast addresses called groups. A multicast address that includes a group and source IP address is often referred to as a channel. The Internet Assigned Number Authority (IANA) has assigned 224.0.0.0 through 239.255.255.255 as IPv4 multicast addresses. For more information, see <a href="http://www.iana.org/assignments/multicast-addresses">http://www.iana.org/assignments/multicast-addresses</a>

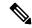

Note

For a complete list of RFCs related to multicast, see IETF RFCs for IP Multicast.

The routers in the network listen for receivers to advertise their interest in receiving multicast data from selected groups. The routers then replicate and forward the data from sources to the interested receivers. Multicast data for a group is transmitted only to those LAN segments with receivers that requested it.

The following figure shows one source transmitting multicast data that is delivered to two receivers. In the figure, because the center host is on a LAN segment where no receiver requested multicast data, no data is delivered to that receiver.

Figure 1: Multicast Traffic from One Source to Two Receivers

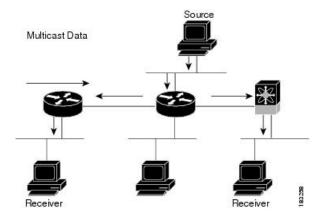

### **Multicast Distribution Trees**

A multicast distribution tree represents the path that multicast data takes between the routers that connect sources and receivers. The multicast software builds different types of trees to support different multicast methods.

#### **Source Trees**

A source tree represents the shortest path that the multicast traffic takes through the network from the sources that transmit to a particular multicast group to receivers that requested traffic from that same group. Because of the shortest path characteristic of a source tree, this tree is often referred to as a shortest path tree (SPT). The following figure shows a source tree for group 224.1.1.1 that begins at host A and connects to hosts B and C.

Figure 2: Source Tree

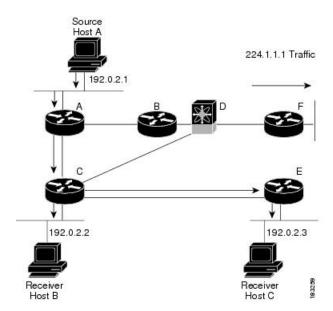

The notation (S, G) represents the multicast traffic from source S on group G. The SPT in this figure is written (192.0.2.1, 224.1.1.1). Multiple sources can be transmitting on the same group.

#### **Shared Trees**

A shared tree represents the shared distribution path that the multicast traffic takes through the network from a shared root or rendezvous point (RP) to each receiver. (The RP creates an SPT to each source.) A shared tree is also called an RP tree (RPT). The following figure shows a shared tree for group 224.1.1.1 with the RP at router D. Source hosts A and D send their data to router D, the RP, which then forwards the traffic to receiver hosts B and C.

Figure 3: Shared Tree

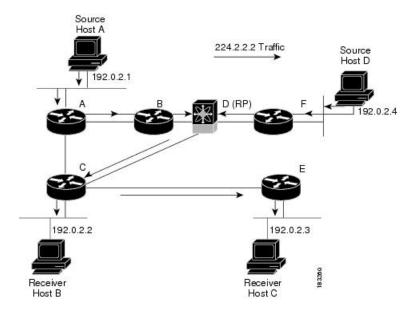

The notation (\*, G) represents the multicast traffic from any source on group G. The shared tree in Figure above is written (\*, 224.2.2.2).

## **Multicast Forwarding**

Because multicast traffic is destined for an arbitrary group of hosts, the router uses reverse path forwarding (RPF) to route data to active receivers for the group. When receivers join a group, a path is formed either toward the source (SSM mode) or the RP (ASM mode). The path from a source to a receiver flows in the reverse direction from the path that was created when the receiver joined the group.

For each incoming multicast packet, the router performs an RPF check. If the packet arrives on the interface leading to the source, the packet is forwarded out each interface in the outgoing interface (OIF) list for the group. Otherwise, the router drops the packet.

The following figure shows an example of RPF checks on packets coming in from different interfaces. The packet that arrives on E0 fails the RPF check because the unicast route table lists the source of the network on interface E1. The packet that arrives on E1 passes the RPF check because the unicast route table lists the source of that network on interface E1.

Figure 4: RPF Check Example

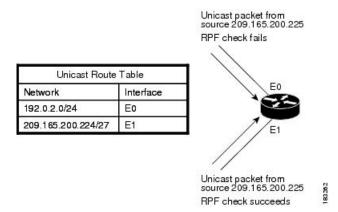

### Cisco NX-OS PIM

Cisco NX-OS supports multicasting with Protocol Independent Multicast (PIM) sparse mode. PIM is IP routing protocol independent and can leverage whichever unicast routing protocols are used to populate the unicast routing table. In PIM sparse mode, multicast traffic is sent only to locations of the network that specifically request it. PIM dense mode is not supported by Cisco NX-OS.

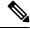

Note

In this publication, the term "PIM" is used for PIM sparse mode version 2.

To access multicast commands, you must enable the PIM feature. Multicast is enabled only after you enable PIM on an interface of each router in a domain. You configure PIM for an IPv4 network. By default, IGMP runs on the system.

PIM, which is used between multicast-capable routers, advertises group membership across a routing domain by constructing multicast distribution trees. PIM builds shared distribution trees on which packets from

multiple sources are forwarded, as well as source distribution trees, on which packets from a single source are forwarded.

The distribution trees change automatically to reflect the topology changes due to link or router failures. PIM dynamically tracks both multicast-capable sources and receivers.

The router uses the unicast routing table and RPF routes for multicast to create multicast routing information.

The following figure shows two PIM domains in an IPv4 network.

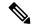

Note

In this publication, "PIM for IPv4" refer to the Cisco NX-OS implementation of PIM sparse mode. A PIM domain can include an IPv4 network.

Figure 5: PIM Domains in an IPv4 Network

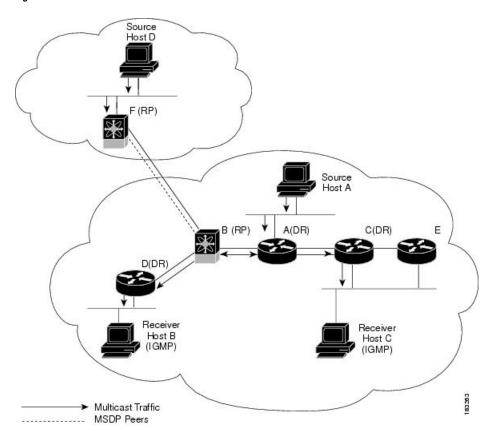

- The lines with arrows show the path of the multicast data through the network. The multicast data originates from the sources at hosts A and D.
- The dashed line connects routers B and F, which are Multicast Source Discovery Protocol (MSDP) peers. MSDP supports the discovery of multicast sources in other PIM domains.
- Hosts B and C receive multicast data by using Internet Group Management Protocol (IGMP) to advertise requests to join a multicast group.

• Routers A, C, and D are designated routers (DRs). When more than one router is connected to a LAN segment, such as C and E, the PIM software chooses one router to be the DR so that only one router is responsible for putting multicast data on the segment.

Router B is the rendezvous point (RP) for one PIM domain, and router F is the RP for the other PIM domain. The RP provides a common point for connecting sources and receivers within a PIM domain.

PIM supports these multicast modes for connecting sources and receivers:

- Any source multicast (ASM)
- Source-Specific Multicast (SSM)

Cisco NX-OS supports a combination of these modes for different ranges of multicast groups. You can also define RPF routes for multicast.

#### **ASM**

Any Source Multicast (ASM) is a PIM tree building mode that uses shared trees to discover new sources and receivers as well as source trees to form shortest paths from receivers to sources. The shared tree uses a network node as the root, called the rendezvous point (RP). The source tree is rooted at first-hop routers, directly attached to each source that is an active sender. The ASM mode requires an RP for a group range. An RP can be configured statically or learned dynamically by the Auto-RP or BSR group-to-RP discovery protocols.

The ASM mode is the default mode when you configure RPs.

For information about configuring ASM, see the Configuring ASM and Bidir section.

#### **SSM**

Source-Specific Multicast (SSM) is a PIM mode that builds a source tree that originates at the designated router on the LAN segment that receives a request to join a multicast source. Source trees are built by sending PIM join messages in the direction of the source. The SSM mode does not require you to configure RPs.

The SSM mode allows receivers to connect to sources outside the PIM domain.

For information about configuring SSM, see the Configuring SSM (PIM) section.

#### **RPF Routes for Multicast**

You can configure static multicast RPF routes to override what the unicast routing table uses. This feature is used when the multicast topology is different than the unicast topology.

For information about configuring RPF routes for multicast, see the Configuring RPF Routes for Multicast section.

#### **IGMP**

By default, the Internet Group Management Protocol (IGMP) for PIM is running on the system.

The IGMP protocol is used by hosts that want to receive multicast data to request membership in multicast groups. Once the group membership is established, multicast data for the group is directed to the LAN segment of the requesting host.

You can configure IGMPv2 or IGMPv3 on an interface. You will usually configure IGMPv3 to support SSM mode. By default, the software enables IGMPv2.

For information about configuring IGMP, see Configuring IGMP.

## **IGMP Snooping**

IGMP snooping is a feature that limits multicast traffic on VLANs to the subset of ports that have known receivers. By examining (snooping) IGMP membership report messages from interested hosts, multicast traffic is sent only to VLAN ports that interested hosts reside on. By default, IGMP snooping is running on the system.

For information about configuring IGMP snooping, see Configuring IGMP Snooping.

#### **Interdomain Multicast**

Cisco NX-OS provides several methods that allow multicast traffic to flow between PIM domains.

#### **SSM**

The PIM software uses SSM to construct a shortest path tree from the designated router for the receiver to a known source IP address, which may be in another PIM domain. The ASM mode cannot access sources from another PIM domain without the use of another protocol.

Once you enable PIM in your networks, you can use SSM to reach any multicast source that has an IP address known to the designated router for the receiver.

For information about configuring SSM, see the Configuring SSM (PIM) section.

#### **MSDP**

Multicast Source Discovery Protocol (MSDP) is a multicast routing protocol that is used with PIM to support the discovery of multicast sources in different PIM domains.

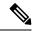

Note

Cisco NX-OS supports the PIM Anycast-RP, which does not require MSDP configuration. For information about PIM Anycast-RP, see the Configuring a PIM Anycast RP Set (PIM) section.

For information about MSDP, see Configuring MSDP.

#### **MRIB**

The Cisco NX-OS IPv4 Multicast Routing Information Base (MRIB) is a repository for route information that is generated by multicast protocols such as PIM and IGMP. The MRIB does not affect the route information itself. The MRIB maintains independent route information for each virtual routing and forwarding (VRF) instance.

The following figure shows the major components of the Cisco NX-OS multicast software architecture:

- The Multicast FIB (MFIB) Distribution (MFDM) API defines an interface between the multicast Layer 2 and Layer 3 control plane modules, including the MRIB, and the platform forwarding plane. The control plane modules send the Layer 3 route update and Layer 2 lookup information using the MFDM API.
- The multicast FIB distribution process distributes the multicast update messages to the switch.

- The Layer 2 multicast client process sets up the Layer 2 multicast hardware forwarding path.
- The unicast and multicast FIB process manages the Layer 3 hardware forwarding path.

Figure 6: Cisco NX-OS Multicast Software Architecture

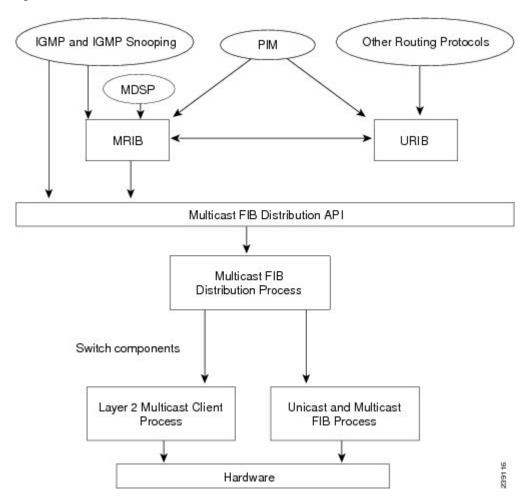

## **General Multicast Restrictions**

The following are the guidelines and limitations for Multicast on Cisco NX-OS:

- Cisco NX-OS does not support Pragmatic General Multicast (PGM).
- Layer 3 Ethernet port-channel subinterfaces are not supported with multicast routing.
- Layer 3 IPv6 multicast routing is not supported.
- Layer 2 IPv6 multicast packets will be flooded on the incoming VLAN.
- The Cisco Nexus 34180YC platform switch does not support IPv6.
- Network Load Balancing (NLB) feature is not supported on the Cisco Nexus 3000 series switches.

# Troubleshooting Inconsistency Between SW and HW Multicast Routes

#### **Symptom**

This section provides symptoms, possible causes, and recommended actions for when \*, G, or S,G entries that are seen in the MRIB with active flow, but are not programmed in MFIB.

#### **Possible Cause**

The issue can be seen when numerous active flows are received beyond the hardware capacity. This causes some of the entries not to be programmed in hardware while there is no free hardware index.

If the number of active flows are significantly reduced to free up the hardware resource, inconsistency may be seen between MRIB and MFIB for flows that were previously affected when the hardware table was full until the entry, times out, repopulates, and triggers programming.

There is currently no mechanism to walk the MRIB table and reprogram missing entries in HW after hardware resource is freed.

#### **Corrective Action**

To ensure reprogramming of the entries, use the **clear ip mroute** \* command.

## **Additional References**

For additional information related to implementing multicast, see the following sections:

- Related Documents, on page 11
- IETF RFCs for IP Multicast
- Technical Assistance

#### **Related Documents**

| Related Topic    | Document Title                                                     |
|------------------|--------------------------------------------------------------------|
| CLI Commands     | Nexus 3000 Series NX-OS Multicast Routing Command Reference.       |
| Configuring VRFs | Cisco Nexus 3000 Series NX-OS Unicast Routing Configuration Guide. |

## **MIBs**

| MIBs         | MIBs Link                                                      |
|--------------|----------------------------------------------------------------|
| IP Multicast | To locate and download MIBs, go to the following: MIB Locator. |

## **Technical Assistance**

| Description                                                                                                    | Link                                                                        |
|----------------------------------------------------------------------------------------------------|-----------------------------------------------------------------------------|
| Technical Assistance Center (TAC) home page, containing 30,000 pages of searchable technical content, including links to products, technologies, solutions, technical tips, and tools. Registered Cisco.com users can log in from this page to access even more content. | https://www.cisco.com/c/en/us/support/web/tsd-cisco-worldwide-contacts.html |

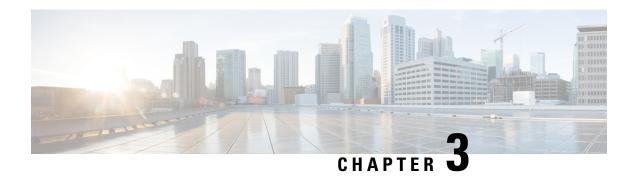

# **Configuring IGMP**

This chapter describes how to configure the Internet Group Management Protocol (IGMP) on Cisco NX-OS switches for IPv4 networks.

This chapter includes the following sections:

- About IGMP, on page 13
- Guidelines and Limitations for IGMP, on page 16
- Default Settings for IGMP, on page 17
- Configuring IGMP Parameters, on page 17
- Verifying the IGMP Configuration, on page 26
- Configuration Examples for IGMP, on page 27
- Where to Go Next, on page 27
- Feature History for IGMP, on page 27

## **About IGMP**

IGMP is an IPv4 protocol that a host uses to request multicast data for a particular group. Using the information obtained through IGMP, the software maintains a list of multicast group or channel memberships on a per-interface basis. The systems that receive these IGMP packets send multicast data that they receive for requested groups or channels out the network segment of the known receivers.

By default, the IGMP process is running. You cannot enable IGMP manually on an interface. IGMP is automatically enabled when you perform one of the following configuration tasks on an interface:

- Enable PIM
- Statically bind a local multicast group
- Enable link-local group reports

#### **IGMP Versions**

The switch supports IGMPv2 and IGMPv3, as well as IGMPv1 report reception.

By default, the software enables IGMPv2 when it starts the IGMP process. You can enable IGMPv3 on interfaces where you want its capabilities.

IGMPv3 includes the following key changes from IGMPv2:

- Support for Source-Specific Multicast (SSM), which builds shortest path trees from each receiver to the source, through the following features:
  - Host messages that can specify both the group and the source.
  - The multicast state that is maintained for groups and sources, not just for groups as in IGMPv2.
- Hosts no longer perform report suppression, which means that hosts always send IGMP membership reports when an IGMP query message is received.

For detailed information about IGMPv2, see RFC 2236.

For detailed information about IGMPv3, see RFC 3376.

#### **IGMP Basics**

The basic IGMP process of a router that discovers multicast hosts is shown in this figure. Hosts 1, 2, and 3 send unsolicited IGMP membership report messages to initiate receiving multicast data for a group or channel.

Figure 7: IGMPv1 and IGMPv2 Query-Response Process

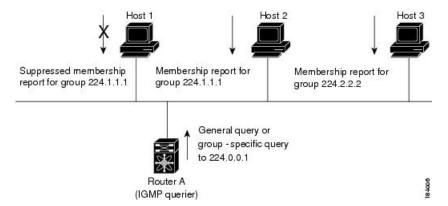

In the figure **IGMPv1** and **IGMPv2** Query-Response Process, router A, which is the IGMP designated querier on the subnet, sends query messages to the all-hosts multicast group at 224.0.0.1 periodically to discover whether any hosts want to receive multicast data. You can configure the group membership timeout value that the router uses to determine that no members of a group or source exist on the subnet. For more information about configuring the IGMP parameters, see the Configuring IGMP Interface Parameters section.

The software elects a router as the IGMP querier on a subnet if it has the lowest IP address. As long as a router continues to receive query messages from a router with a lower IP address, it resets a timer that is based on its querier timeout value. If the querier timer of a router expires, it becomes the designated querier. If that router later receives a host query message from a router with a lower IP address, it drops its role as the designated querier and sets its querier timer again.

In this figure, host 1's membership report is suppressed and host 2 sends its membership report for group 224.1.1.1 first. Host 1 receives the report from host 2. Because only one membership report per group needs to be sent to the router, other hosts suppress their reports to reduce network traffic. Each host waits for a random time interval to avoid sending reports at the same time. You can configure the query maximum response time parameter to control the interval in which hosts randomize their responses.

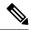

Note

IGMPv1 and IGMPv2 membership report suppression occurs only on hosts that are connected to the same port.

In the following figure, router A sends the IGMPv3 group-and-source-specific query to the LAN. Hosts 2 and 3 respond to the query with membership reports that indicate that they want to receive data from the advertised group and source. This IGMPv3 feature supports SSM. For information about configuring SSM translation to support SSM for IGMPv1 and IGMPv2 hosts, see the Configuring an IGMP SSM Translation, on page 24 section

Figure 8: IGMPv3 Group-and-Source-Specific Query

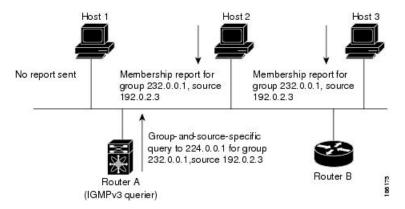

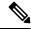

Note

IGMPv3 hosts do not perform IGMP membership report suppression.

Messages sent by the designated querier have a time-to-live (TTL) value of 1, which means that the messages are not forwarded by the directly connected routers on the subnet. You can configure the frequency and number of query messages sent specifically for IGMP startup, and you can configure a short query interval at startup so that the group state is established as quickly as possible. Although usually unnecessary, you can tune the query interval used after startup to a value that balances the responsiveness to host group membership messages and the traffic created on the network.

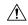

Caution

Changing the query interval can severely impact multicast forwarding.

When a multicast host leaves a group, a host that runs IGMPv2 or later sends an IGMP leave message. To check if this host is the last host to leave the group, the software sends an IGMP query message and starts a timer that you can configure called the last member query response interval. If no reports are received before the timer expires, the software removes the group state. The router continues to send multicast traffic for a group until its state is removed.

You can configure a robustness value to compensate for packet loss on a congested network. The robustness value is used by the IGMP software to determine the number of times to send messages.

Link local addresses in the range 224.0.0.0/24 are reserved by the Internet Assigned Numbers Authority (IANA). Network protocols on a local network segment use these addresses; routers do not forward these

addresses because they have a TTL of 1. By default, the IGMP process sends membership reports only for nonlink local addresses, but you can configure the software to send reports for link local addresses.

For more information about configuring the IGMP parameters, see the Configuring IGMP Interface Parameters section.

## **Virtualization Support**

Cisco NX-OS supports virtual routing and forwarding (VRF). You can define multiple VRF instances. A VRF configured with IGMP supports the following IGMP features:

- IGMP is enabled or disabled on per interface
- IGMPv1, IGMPv2, and IGMPv3 provide router-side support
- IGMPv2 and IGMPv3 provide host-side support
- Supports configuration of IGMP querier parameters
- IGMP reporting is supported for link local multicast groups
- IGMP SSM-translation supports mapping of IGMPv2 groups to a set of sources
- Supports multicast trace-route (Mtrace) server functionality to process Mtrace requests

For information about configuring VRFs, see the Cisco Nexus 3000 Series NX-OS Unicast Routing Configuration Guide.

## **Guidelines and Limitations for IGMP**

IGMP has the following guidelines and limitations:

- Excluding or blocking a list of sources according to IGMPv3 (RFC 3376) is not supported.
- All external multicast router ports (either statically configured or dynamically learned) use the global LTL index. As a result, traffic in VLAN X goes out on the multicast router ports in both VLAN X and VLAN Y, in case both multicast router ports (Layer 2 trunks) carry both VLAN X and VLAN Y.
- On Cisco Nexus 3000 Series switches, you must carve the switch RACL TCAM regions in order to make IGMP and PIM work on Layer 3 interfaces. Some system default Multicast ACLs that are installed in the RACL regions are required for IGMP and PIM to work on Layer 3 interfaces.
- Starting with Release 7.0(3)I2(1), when you configure an interface in the VRF, configure the PIM, send the IGMP joins and verify the CLI command **show ip fib mroute**, an error message is displayed as follows: **ERROR: Invalid Table-id**.

The default table is not created until there are joins in the interface under the default VRF. Therefore, an error is displayed while attempting to display the default table. When a group is learned in the default table, the default table is created and the error message is not displayed anymore.

The CLI command **show ip fib mroute** is not supported on the Cisco Nexus 34180YC platform switch.

• In Cisco NX-OS releases older than Cisco NX-OS Release 6.0(2)U1(1), you can use the **ip igmp join-group** command to bind a Nexus 3000 Series switch to a multicast group. The switch generates an Internet Group Management Protocol (IGMP)-join for the specified group, and any multicast packets

- destined to the group are sent to the CPU. If there are receivers connected to the Nexus 3000 Series switch, which request for the group, then a copy of the packet is also sent to the receiver.
- In Cisco NX-OS Release 6.0(2)U1(1) and higher releases, you cannot use the **ip igmp join-group** command to program any Outgoing Interface Lists (OILs). Even if there are receivers that request for the stream, no packets are sent to them. To bind a Nexus 3000 Series switch to a multicast group, use the **ip igmp static-oif** command instead of the **ip igmp join-group** command.
- Ingress RACL for L3 multicast data traffic, is not supported on the Cisco Nexus 34180YC platform switch.

# **Default Settings for IGMP**

This table lists the default settings for IGMP parameters.

**Table 2: Default IGMP Parameters** 

| Parameters                          | Default     |
|-------------------------------------|-------------|
| IGMP version                        | 2           |
| Startup query interval              | 30 seconds  |
| Startup query count                 | 2           |
| Robustness value                    | 2           |
| Querier timeout                     | 255 seconds |
| Query timeout                       | 255 seconds |
| Query max response time             | 10 seconds  |
| Query interval                      | 125 seconds |
| Last member query response interval | 1 second    |
| Last member query count             | 2           |
| Group membership timeout            | 260 seconds |
| Report link local multicast groups  | Disabled    |
| Enforce router alert                | Disabled    |
| Immediate leave                     | Disabled    |

# **Configuring IGMP Parameters**

You can configure the IGMP global and interface parameters to affect the operation of the IGMP process.

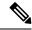

Note

If you are familiar with the Cisco IOS CLI, be aware that the Cisco NX-OS commands for this feature might differ from the Cisco IOS commands that you would use.

# **Configuring IGMP Interface Parameters**

You can configure the optional IGMP interface parameters described in the table below.

Table 3: IGMP Interface Parameters

| Parameter                      | Description                                                                                                    |  |
|--------------------------------|----------------------------------------------------------------------------------------------------|--|
| IGMP version                   | IGMP version that is enabled on the interface. The IGMP version can be 2 or 3. The default is 2.                                                                                                    |  |
| Static multicast groups        | Multicast groups that are statically bound to the interface. You can configure the groups to join the interface with the (*, G) state or specify a source IP to join with the (S, G) state. You can specify a route-map policy name that lists the group prefixes, group ranges, and source prefixes to use with the <b>match ip multicast</b> command.               |  |
|                                | Note Although you can configure the (S, G) state, the source tree is built only if you enable IGMPv3. For information about SSM translation, see the Configuring an IGMP SSM Translation section.                                                                                                    |  |
|                                | You can configure a multicast group on all the multicast-capable routers on the network so that pinging the group causes all the routers to respond.                                                                                                    |  |
| Static multicast groups on OIF | Multicast groups that are statically bound to the output interface. You can configure the groups to join the output interface with the (*, G) state or specify a source IP to join with the (S, G) state. You can specify a route-map policy name that lists the group prefixes, group ranges, and source prefixes to use with the <b>match ip multicast</b> command. |  |
|                                | Note Although you can configure the (S, G) state, the source tree is built only if you enable IGMPv3. For information about SSM translation, see the Configuring an IGMP SSM Translation section.                                                                                                    |  |

| Parameter                           | Description                                                                                                    |
|-------------------------------------|----------------------------------------------------------------------------------------------------|
| Startup query interval              | Startup query interval. By default, this interval is shorter than the query interval so that the software can establish the group state as quickly as possible. Values range from 1 to 18,000 seconds. The default is 31 seconds.                                                                                                    |
| Startup query count                 | Number of queries sent at startup that are separated by the startup query interval. Values range from 1 to 10. The default is 2.                                                                                                    |
| Robustness value                    | Robustness variable that you can tune to reflect expected packet loss on a congested network. You can increase the robustness variable to increase the number of times that packets are resent. Values range from 1 to 7. The default is 2.                                                                                                    |
| Querier timeout                     | Number of seconds that the software waits after the previous querier has stopped querying and before it takes over as the querier. Values range from 1 to 65,535 seconds. The default is 255 seconds.                                                                                                    |
| Query max response time             | Maximum response time advertised in IGMP queries. You can tune the IGMP messages on the network by setting a larger value so that host responses are spread out over a longer time. This value must be less than the query interval. Values range from 1 to 25 seconds. The default is 10 seconds.                                                                                                    |
| Query interval                      | Frequency at which the software sends IGMP host query messages. You can tune the number of IGMP messages on the network by setting a larger value so that the software sends IGMP queries less often. Values range from 1 to 18,000 seconds. The default is 125 seconds.                                                                                                    |
| Last member query response interval | Interval in which the software sends a response to an IGMP query after receiving a host leave message from the last known active host on the subnet. If no reports are received in the interval, the group state is deleted. You can use this value to tune how quickly the software stops transmitting on the subnet. The software can detect the loss of the last member of a group or source more quickly when the values are smaller. Values range from 1 to 25 seconds. The default is 1 second. |

| Parameter                          | Description                                                                                                    |
|------------------------------------|----------------------------------------------------------------------------------------------------|
| Last member query count            | Number of times that the software sends an IGMP query, separated by the last member query response interval, in response to a host leave message from the last known active host on the subnet. Values range from 1 to 5. The default is 2.                                                                                                    |
|                                    | Setting this value to 1 means that a missed packet in either direction causes the software to remove the multicast state from the queried group or channel. The software may wait until the next query interval before the group is added again.                                                                                               |
| Group membership timeout           | Group membership interval that must pass before the router decides that no members of a group or source exist on the network. Values range from 3 to 65,535 seconds. The default is 260 seconds.                                                                                                    |
| Report link local multicast groups | Option that enables sending reports for groups in 224.0.0.0/24. Link local addresses are used only by protocols on the local network. Reports are always sent for nonlink local groups. The default is disabled.                                                                                                    |
| Report policy                      | Access policy for IGMP reports that is based on a route-map policy.                                                                                                    |
|                                    | Tip To configure route-map policies, see the Cisco Nexus 3000 Series NX-OS Unicast Routing Configuration Guide.                                                                                                    |
| Access groups                      | Option that configures a route-map policy to control the multicast groups that hosts on the subnet serviced by an interface can join.                                                                                                    |
| Immediate leave                    | Option that minimizes the leave latency of IGMPv2 group memberships on a given IGMP interface because the device does not send group-specific queries. When immediate leave is enabled, the device removes the group entry from the multicast routing table immediately upon receiving a leave message for the group. The default is disabled. |
|                                    | Note Use this command only when there is one receiver behind the interface for a given group.                                                                                                    |
| global-leave-ignore-gss-mrt        | Beginning with Cisco NX-OS Release 5.0(3)U1(2), you can use the configured Maximum Response Time (MRT) value in group-specific queries against a lower MRT value in response to IGMP global leave messages (IGMP leave reports to group 0.0.0.0).                                                                                              |

#### **SUMMARY STEPS**

- 1. configure terminal
- 2. interface interface
- 3. no switchport
- 4. ip igmp version *value*
- 5. ip igmp join-group {group [source source] | route-map policy-name}
- **6. ip igmp static-oif** {*group* [**source** *source*] | **route-map** *policy-name*}
- 7. ip igmp startup-query-interval seconds
- 8. ip igmp startup-query-count count
- 9. ip igmp robustness-variable value
- **10. ip igmp querier-timeout** *seconds*
- 11. ip igmp query-timeout seconds
- 12. ip igmp query-max-response-time seconds
- 13. ip igmp query-interval interval
- 14. ip igmp last-member-query-response-time seconds
- 15. ip igmp last-member-query-count count
- **16. ip igmp group-timeout** *seconds*
- 17. ip igmp report-link-local-groups
- **18. ip igmp report-policy** *policy*
- 19. ip igmp access-group policy
- 20. ip igmp immediate-leave
- 21. ip igmp global-leave-ignore-gss-mrt
- **22.** (Optional) **show ip igmp interface** [interface] [**vrf** vrf-name | **all**] [**brief**]
- 23. (Optional) copy running-config startup-config

#### **DETAILED STEPS**

|        | Command or Action                                                    | Purpose                                                  |
|--------|----------------------------------------------------------------------|----------------------------------------------------------|
| Step 1 | configure terminal                                                   | Enters configuration mode.                               |
|        | <pre>Example: switch# configure terminal switch(config)#</pre>       |                                                          |
| Step 2 | interface interface                                                  | Enters interface mode on the interface type and number,  |
|        | Example:                                                             | such as <b>ethernet</b> slot/port                        |
|        | <pre>switch(config)# interface ethernet 2/1 switch(config-if)#</pre> |                                                          |
| Step 3 | no switchport                                                        |                                                          |
|        | Example:                                                             |                                                          |
|        | <pre>switch(config-if)# no switchport switch(config-if)#</pre>       |                                                          |
| Step 4 | ip igmp version value                                                | Sets the IGMP version to the value specified. Values can |
|        | Example:                                                             | be 2 or 3. The default is 2.                             |
|        |                                                                      | The <b>no</b> form of the command sets the version to 2. |

|         | Command or Action                                                                                                    | Purpose                                                                                                    |
|---------|----------------------------------------------------------------------------------------------------|----------------------------------------------------------------------------------------------------|
|         | <pre>switch(config-if)# ip igmp version 3</pre>                                                                                         |                                                                                                    |
| Step 5  | <pre>ip igmp join-group {group [source source]   route-map policy-name} Example:</pre>                                                  | Configures an interface on the device to join the specified group or channel. The device accepts the multicast packets for CPU consumption only.                                                                                                    |
|         | switch(config-if)# ip igmp join-group 230.0.0.0                                                                                         | Caution The device CPU must be able to handle the traffic generated by using this command.  Because of CPU load constraints, using this command, especially in any form of scale, is not recommended. Consider using the ip igmp static-oif command instead.                                                                                                    |
| Step 6  | <pre>ip igmp static-oif {group [source source]   route-map policy-name} Example: switch(config-if) # ip igmp static-oif 230.0.0.0</pre> | Statically binds a multicast group to the outgoing interface, which is handled by the device hardware. If you specify only the group address, the (*, G) state is created. If you specify the source address, the (S, G) state is created. You can specify a route-map policy name that lists the group prefixes, group ranges, and source prefixes to use with the <b>match ip multicast</b> command.  Note  A source tree is built for the (S, G) state only if you enable IGMPv3. |
| Step 7  | <pre>ip igmp startup-query-interval seconds Example: switch(config-if) # ip igmp startup-query-interval 25</pre>                        | Sets the query interval used when the software starts up. Values can range from 1 to 18,000 seconds. The default is 31 seconds.                                                                                                    |
| Step 8  | <pre>ip igmp startup-query-count count Example: switch(config-if)# ip igmp startup-query-count 3</pre>                                  | Sets the query count used when the software starts up. Values can range from 1 to 10. The default is 2.                                                                                                    |
| Step 9  | <pre>ip igmp robustness-variable value Example: switch(config-if) # ip igmp robustness-variable 3</pre>                                 | Sets the robustness variable. Values can range from 1 to 7. The default is 2.                                                                                                    |
| Step 10 | <pre>ip igmp querier-timeout seconds Example: switch(config-if) # ip igmp querier-timeout 300</pre>                                     | Sets the querier timeout that the software uses when deciding to take over as the querier. Values can range from 1 to 65,535 seconds. The default is 255 seconds.                                                                                                    |
| Step 11 | <pre>ip igmp query-timeout seconds Example: switch(config-if)# ip igmp query-timeout 300</pre>                                          | Sets the query timeout that the software uses when deciding to take over as the querier. Values can range from 1 to 65,535 seconds. The default is 255 seconds.  Note This command has the same functionality as the ip igmp querier-timeout command.                                                                                                    |

|         | Command or Action                                                                                                    | Purpose                                                                                                    |
|---------|----------------------------------------------------------------------------------------------------|----------------------------------------------------------------------------------------------------|
| Step 12 | <pre>ip igmp query-max-response-time seconds Example: switch(config-if) # ip igmp query-max-response-time 15</pre>                | Sets the response time advertised in IGMP queries. Values can range from 1 to 25 seconds. The default is 10 seconds.                                                                                                    |
| Step 13 | <pre>ip igmp query-interval interval Example: switch(config-if) # ip igmp query-interval 100</pre>                                | Sets the frequency at which the software sends IGMP host query messages. Values can range from 1 to 18,000 seconds. The default is 125 seconds.                                                                                                    |
| Step 14 | <pre>ip igmp last-member-query-response-time seconds Example: switch(config-if) # ip igmp last-member-query-response-time 3</pre> | Sets the query interval waited after sending membership reports before the software deletes the group state. Values can range from 1 to 25 seconds. The default is 1 second.                                                                                                    |
| Step 15 | <pre>ip igmp last-member-query-count count Example: switch(config-if) # ip igmp last-member-query-count 3</pre>                   | Sets the number of times that the software sends an IGMP query in response to a host leave message. Values can range from 1 to 5. The default is 2.                                                                                                    |
| Step 16 | <pre>ip igmp group-timeout seconds Example: switch(config-if) # ip igmp group-timeout 300</pre>                                   | Sets the group membership timeout for IGMPv2. Values can range from 3 to 65,535 seconds. The default is 260 seconds.                                                                                                    |
| Step 17 | <pre>ip igmp report-link-local-groups Example: switch(config-if) # ip igmp report-link-local-groups</pre>                         | Enables sending reports for groups in 224.0.0.0/24. Reports are always sent for nonlink local groups. By default, reports are not sent for link local groups.                                                                                                    |
| Step 18 | <pre>ip igmp report-policy policy Example: switch(config-if) # ip igmp report-policy my_report_policy</pre>                       | Configures an access policy for IGMP reports that is based on a route-map policy.                                                                                                    |
| Step 19 | <pre>ip igmp access-group policy Example: switch(config-if) # ip igmp access-group my_access_policy</pre>                         | Configures a route-map policy to control the multicast groups that hosts on the subnet serviced by an interface can join.  Note  Only the match ip multicast group command is supported in this route map policy. The match ip address command for matching an ACL is not supported.                                           |
| Step 20 | <pre>ip igmp immediate-leave Example: switch(config-if) # ip igmp immediate-leave</pre>                                           | Enables the device to remove the group entry from the multicast routing table immediately upon receiving a leave message for the group. Use this command to minimize the leave latency of IGMPv2 group memberships on a given IGMP interface because the device does not send group-specific queries. The default is disabled. |

|         | Command or Action                                                          | Purpose                                                                                                    |
|---------|----------------------------------------------------------------------------|----------------------------------------------------------------------------------------------------|
|         |                                                                            | Note Use this command only when there is one receiver behind the interface for a given group.                                      |
| Step 21 | ip igmp global-leave-ignore-gss-mrt                                        | Enables the switch to use the general Maximum Response Time (MRT) in response to an IGMP global leave message for general queries. |
|         | <pre>Example: switch(config-if)# ip igmp</pre>                             |                                                                                                    |
|         | global-leave-ignore-gss-mrt                                                |                                                                                                    |
| Step 22 | (Optional) show ip igmp interface [interface] [vrf vrf-name   all] [brief] | Displays IGMP information about the interface.                                                                                     |
|         | Example:                                                                   |                                                                                                    |
|         | <pre>switch(config)# show ip igmp interface</pre>                          |                                                                                                    |
| Step 23 | (Optional) copy running-config startup-config                              | Copies the running configuration to the startup configuration. Saves the configuration changes                                     |
|         | Example:                                                                   |                                                                                                    |
|         | switch(config)# copy running-config startup-config                         | J                                                                                                    |

## **Configuring an IGMP SSM Translation**

You can configure an SSM translation to provide SSM support when the router receives IGMPv1 or IGMPv2 membership reports. Only IGMPv3 provides the capability to specify group and source addresses in membership reports. By default, the group prefix range is 232.0.0.0/8. To modify the PIM SSM range, see the Configuring SSM (PIM) section.

This table lists the example SSM translations.

**Table 4: Example SSM Translations** 

| Group Prefix | Source Address |
|--------------|----------------|
| 232.0.0.0/8  | 10.1.1.1       |
| 232.0.0.0/8  | 10.2.2.2       |
| 232.1.0.0/16 | 10.3.3.3       |
| 232.1.1.0/24 | 10.4.4.4       |

This table shows the resulting MRIB routes that the IGMP process creates when it applies an SSM translation to the IGMP membership report. If more than one translation applies, the router creates the (S, G) state for each translation.

Table 5: Example Result of Applying SSM Translations

| IGMPv2 Membership Report | Resulting MRIB Route  |
|--------------------------|-----------------------|
| 232.1.1.1                | (10.4.4.4, 232.1.1.1) |

| IGMPv2 Membership Report | Resulting MRIB Route                        |
|--------------------------|---------------------------------------------|
| 232.2.2.2                | (10.1.1.1, 232.2.2.2) (10.2.2.2, 232.2.2.2) |

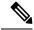

Note

This feature is similar to SSM mapping found in some Cisco IOS software.

#### **SUMMARY STEPS**

- 1. configure terminal
- **2. ip igmp ssm-translate** *group-prefix source-addr*
- 3. (Optional) show running-configuration igmp
- 4. (Optional) copy running-config startup-config

#### **DETAILED STEPS**

|        | Command or Action                                                                                                    | Purpose                                                                                                    |
|--------|----------------------------------------------------------------------------------------------------|----------------------------------------------------------------------------------------------------|
| Step 1 | configure terminal                                                                                                    | Enters global configuration mode.                                                                                                    |
|        | Example:  switch# configure terminal  switch(config)#                                                                          |                                                                                                    |
| Step 2 | <pre>ip igmp ssm-translate group-prefix source-addr Example: switch(config) # ip igmp ssm-translate 232.0.0.0/8 10.1.1.1</pre> | Configures the translation of IGMPv1 or IGMPv2 membership reports by the IGMP process to create the (S,G) state as if the router had received an IGMPv3 membership report. |
| Step 3 | (Optional) show running-configuration igmp  Example: switch(config) # show running-configuration igmp                          | Shows the running-configuration information, including ssm-translate command lines.                                                                                        |
| Step 4 | (Optional) copy running-config startup-config  Example: switch(config) # copy running-config startup-config                    | Saves configuration changes.                                                                                                    |

## **Configuring the Enforce Router Alert Option Check**

You can configure the enforce router alert option check for IGMPv2 and IGMPv3 packets.

#### **SUMMARY STEPS**

- 1. configure terminal
- 2. (Optional) [no] ip igmp enforce-router-alert
- 3. (Optional) show running-configuration igmp
- 4. (Optional) copy running-config startup-config

#### **DETAILED STEPS**

|          | Command or Action                                          | Purpose                                                                                      |
|----------|------------------------------------------------------------|----------------------------------------------------------------------------------------------|
| Step 1   | configure terminal                                         | Enters global configuration mode.                                                            |
|          | Example:                                                   |                                                                                              |
|          | <pre>switch# configure terminal switch(config)#</pre>      |                                                                                              |
| Step 2   | (Optional) [no] ip igmp enforce-router-alert               | Enables or Disables the enforce router alert option check                                    |
| Example: | Example:                                                   | for IGMPv2 and IGMPv3 packets. By default, the enforce router alert option check is enabled. |
|          | <pre>switch(config-if)# ip igmp enforce-router-alert</pre> | Touter aren option check is enabled.                                                         |
| Step 3   | (Optional) show running-configuration igmp                 | Shows the running-configuration information, including                                       |
|          | Example:                                                   | the <b>enforce-router-alert</b> command line.                                                |
|          | switch(config)# show running-configuration igmp            |                                                                                              |
| Step 4   | (Optional) copy running-config startup-config              | Saves configuration changes.                                                                 |
|          | Example:                                                   |                                                                                              |
|          | switch(config)# copy running-config startup-config         |                                                                                              |

# **Verifying the IGMP Configuration**

To display the IGMP configuration information, perform one of the following tasks:

| Command                                                         | Purpose                                                                                                    |
|-----------------------------------------------------------------|----------------------------------------------------------------------------------------------------|
| show ip igmp interface [interface] [vrf ] vrf-name all] [brief] | Displays IGMP information about all interfaces or a selected interface, the default VRF, a selected VRF, or all VRFs. |
| show ip igmp groups group interface] [vrf vrf-name   all]       | Displays the IGMP attached group membership for a group or interface, the default VRF, a selected VRF, or all VRFs.   |
| show ip igmp routegroup   interface vrf vrf-name   all          | Displays the IGMP attached group membership for a group or interface, the default VRF, a selected VRF, or all VRFs.   |
| show ip igmp local-groups                                       | Displays the IGMP local group membership.                                                                             |
| show running-configuration igmp                                 | Displays the IGMP running-configuration information.                                                                  |
| show startup-configuration igmp                                 | Displays the IGMP startup-configuration information.                                                                  |

For detailed information about the fields in the output from these commands, see the Cisco Nexus 3000 Series Command Reference.

# **Configuration Examples for IGMP**

The following example shows how to configure the IGMP parameters:

```
switch# configure terminal
switch(config) # ip igmp ssm-translate 232.0.0.0/8 10.1.1.1
switch(config)# interface ethernet 2/1
switch(config-if)# no switchport
switch(config-if) # ip igmp version 3
switch(config-if) # ip igmp join-group 230.0.0.0
switch(config-if)# ip igmp startup-query-interval 25
switch(config-if)# ip igmp startup-query-count 3
switch(config-if)# ip igmp robustness-variable 3
switch(config-if)# ip igmp querier-timeout 300
switch(config-if)# ip igmp query-timeout 300
switch(config-if)# ip igmp query-max-response-time 15
switch(config-if)# ip igmp query-interval 100
switch(config-if) # ip igmp last-member-query-response-time 3
switch(config-if)# ip igmp last-member-query-count 3
switch(config-if)# ip igmp group-timeout 300
switch(config-if)# ip igmp report-link-local-groups
switch(config-if) # ip igmp report-policy my report policy
switch(config-if)# ip igmp access-group my_access_policy
switch(config-if)# ip igmp immediate-leave
switch(config-if)# ip igmp global-leave-ignore-gss-mrt
This example shows how to configure a route map that accepts all multicast reports (joins):
switch(config) # route-map foo
switch (config-route-map) # exit
switch(config) # interface vlan 10
switch(config-if) # no switchport
switch(config-if) # ip pim sparse-mode
switch(config-if) # ip igmp report-policy foo
This example shows how to configure a route map that denies all multicast reports (joins):
switch(config)# route-map foo deny 10
switch(config-route-map)# exit
switch(config)# interface vlan 5
switch(config-if) # ip pim sparse-mode
switch(config-if)# ip igmp report-policy foo
```

## Where to Go Next

You can enable the following features that work with PIM and IGMP:

- Configuring IGMP Snooping
- Configuring MSDP

# Feature History for IGMP

This Table lists the release history for this feature.

#### Table 6: Feature History for IGMP

| Feature Name | Releases    | Feature Information                                        |
|--------------|-------------|------------------------------------------------------------|
| IGMP         | 5.0(3)U1(1) | This feature was introduced.                               |
| IGMP         | 9.2.2       | Added support for the Cisco Nexus 34180YC platform switch. |

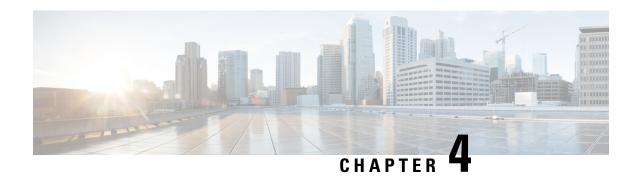

# **Configuring PIM and PIM6**

This chapter describes how to configure the Protocol Independent Multicast (PIM) and PIM6 features on Cisco NX-OS switches in your IPv4 and IPv6 networks.

This chapter includes the following sections:

- About PIM and PIM6, on page 30
- Prerequisites for PIM and PIM6, on page 37
- Guidelines and Limitations for PIM and PIM6, on page 38
- Default Settings, on page 40
- Configuring PIM and PIM6, on page 40
- Configuring PIM or PIM6 Sparse Mode, on page 43
- Configuring ASM and Bidir, on page 50
- Setting the Maximum Number of Entries in the Multicast Routing Table, on page 63
- Preventing Duplicate Packets During an RPT to SPT Switchover, on page 64
- Configuring SSM (PIM), on page 65
- Configuring SSM (PIM6), on page 66
- Configuring PIM SSM Over a vPC, on page 68
- Configuring RPF Routes for Multicast, on page 69
- Configuring Route Maps to Control RP Information Distribution (PIM), on page 71
- Configuring Route Maps to Control RP Information Distribution (PIM6), on page 72
- Configuring Message Filtering, on page 73
- Verifying the PIM and PIM6 Configuration, on page 79
- Configuring Multicast Table Size, on page 79
- Configuration Examples for PIM, on page 81
- Where to Go Next, on page 89
- Additional References, on page 89
- Related Documents, on page 89
- Standards, on page 89
- MIBs, on page 90
- Feature History for PIM and PIM6, on page 90

## **About PIM and PIM6**

PIM, which is used between multicast-capable routers, advertises group membership across a routing domain by constructing multicast distribution trees. PIM builds shared distribution trees on which packets from multiple sources are forwarded, as well as source distribution trees on which packets from a single source are forwarded. For more information about multicast, see the About Multicast section.

Cisco NX-OS supports PIM sparse mode for IPv4 networks (PIM) and for IPv6 networks (PIM6). In PIM sparse mode, multicast traffic is sent only to locations of the network that specifically request it. You can configure PIM and PIM6 to run simultaneously on a router. You can use PIM and PIM6 global parameters to configure rendezvous points (RPs), message packet filtering, and statistics. You can use PIM and PIM6 interface parameters to enable multicast, identify PIM borders, set the PIM hello message interval, and set the designated router (DR) priority. For more information, see the Configuring PIM or PIM6 Sparse Mode section.

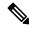

Note

Cisco NX-OS does not support PIM dense mode.

In Cisco NX-OS, multicast is enabled only after you enable the PIM and PIM6 features on each router and then enable PIM or PIM6 sparse mode on each interface that you want to participate in multicast. You can configure PIM for an IPv4 network and PIM6 for an IPv6 network. In an IPv4 network, if you have not already enabled IGMP on the router, PIM enables it automatically. In an IPv6 network, MLD is enabled by default. For information about configuring IGMP, see Configuring IGMP.

You use the PIM and PIM6 global configuration parameters to configure the range of multicast group addresses to be handled by these distribution modes:

- Any Source Multicast (ASM) provides discovery of multicast sources. It builds a shared tree between sources and receivers of a multicast group and supports switching over to a source tree when a new receiver is added to a group. ASM mode requires that you configure an RP.
- Source-Specific Multicast (SSM) builds a source tree originating at the designated router on the LAN
  segment that receives a request to join a multicast source. SSM mode does not require you to configure
  RPs. Source discovery must be accomplished through other means.
- Bidirectional shared trees (Bidir) build a shared tree between sources and receivers of a multicast group but do not support switching over to a source tree when a new receiver is added to a group. Bidir mode requires that you configure an RP. Bidir forwarding does not require source discovery because only the shared tree is used.

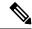

Note

Cisco Nexus 3000 Series switches do not support PIM6 Bidir.

You can combine the modes to cover different ranges of group addresses. For more information, see the Configuring PIM and PIM6 section.

For more information about PIM sparse mode and shared distribution trees used by the ASM mode and Bidir mode, see RFC 4601.

For more information about PIM SSM mode, see RFC 3569.

For more information about PIM Bidir mode, see draft-ietf-pim-bidir-09.txt

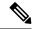

Note

Multicast equal-cost multipathing (ECMP) is on by default in the Cisco NX-OS for the Cisco Nexus 3000 Series switches; you cannot turn ECMP off. If multiple paths exist for a prefix, PIM selects the path with the lowest administrative distance in the routing table. Cisco NX-OS supports up to 16 paths to a destination.

### PIM SSM with vPC

Beginning with Cisco NX-OS Release 7.0(3)I4(1), you can enable PIM SSM on Cisco Nexus 3000 Series switches with an upstream Layer 3 cloud along with the vPC feature.

A PIM adjacency between a Switched Virtual Interface (SVI) on a vPC VLAN (a VLAN that is carried on a vPC Peer-Link) and a downstream device is not supported; this configuration can result in dropped multicast packets. If a PIM neighbor relationship is required with a downstream device, a physical Layer 3 interface must be used on the Nexus switches instead of a vPC SVI.

For SVIs on vPC VLANs, only one PIM adjacency is supported, which is with the vPC peer switch. PIM adjacencies over the vPC peer-link with devices other than the vPC peer switch for the vPC-SVI are not supported.

Figure 9: PIM SSM with vPC

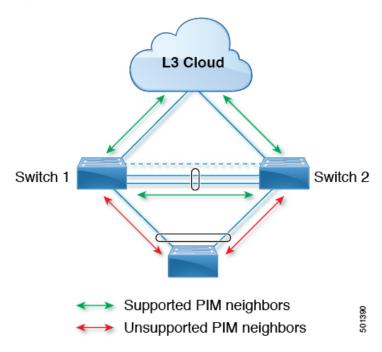

## **Hello Messages**

The PIM process begins when the router establishes PIM neighbor adjacencies by sending PIM hello messages to the multicast address 224.0.0.13 or IPv6 address FF02::d. Hello messages are sent periodically at the interval of 30 seconds. When all neighbors have replied, then the PIM software chooses the router with the highest

priority in each LAN segment as the designated router (DR). The DR priority is based on a DR priority value in the PIM hello message. If the DR priority value is not supplied by all routers, or the priorities match, the highest IP address is used to elect the DR.

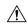

#### Caution

If you change the PIM hello interval to a lower value, we recommend that you ensure it is appropriate for your network environment.

The hello message also contains a hold-time value, which is typically 3.5 times the hello interval. If this hold time expires without a subsequent hello message from its neighbor, the device detects a PIM failure on that link.

For added security, you can configure an MD5 hash value that the PIM software uses to authenticate PIM hello messages with PIM neighbors.

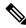

Note

PIM6 does not support MD5 authentication.

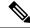

Note

If PIM is disabled on the switch, the IGMP snooping software processes the PIM hello messages.

For information about configuring hello message authentication, see the Configuring PIM or PIM6 Sparse Mode section.

### **Join-Prune Messages**

When the DR receives an IGMP membership report message from a receiver for a new group or source, the DR creates a tree to connect the receiver to the source by sending a PIM join message out the interface toward the rendezvous point (ASM or Bidir mode) or source (SSM mode). The rendezvous point (RP) is the root of a shared tree, which is used by all sources and hosts in the PIM domain in the ASM or Bidir mode. SSM does not use an RP but builds a shortest path tree (SPT) that is the lowest cost path between the source and the receiver.

When the DR determines that the last host has left a group or source, it sends a PIM prune message to remove the path from the distribution tree.

The routers forward the join or prune action hop by hop up the multicast distribution tree to create (join) or tear down (prune) the path.

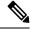

Note

In this publication, the terms PIM join message and PIM prune message are used to simplify the action taken when referring to the PIM join-prune message with only a join or prune action.

Join-prune messages are sent as quickly as possible by the software. You can filter the join-prune messages by defining a routing policy. For information about configuring the join-prune message policy, see the Configuring PIM or PIM6 Sparse Mode section.

You can prebuild the SPT for all known (S,G) in the routing table by triggering PIM joins upstream. To prebuild the SPT for all known (S,G)s in the routing table by triggering PIM joins upstream, even in the

absence of any receivers, use the **ip pim pre-build-spt** command. By default, PIM (S,G) joins are triggered upstream only if the OIF-list for the (S,G) is not empty.

### **State Refreshes**

PIM requires that multicast entries are refreshed within a 3.5-minute timeout interval. The state refresh ensures that traffic is delivered only to active listeners, and it keeps routers from using unnecessary resources.

To maintain the PIM state, the last-hop DR sends join-prune messages once per minute. State creation applies to both (\*, G) and (S, G) states as follows:

- (\*, G) state creation example—An IGMP (\*, G) report triggers the DR to send a (\*, G) PIM join message toward the RP.
- (S, G) state creation example—An IGMP (S, G) report triggers the DR to send an (S, G) PIM join message toward the source.

If the state is not refreshed, the PIM software tears down the distribution tree by removing the forwarding paths in the multicast outgoing interface list of the upstream routers.

### **Rendezvous Points**

A rendezvous point (RP) is a router that you select in a multicast network domain that acts as a shared root for a multicast shared tree. You can configure as many RPs as you like, and you can configure them to cover different group ranges.

#### **Static RP**

You can statically configure an RP for a multicast group range. You must configure the address of the RP on every router in the domain.

You can define static RPs for the following reasons:

- To configure routers with the Anycast-RP address.
- To manually configure an RP on a switch.

For information about configuring static RPs, see the Configuring Static RPs (PIM) section.

#### **BSRs**

The bootstrap router (BSR) ensures that all routers in the PIM domain have the same RP cache as the BSR. You can configure the BSR to help you select an RP set from BSR candidate RPs. The function of the BSR is to broadcast the RP set to all routers in the domain. You select one or more candidate BSRs to manage the RPs in the domain. Only one candidate BSR is elected as the BSR for the domain.

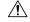

Caution

Do not configure both Auto-RP and BSR protocols in the same network.

The following figure shows where the BSR mechanism. Router A, the software-elected BSR, sends BSR messages out all enabled interfaces (shown by the solid lines in the figure). The messages, which contain the RP set, are flooded hop by hop to all routers in the network. Routers B and C are candidate RPs that send their candidate-RP advertisements directly to the elected BSR (shown by the dashed lines in the figure).

The elected BSR receives candidate-RP messages from all the candidate RPs in the domain. The bootstrap message that is sent by the BSR includes information about all the candidate RPs. Each router uses a common algorithm to select the same RP address for a given multicast group.

Figure 10: BSR Mechanism

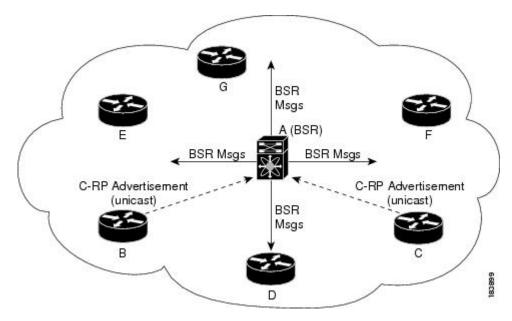

In the RP selection process, the RP address with the best priority is determined by the software. If the priorities match for two or more RP addresses, the software may use the RP hash in the selection process. Only one RP address is assigned to a group.

By default, routers are not enabled to listen or forward BSR messages. You must enable the BSR listening and forwarding feature so that the BSR mechanism can dynamically inform all routers in the PIM domain of the RP set assigned to multicast group ranges.

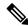

Note

The BSR mechanism is a nonproprietary method of defining RPs that can be used with third-party routers.

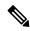

Note

BSR is not supported for PIM6.

For information about configuring BSRs and candidate RPs, see the Configuring Static RPs (PIM6) section.

#### **Auto-RP**

Auto-RP is a Cisco protocol that was prior to the Internet standard bootstrap router mechanism. You configure Auto-RP by selecting candidate mapping agents and RPs. Candidate RPs send their supported group range in RP-Announce messages to the Cisco RP-Announce multicast group 224.0.1.39. An Auto-RP mapping agent listens for RP-Announce messages from candidate RPs and forms a Group-to-RP mapping table. The mapping agent multicasts the Group-to-RP mapping table in RP-Discovery messages to the Cisco RP-Discovery multicast group 224.0.1.40.

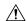

Caution

Do not configure both Auto-RP and BSR protocols in the same network.

The following figure shows the Auto-RP mechanism. Periodically, the RP mapping agent multicasts the RP information that it receives to the Cisco-RP-Discovery group 224.0.1.40 (shown by the solid lines in the figure).

Figure 11: Auto-RP Mechanism

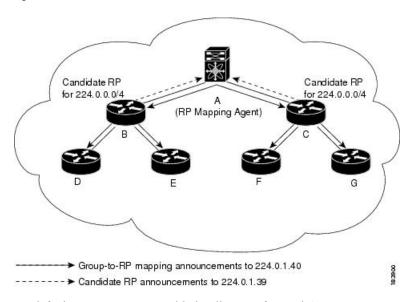

By default, routers are not enabled to listen or forward Auto-RP messages. You must enable the Auto-RP listening and forwarding feature so that the Auto-RP mechanism can dynamically inform routers in the PIM domain of the group-to-RP mapping.

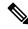

Note

Auto-RP is not supported for PIM6.

For information about configuring Auto-RP, see the Configuring Auto-RP section.

### **Anycast-RP**

Anycast-RP has two implementations: one uses Multicast Source Discovery Protocol (MSDP) and the other is based on RFC 4610. Anycast-RP Using Protocol Independent Multicast (PIM). This section describes how to configure PIM Anycast-RP.

You can use PIM Anycast-RP to assign a group of routers, called the Anycast-RP set, to a single RP address that is configured on multiple routers. The set of routers that you configure as Anycast-RPs is called the Anycast-RP set. This method is the only RP method that supports more than one RP per multicast group, which allows you to load balance across all RPs in the set. The Anycast RP supports all multicast groups.

PIM register messages are sent to the closest RP, and PIM join-prune messages are sent in the direction of the closest RP as determined by the unicast routing protocols. If one of the RPs goes down, unicast routing ensures that these messages will be sent in the direction of the next-closest RP.

You must configure PIM on the loopback interface that is used for the PIM Anycast RP and the PIM Bidir RP.

For more information about PIM Anycast-RP, see RFC 4610.

For information about configuring Anycast-RPs, see the Configuring a PIM Anycast RP Set (PIM) section.

## **PIM Register Messages**

PIM register messages are unicast to the RP by designated routers (DRs) that are directly connected to multicast sources. The PIM register message has the following functions:

- To notify the RP that a source is actively sending to a multicast group.
- To deliver multicast packets that are sent by the source to the RP for delivery down the shared tree.

The DR continues to send PIM register messages to the RP until it receives a Register-Stop message from the RP. The RP sends a Register-Stop message in either of the following cases:

- The RP has no receivers for the multicast group being transmitted.
- The RP has joined the SPT to the source but has not started receiving traffic from the source.

You can use the **ip pim register-source** command to configure the IP source address of register messages when the IP source address of a register message is not a uniquely routed address to which the RP can send packets. This situation might occur if the source address is filtered so that the packets sent to it are not forwarded or if the source address is not unique to the network. In these cases, the replies that are sent from the RP to the source address fails to reach the DR, resulting in Protocol Independent Multicast sparse mode (PIM-SM) protocol failures.

The following example shows how to configure the IP source address of the register message to the loopback 3 interface of a DR:

```
switch # configuration terminal
switch(config) # vrf context Enterprise
switch(config-vrf) # ip pim register-source ethernet 2/3
switch(config-vrf) #
```

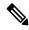

Note

In Cisco NX-OSInspur INOS-CN, PIM register messages are rate limited to avoid overwhelming the RP.

You can filter PIM register messages by defining a routing policy. For information about configuring the PIM register message policy, see the Configuring a PIM Anycast RP Set (PIM6) section.

## **Designated Routers**

In PIM ASM and SSM modes, the software chooses a designated router (DR) from the routers on each network segment. The DR is responsible for forwarding multicast data for specified groups and sources on that segment.

The DR for each LAN segment is determined as described in the PIM SSM with vPC section.

In ASM mode, the DR is responsible for unicasting PIM register packets to the RP. When a DR receives an IGMP membership report from a directly connected receiver, the shortest path is formed to the RP, which

may or may not go through the DR. The result is a shared tree that connects all sources transmitting on the same multicast group to all receivers of that group.

In SSM mode, the DR triggers (\*, G) or (S, G) PIM join messages toward the source. The path from the receiver to the source is determined hop by hop. The source must be known to the receiver or the DR.

For information about configuring the DR priority, see the Configuring PIM or PIM6 Sparse Mode section.

## **Designated Forwarders**

In PIM Bidir mode, the software chooses a designated forwarder (DF) at RP discovery time from the routers on each network segment. The DF is responsible for forwarding multicast data for specified groups on that segment. The DF is elected based on the best metric from the network segment to the RP.

If the router receives a packet on the RPF interface toward the RP, the router forwards the packet out all interfaces in the OIF-list. If a router receives a packet on an interface on which the router is the elected DF for that LAN segment, the packet is forwarded out all interfaces in the OIF-list except the interface that it was received on and also out the RPF interface toward the RP.

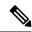

Note

Cisco NX-OS puts the RPF interface into the OIF-list of the MRIB but not in the OIF-list of the MFIB.

## **Administratively Scoped IP Multicast**

The administratively scoped IP multicast method allows you to set boundaries on the delivery of multicast data. For more information, see RFC 2365.

You can configure an interface as a PIM boundary so that PIM messages are not sent out that interface. For information about configuring the domain border parameter, see the Configuring PIM or PIM6 Sparse Mode section.

You can use the Auto-RP scope parameter to set a time-to-live (TTL) value. For more information, see the Configuring a PIM Anycast RP Set (PIM6) section.

## **Virtualization Support**

You can define multiple virtual routing and forwarding (VRF) instances. For each VRF, independent multicast system resources are maintained, including the MRIB.

You can use the PIM **show** commands with a VRF argument to provide a context for the information displayed. The default VRF is used if no VRF argument is supplied.

For information about configuring VRFs, see the Cisco Nexus 3000 Series NX-OS Unicast Routing Configuration Guide.

# Prerequisites for PIM and PIM6

PIM and PIM6 have the following prerequisites:

• You are logged on to the device.

- For global commands, you are in the correct virtual routing and forwarding (VRF) mode. The default configuration mode shown in the examples in this chapter applies to the default VRF.
- For PIM Bidir, you must configure the ACL TCAM region size using the **hardware access-list tcam region mcast-bidir** command.

Use the **hardware access-list tcam region ing-sup** command to change the ACL TCAM region size and to configure the size of the ingress supervisor TCAM region.

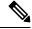

Note

By default the meast-bidir region size is zero. You need to allocate enough entries to this region in order to support PIM Bidir.

• Make sure that the mask length for Bidir ranges is equal to or greater than 24 bits.

## **Guidelines and Limitations for PIM and PIM6**

PIM and PIM6 have the following guidelines and limitations:

- Configuring a secondary IP address as an RP address is not supported.
- Cisco Nexus 3000 Series switches support PIM SSM mode on vPCs.
- All Cisco Nexus 3000 Series switches support PIM6 ASM and SSM modes.
- The Cisco Nexus 34180YC platform switch does not support PIM6.
- Cisco Nexus 3000 Series switches do not support PIM adjacency with a vPC leg or with a router behind a vPC.
- The PIM process is spawned only when at least one interface is PIM enabled. If no interface is PIM enabled, entering the **show ip pim rp** command sends the following error message: "Process is not running."
- The loopback interface that is used as a RP in multicast must have the ip[v6] pim sparse-mode configuration.
- Cisco NX-OS PIM and PIM6 do not interoperate with any version of PIM dense mode or PIM sparse mode version 1.
- PIM6 is not supported on SVIs and port-channel subinterfaces.
- PIM bidirectional multicast source VLAN bridging is not supported on FEX ports.
- PIM6 Bidirectional is not supported.
- Cisco Nexus 3000 Series switches do not support PIM Bidir on vPCs or PIM6 ASM, SSM, and Bidirectional on vPCs.
- You must configure PIM on the loopback interface that is used for the PIM Anycast RP and the PIM Bidir RP.
- PIM6 does not support BSRs and Auto-RP.

- On Cisco Nexus 3000 Series switches, you must carve the switch RACL TCAM regions in order to make IGMP and PIM work on Layer 3 interfaces. Some system default Multicast ACLs that are installed in the RACL regions are required for IGMP and PIM to work on Layer 3 interfaces.
- Cisco Nexus 3000/3100 vPC secondary does not build the S,G interfaces when there is vPC attached source, vPC attached receiver, PIM-DR is on vPC primary, flow ingresses vPC Primary, and no Remote Peer (RP) is defined for this group.

The traffic must only need to be interVLAN routed on these vPC peers and the PIM state is not required to be built on any other devices for an RP to not have to be defined.

For Cisco Nexus 3000 Series devices, this topology cannot be supported because of the hardware limitation. Cisco Nexus 3000 ASIC does not have the capability to detect the RPF fail packets. As a result, the PIM Asserts cannot be generated on VPC when both primary and secondary have the Output Interface List (OIFL) populated. On Cisco Nexus 3000 Series switches, the incoming PIM join on the VPC Switch Virtual Interface (SVI) is ignored.

- Cisco NX-OS 3000 Series switches do not support per multicast group statistics command from the show forward multicast route command.
- Do not configure both Auto-RP and BSR protocols in the same network.
- Configure candidate RP intervals to a minimum of 15 seconds.
- If a switch is configured with a BSR policy that should prevent it from being elected as the BSR, the switch ignores the policy. This behavior results in the following undesirable conditions:
  - If a switch receives a BSM that is permitted by the policy, the switch, which incorrectly elected itself as the BSR, drops that BSM so that routers downstream fail to receive it. Downstream switches correctly filter the BSM from the incorrect BSR so that they do not receive RP information.
  - A BSM received by a BSR from a different switch sends a new BSM but ensures that downstream switches do not receive the correct BSM.
- You must configure PIM on the loopback interface that is used for the PIM Anycast RP and the PIM Bidir RP.
- PIM is enabled on all interfaces so that it is chosen as the RPF. It is not mandatory to enable the PIM feature for the IGMP host proxy functionality to work.
- In PIM-SM, some duplication or drops of packets are expected behavior when there are changes in the forwarding path. This behavior results in the following undesirable conditions:
  - When switching from receiving on the shared tree to shortest path tree (SPT), there is typically a small window when packets get dropped. The SPT feature may prevent this, but it may cause duplication sometimes.
  - The RP which initially forward packets that it may have received via PIM registers or MSDP will next join the SPT for native forwarding, and there is a small window where the RP may forward the same data packet twice, once as a native packet and once after PIM register or MSDP decap.

To resolve these issues, ensure that the forwarding path does not change by configuring a long (S,G) expiration time or by using SSM/PIM Bidir.

• PIM must be configured on all L3 interfaces between sources, receivers, and rendezvous points (RPs).

# **Default Settings**

This table lists the default settings for PIM and PIM6 parameters.

Table 7: Default PIM and PIM6 Parameters

| Parameters                          | Default                                     |
|-------------------------------------|---------------------------------------------|
| Use shared trees only               | Disabled                                    |
| Flush routes on restart             | Disabled                                    |
| Log neighbor changes                | Disabled                                    |
| Auto-RP message action              | Disabled                                    |
| BSR message action                  | Disabled                                    |
| SSM multicast group range or policy | 232.0.0.0/8 for IPv4 and FF3x::/96 for IPv6 |
| PIM sparse mode                     | Disabled                                    |
| Designated router priority          | 0                                           |
| Hello authentication mode           | Disabled                                    |
| Domain border                       | Disabled                                    |
| RP address policy                   | No message filtering                        |
| PIM register message policy         | No message filtering                        |
| BSR candidate RP policy             | No message filtering                        |
| BSR policy                          | No message filtering                        |
| Auto-RP mapping agent policy        | No message filtering                        |
| Auto-RP RP candidate policy         | No message filtering                        |
| Join-prune policy                   | No message filtering                        |
| Neighbor adjacency policy           | Become adjacent with all PIM neighbors      |

# **Configuring PIM and PIM6**

You can configure both PIM and PIM6 for each interface, depending on whether that interface is running IPv4 or IPv6.

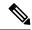

Note

Cisco NX-OS supports only PIM Sparse Mode version 2. In this publication, "PIM" refers to PIM Sparse Mode version 2.

You can configure separate ranges of addresses in the PIM or PIM6 domain using the multicast distribution modes that are described in the table below.

#### **Table 8: PIM Multicast Distribution Modes**

| Multicast Distribution Mode | Requires RP Configuration | Description                |
|-----------------------------|---------------------------|----------------------------|
| ASM                         | Yes                       | Any source multicast       |
| Bidir                       | Yes                       | Bidirectional shared trees |
| SSM                         | No                        | Single source multicast    |
| RPF routes for multicast    | No                        | RPF routes for multicast   |

## **Configuring PIM and PIM6**

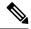

Note

If you are familiar with the Cisco IOS CLI, be aware that the Cisco NX-OS commands for this feature might differ from the Cisco IOS commands that you would use.

To configure PIM and PIM6, follow these steps:

- **Step 1** From the multicast distribution modes that are described in Table 3-2, select the range of multicast groups that you want to configure in each mode.
- **Step 2** Enable the PIM or PIM6 features. See the Enabling the PIM or PIM6 Feature section.
- Step 3 Configure PIM Sparse Mode on each interface that you want to participate in a PIM domain. See the Configuring PIM or PIM6 Sparse Mode section.
- **Step 4** Follow the configuration steps for the multicast distribution modes that you selected in Step 1 as follows:
  - For ASM or Bidir mode, see the Configuring ASM and Bidir section.
  - For SSM mode, see the Configuring SSM (PIM) section.
  - For RPF routes for multicast, see the Configuring RPF Routes for Multicast section.
- **Step 5** Configure message filtering. See the Configuring Route Maps to Control RP Information Distribution (PIM6) section.

## **Enabling the PIM or PIM6 Feature**

Before you can access the PIM or PIM6 commands, you must enable the PIM or PIM6 feature.

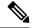

Note

Beginning with Cisco NX-OS Release 7.0(3)I5(1), you no longer need to enable at least one interface with IP PIM Sparse Mode in order to enable PIM or PIM6.

#### Before you begin

Ensure that you have installed the LAN Base Services license.

#### **SUMMARY STEPS**

- 1. configure terminal
- 2. feature pim
- 3. feature pim6
- 4. (Optional) show running-configuration pim
- 5. (Optional) show running-configuration pim6
- 6. (Optional) copy running-config startup-config

|        | Command or Action                                     | Purpose                                               |
|--------|-------------------------------------------------------|-------------------------------------------------------|
| Step 1 | configure terminal                                    | Enters configuration mode.                            |
|        | Example:                                              |                                                       |
|        | <pre>switch# configure terminal switch(config)#</pre> |                                                       |
| Step 2 | feature pim                                           | Enables PIM. By default, PIM is disabled.             |
|        | Example:                                              |                                                       |
|        | switch(config)# feature pim                           |                                                       |
| Step 3 | feature pim6                                          | Enables PIM6. By default, PIM6 is disabled.           |
|        | Example:                                              |                                                       |
|        | switch(config)# feature pim6                          |                                                       |
| Step 4 | (Optional) show running-configuration pim             | Shows the running-configuration information for PIM,  |
|        | Example:                                              | including the <b>feature</b> command.                 |
|        | switch(config)# show running-configuration pim        |                                                       |
| Step 5 | (Optional) show running-configuration pim6            | Shows the running-configuration information for PIM6, |
|        | Example:                                              | including the <b>feature</b> command.                 |
|        | switch(config)# show running-configuration pim6       |                                                       |
| Step 6 | (Optional) copy running-config startup-config         | Saves configuration changes.                          |
|        | Example:                                              |                                                       |
|        | switch(config)# copy running-config startup-config    |                                                       |

# **Configuring PIM or PIM6 Sparse Mode**

You configure PIM or PIM6 sparse mode on every switch interface that you want to participate in a sparse mode domain. You can configure the sparse mode parameters that are described in the table below.

Table 9: PIM and PIM6 Sparse Mode Parameters

| of Auto-RP<br>, which means that<br>and Auto-RP<br>s a candidate RP or<br>the Auto-RP                          |
|----------------------------------------------------------------------------------------------------|
| the ruto re                                                                                                    |
| of BSR messages. cans that the router essages unless it is BSR candidate.                                      |
| BSR.                                                                                                    |
| tional RPs that you<br>mum number of<br>RF for PIM cannot<br>8. The default is 6.                              |
| bidirectional.                                                                                                 |
| ter rate limit in from 1 to 65,535.                                                                            |
| Il holddown period<br>l is the time that it<br>itially. If you want<br>value. The range is<br>ble the holddown |
|                                                                                                    |
| face.                                                                                                    |
| - a d                                                                                                    |

| Parameter                  | Description                                                                                                    |  |
|----------------------------|----------------------------------------------------------------------------------------------------|--|
| Designated router priority | Sets the designated router (DR) priority that is advertised in PIM hello messages on this interface. On a multi-access network with multiple PIM-enabled routers, the router with the highest DR priority is elected as the DR router. If the priorities match, the software elects the DR with the highest IP address. The DR originates PIM register messages for the directly connected multicast sources and sends PIM join messages toward the rendezvous point (RP) for directly connected receivers. Values range from 1 to 4294967295. The default is 1.                                                                          |  |
| Hello authentication mode  | Enables an MD5 hash authentication key, or password, in PIM hello messages on the interface so that directly connected neighbors can authenticate each other. The PIM hello messages are IPsec encoded using the Authentication Header (AH) option. You can enter an unencrypted (cleartext) key, or one of these values followed by a space and the MD5 authentication key:  • 0—Specifies an unencrypted (cleartext) key  • 3—Specifies a 3-DES encrypted key  • 7—Specifies a Cisco Type 7 encrypted key  The authentication key can be up to 16 characters. The default is disabled.  Note  PIM6 does not support MD5 authentication. |  |
| Hello interval             | Configures the interval at which hello messages are sent in milliseconds. The range is from 1 to 4294967295. The default is 30000.                                                                                                    |  |
| Domain border              | Enables the interface to be on the border of a PIM domain so that no bootstrap, candidate-RP, or Auto-RP messages are sent or received on the interface. The default is disabled.  Note PIM6 does not support the Auto-RP method.                                                                                                    |  |

| Parameter       | Description                                                                                                    |  |
|-----------------|----------------------------------------------------------------------------------------------------|--|
| Neighbor policy | Configures which PIM neighbors to become adjacent to based on a prefix-list policy. To configure prefix-list policies, see the Cisco Nexus 3000 Series NX-OS Unicast Routing Configuration Guide. If the policy name does not exist or no prefix lists are configured in a policy, adjacency is established with all neighbors. The default is to become adjacent with all PIM neighbors. |  |
|                 | <b>Note</b> We recommend that you should configure this feature only if you are an experienced network administrator.                                                                                                    |  |
|                 | Note The PIM neighbor policy supports only prefix lists. It does not support ACLs used inside a route map.                                                                                                    |  |

For information about configuring multicast route maps, see the Configuring Route Maps to Control RP Information Distribution (PIM) section.

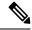

Note

To configure the join-prune policy, see the Configuring Route Maps to Control RP Information Distribution (PIM6) section.

## **Configuring PIM Sparse Mode Parameters**

#### Before you begin

Ensure that you have installed the LAN Base Services license and enabled PIM.

#### **SUMMARY STEPS**

- 1. configure terminal
- 2. (Optional) ip pim auto-rp {listen [forward] | forward [listen]}
- 3. (Optional) ip pim bsr {listen [forward] | forward [listen]}
- 4. (Optional) ip pim bidir-rp-limit limit
- 5. ip pim rp [ip prefix] vrf vrf-name| all
- **6**. (Optional) **ip pim register-rate-limit** *rate*
- 7. (Optional) [ip | ipv4] routing multicast holddownholddown-period
- 8. (Optional) show running-configuration pim
- **9. interface** *interface*
- 10. no switchport
- 11. ip pim sparse-mode
- **12.** (Optional) **ip pim dr-priority** *priority*
- **13**. (Optional) **ip pim hello-authentication ah-md5** *auth-key*
- **14.** (Optional) **ip pim hello-interval** *interval*

- 15. (Optional) ip pim border
- **16.** (Optional) **ip pim neighbor-policy prefix-list** *prefix-list*
- 17. (Optional) show ip pim interface [interface | brief] [vrf vrf-name | all]
- 18. (Optional) copy running-config startup-config

|        | Command or Action                                               | Purpose                                                                                                    |
|--------|-----------------------------------------------------------------|----------------------------------------------------------------------------------------------------|
| Step 1 | configure terminal                                              | Enters configuration mode.                                                                                       |
|        | Example:                                                        |                                                                                                    |
|        | <pre>switch# configure terminal switch(config)#</pre>           |                                                                                                    |
| Step 2 | (Optional) ip pim auto-rp {listen [forward]   forward [listen]} | Enables listening for or forwarding of Auto-RP messages. The default is disabled, which means that the software  |
|        | Example:                                                        | does not listen to or forward Auto-RP messages.                                                                  |
|        | switch(config)# ip pim auto-rp listen                           |                                                                                                    |
| Step 3 | (Optional) ip pim bsr {listen [forward]   forward [listen]}     | Enables listening for or forwarding of BSR messages. The default is disabled, which means that the software does |
|        | Example:                                                        | not listen for or forward BSR messages.                                                                          |
|        | <pre>switch(config)# ip pim bsr forward</pre>                   |                                                                                                    |
| Step 4 | (Optional) ip pim bidir-rp-limit limit                          | Specifies the number of Bidir RPs that you can configure                                                         |
|        | Example:                                                        | for IPv4. The maximum number of Bidir RPs supported per VRF for PIM cannot exceed 8. Values range from 0         |
|        | <pre>switch(config)# ip pim bidir-rp-limit 4</pre>              | to 8. The default value is 6.                                                                                    |
| Step 5 | ip pim rp [ip prefix] vrf vrf-name  all                         | Displays PIM RP information, including Auto-RP and                                                               |
|        | Example:                                                        | BSR listen and forward states.                                                                                   |
|        | <pre>switch(config)# show ip pim rp</pre>                       |                                                                                                    |
| Step 6 | (Optional) ip pim register-rate-limit rate                      | Configures the rate limit in packets per second. The range                                                       |
|        | Example:                                                        | is from 1 to 65,535. The default is no limit.                                                                    |
|        | <pre>switch(config)# ip pim register-rate-limit 1000</pre>      |                                                                                                    |
| Step 7 | (Optional) [ip  ipv4] routing multicast                         | Configures the initial holddown period in seconds. The                                                           |
|        | holddownholddown-period                                         | range is from 90 to 210. Specify 0 to disable the holddov period. The default is 210.                            |
|        | Example: switch(config) # ip routing multicast holddown 100     |                                                                                                    |
| C4 0   |                                                                 |                                                                                                    |
| Step 8 | (Optional) show running-configuration pim                       | Displays PIM running-configuration information, including the Bidir RP limit and register rate limit.            |
|        | Example: switch(config) # show running-configuration pim        |                                                                                                    |
|        |                                                                 |                                                                                                    |
| Step 9 | interface interface                                             | Enters interface mode on the interface type and number, such as <b>ethernet</b> <i>slot/port</i> .               |
|        | Example:                                                        | such as emerine storport.                                                                                        |

|         | Command or Action                                                    | Purpose                                                                                                    |  |
|---------|----------------------------------------------------------------------|----------------------------------------------------------------------------------------------------|--|
|         | <pre>switch(config)# interface ethernet 2/1 switch(config-if)#</pre> |                                                                                                    |  |
| Step 10 | no switchport                                                        | Configures the interface as a Layer 3 routed interface.                                                                                                    |  |
|         | Example:                                                             |                                                                                                    |  |
|         | <pre>sswitch(config-if)# no switchport</pre>                         |                                                                                                    |  |
| Step 11 | ip pim sparse-mode                                                   | Enables PIM Sparse Mode on this interface. The default                                                                                                    |  |
|         | Example:                                                             | is disabled.                                                                                                    |  |
|         | <pre>switch(config-if)# ip pim sparse-mode</pre>                     |                                                                                                    |  |
| Step 12 | (Optional) ip pim dr-priority priority                               | Sets the designated router (DR) priority that is advertised in PIM hello messages. Values range from 1 to 4294967295. The default is 1.                                 |  |
|         | Example:                                                             |                                                                                                    |  |
|         | switch(config-if)# ip pim dr-priority 192                            | 4294967295. The default is 1.                                                                                                    |  |
| Step 13 | (Optional) ip pim hello-authentication ah-md5 auth-key               | Enables an MD5 hash authentication key in PIM hello                                                                                                    |  |
|         | Example:                                                             | messages. You can enter an unencrypted (cleartext) key                                                                                                    |  |
|         | switch(config-if)# ip pim hello-authentication                       | or one of these values followed by a space and the MD: authentication key:                                                                                              |  |
|         | ah-md5 my_key                                                        | • 0-Specifies an unencrypted (cleartext) key                                                                                                    |  |
|         |                                                                      | • 3-Specifies a 3-DES encrypted key                                                                                                    |  |
|         |                                                                      |                                                                                                    |  |
|         |                                                                      | • 7-Specifies a Cisco Type 7 encrypted key                                                                                                    |  |
| Step 14 | (Optional) ip pim hello-interval interval                            | Configures the interval at which hello messages are sent                                                                                                    |  |
|         | Example:                                                             | in milliseconds. The range is from 1 to 4294967295. The default is 30000.                                                                                               |  |
|         | switch(config-if)# ip pim hello-interval 25000                       | Note The minimum value is 1 millisecond.                                                                                                    |  |
|         |                                                                      |                                                                                                    |  |
| Step 15 | (Optional) ip pim border                                             | Enables the interface to be on the border of a PIM domain so that no bootstrap, candidate-RP, or Auto-RP messages                                                       |  |
|         | Example:                                                             | are sent or received on the interface. The default is                                                                                                    |  |
|         | <pre>switch(config-if) # ip pim border</pre>                         | disabled.                                                                                                    |  |
| Step 16 | (Optional) ip pim neighbor-policy prefix-list prefix-list            | Enables the interface to be on the border of a PIM domain so that no bootstrap, candidate-RP, or Auto-RP messages are sent or received on the interface. The default is |  |
|         | Example:                                                             |                                                                                                    |  |
|         | switch(config-if)# ip pim neighbor-policy                            | disabled.                                                                                                    |  |
|         | prefix-list AllowPrefix                                              | Also configures which PIM neighbors to become adjacent                                                                                                    |  |
|         |                                                                      | to based on a prefix-list policy with the <b>ip prefix-list</b>                                                                                                    |  |
|         |                                                                      | prefix-list command. The prefix list can be up to 63 characters. The default is to become adjacent with all PIM                                                         |  |
|         |                                                                      | neighbors.                                                                                                    |  |
|         |                                                                      | Note We recommend that you configure this feature                                                                                                    |  |
|         |                                                                      | only if you are an experienced network                                                                                                    |  |
|         |                                                                      | administrator.                                                                                                    |  |

|         | Command or Action                                                         | Purpose                             |
|---------|---------------------------------------------------------------------------|-------------------------------------|
| Step 17 | (Optional) show ip pim interface [interface   brief] [vrf vrf-name   all] | Displays PIM interface information. |
|         | Example:                                                                  |                                     |
|         | <pre>switch(config-if)# show ip pim interface</pre>                       |                                     |
| Step 18 | (Optional) copy running-config startup-config                             | Saves configuration changes.        |
|         | Example:                                                                  |                                     |
|         | <pre>switch(config-if)# copy running-config startup-config</pre>          |                                     |

## **Configuring PIM6 Sparse Mode Parameters**

#### Before you begin

Ensure that you have installed the LAN Base Services license and enabled PIM.

#### **SUMMARY STEPS**

- 1. configure terminal
- **2.** (Optional) **ipv6 pim register-rate-limit** *rate*
- 3. (Optional) ipv6 routing multicast holddown holddown-period
- 4. (Optional) show running-configuration pim6
- **5. interface** *interface*
- 6. ipv6 pim sparse-mode
- **7.** (Optional) **ipv6 pim dr-priority** *priority*
- 8. (Optional) ipv6 pim hello-interval interval
- 9. (Optional) ipv6 pim border
- 10. (Optional) ipv6 pim neighbor-policy prefix-list prefix-list
- 11. show ipv6 pim interface [interface | brief] [vrf vrf-name | all]
- 12. copy running-config startup-config

|        | Command or Action                                           | Purpose                                                    |
|--------|-------------------------------------------------------------|------------------------------------------------------------|
| Step 1 | configure terminal                                          | Enters global configuration mode.                          |
|        | Example:                                                    |                                                            |
|        | <pre>switch# configure terminal switch(config)#</pre>       |                                                            |
| Step 2 | (Optional) ipv6 pim register-rate-limit rate                | Configures the rate limit in packets per second. The range |
|        | Example: switch(config) # ipv6 pim register-rate-limit 1000 | is from 1 to 65,535. The default is no limit.              |

|         | Command or Action                                                                                                    | Purpose                                                                                                    |  |
|---------|----------------------------------------------------------------------------------------------------|----------------------------------------------------------------------------------------------------|--|
| Step 3  | (Optional) ipv6 routing multicast holddown holddown-period  Example:                                                                        | Configures the initial holddown period in seconds. The range is from 90 to 210. Specify 0 to disable the holddown period. The default is 210.                                                                                                    |  |
|         | <pre>switch(config)# ipv6 routing multicast holddown 100</pre>                                                                              |                                                                                                    |  |
| Step 4  | (Optional) show running-configuration pim6  Example:                                                                                        | Displays PIM6 running-configuration information, including the register rate limit.                                                                                                    |  |
|         | <pre>switch(config) # show running-configuration pim6</pre>                                                                                 |                                                                                                    |  |
| Step 5  | interface interface  Example:                                                                                                    | Enters interface mode on the interface type and number, such as <b>ethernet</b> <i>slot/port</i> .                                                                                                    |  |
|         | <pre>switch(config)# interface ethernet 2/1 switch(config-if)#</pre>                                                                        |                                                                                                    |  |
| Step 6  | <pre>ipv6 pim sparse-mode Example: switch(config-if) # ipv6 pim sparse-mode</pre>                                                           | Enables PIM sparse mode on this interface. The default is disabled.                                                                                                    |  |
| Step 7  | (Optional) ipv6 pim dr-priority priority  Example: switch(config-if) # ipv6 pim dr-priority 192                                             | Sets the designated router (DR) priority that is advertised in PIM6 hello messages. Values range from 1 to 4294967295. The default is 1.                                                                                                    |  |
| Step 8  | (Optional) ipv6 pim hello-interval interval  Example:  switch(config-if) # ipv6 pim hello-interval 25000                                    | Configures the interval at which hello messages are sent in milliseconds. The range is from 1000 to 18724286. The default is 30000.                                                                                                    |  |
| Step 9  | (Optional) ipv6 pim border  Example:  switch(config-if) # ipv6 pim border                                                                   | Enables the interface to be on the border of a PIM6 domain so that no bootstrap, candidate-RP, or Auto-RP messages are sent or received on the interface. The default is disabled.                                                                      |  |
| Step 10 | (Optional) ipv6 pim neighbor-policy prefix-list prefix-list  Example:  switch(config-if) # ipv6 pim neighbor-policy prefix-list AllowPrefix | Configures which PIM6 neighbors to become adjacent to based on a prefix-list policy with the <b>ipv6 prefix-list</b> <i>prefix-list</i> command. The prefix list can be up to 63 characters. The default is to become adjacent with all PIM6 neighbors. |  |
|         |                                                                                                    | Note We recommend that you configure this feature only if you are an experienced network administrator.                                                                                                    |  |
| Step 11 | show ipv6 pim interface [interface   brief] [vrf vrf-name   all]                                                                            | Displays PIM6 interface information.                                                                                                    |  |
|         | <pre>Example: switch(config-if) # show ipv6 pim interface</pre>                                                                             |                                                                                                    |  |

|         | Command or Action                                                | Purpose                      |
|---------|------------------------------------------------------------------|------------------------------|
| Step 12 | copy running-config startup-config                               | Saves configuration changes. |
|         | Example:                                                         |                              |
|         | <pre>switch(config-if)# copy running-config startup-config</pre> |                              |

# **Configuring ASM and Bidir**

Any Source Multicast (ASM) and bidirectional shared trees (Bidir) is a multicast distribution mode that requires the use of RPs to act as a shared root between sources and receivers of multicast data.

To configure ASM or Bidir mode, you configure sparse mode and the RP selection method, where you indicate the distribution mode and assign the range of multicast groups.

# **Configuring Static RPs (PIM)**

You can configure an RP statically by configuring the RP address on every router that will participate in the PIM domain.

You can specify a route-map policy name that lists the group prefixes to use with the **match ip multicast** command.

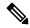

#### Note

We recommend the following:

- The RP address uses the loopback interface.
- The static route is added toward the source.

#### Before you begin

Ensure that you have installed the Enterprise Services license and enabled PIM.

#### **SUMMARY STEPS**

- 1. configure terminal
- 2. ip pim rp-address rp-address [group-list ip-prefix | route-map policy-name] [bidir]
- **3.** (Optional) **show ip pim group-range** [*ip-prefix* | **vrf** *vrf-name* | **all**]
- 4. (Optional) copy running-config startup-config

|        | Command or Action  | Purpose                    |
|--------|--------------------|----------------------------|
| Step 1 | configure terminal | Enters configuration mode. |
|        | Example:           |                            |

|        | Command or Action                                                                   | Purpose                                                                                                    |
|--------|-------------------------------------------------------------------------------------|----------------------------------------------------------------------------------------------------|
|        | <pre>switch# configure terminal switch(config)#</pre>                               |                                                                                                    |
| Step 2 | ip pim rp-address rp-address [group-list ip-prefix   route-map policy-name] [bidir] | Configures a PIM static RP address for a multicast group range. You can specify a route-map policy name that lists |
|        | Example:                                                                            | the group prefixes to use with the <b>match ip multicast</b> command. The default mode is ASM unless you specify   |
|        | <pre>switch(config)# ip pim rp-address 192.0.2.33 group-list 224.0.0.0/9</pre>      | the bidir keyword. The default group range is 224.0.0.0 through 239.255.255.255.                                   |
|        |                                                                                     | The example configures PIM ASM mode for the specified group range.                                                 |
| Step 3 | (Optional) show ip pim group-range [ip-prefix   vrf vrf-name   all]                 | Displays PIM modes and group ranges.                                                                               |
|        | Example:                                                                            |                                                                                                    |
|        | switch(config)#show ip pim group-range                                              |                                                                                                    |
| Step 4 | (Optional) copy running-config startup-config                                       | Saves configuration changes.                                                                                       |
|        | Example:                                                                            |                                                                                                    |
|        | switch(config)# copy running-config startup-config                                  |                                                                                                    |

## **Configuring Static RPs (PIM6)**

#### Before you begin

Ensure that you have installed the Enterprise Services License and enabled PIM6.

#### **SUMMARY STEPS**

- 1. configure terminal
- 2. ipv6 pim rp-address rp-address [group-list ipv6-prefix | route-map policy-name]
- **3.** (Optional) **show ipv6 pim group-range** [*ipv6-prefix* | **vrf** *vrf-name*]
- 4. (Optional) copy running-config startup-config

|        | Command or Action                                                               | Purpose                                                                                                    |
|--------|---------------------------------------------------------------------------------|----------------------------------------------------------------------------------------------------|
| Step 1 | configure terminal                                                              | Enters configuration mode.                                                                                          |
|        | Example:                                                                        |                                                                                                    |
|        | <pre>switch# configure terminal switch(config)#</pre>                           |                                                                                                    |
| Step 2 | ipv6 pim rp-address rp-address [group-list ipv6-prefix   route-map policy-name] | Configures a PIM6 static RP address for a multicast group range. You can specify a route-map policy name that lists |
|        | Example:                                                                        | the group prefixes to use with the match ip multicast                                                               |

|        | Command or Action                                                                                   | Purpose                                                             |
|--------|----------------------------------------------------------------------------------------------------|---------------------------------------------------------------------|
|        | <pre>switch(config) # ipv6 pim rp-address 2001:0db8:0:abcd::1 group-list ff1e:abcd:def1::0/24</pre> | command. The mode is ASM. The default group range is ff00::0/8.     |
|        |                                                                                                    | The example configures PIM6 ASM mode for the specified group range. |
| Step 3 | (Optional) <b>show ipv6 pim group-range</b> [ <i>ipv6-prefix</i>   <b>vrf</b> <i>vrf-name</i> ]     | Displays PIM6 modes and group ranges.                               |
|        | Example:                                                                                            |                                                                     |
|        | switch(config)# show ipv6 pim group-range                                                           |                                                                     |
| Step 4 | (Optional) copy running-config startup-config                                                       | Saves configuration changes.                                        |
|        | Example:                                                                                            |                                                                     |
|        | switch(config)# copy running-config startup-config                                                  |                                                                     |

# **Configuring BSRs**

You configure BSRs by selecting candidate BSRs and RPs.

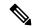

Note

BSRs and Auto-RP are not supported by PIM6.

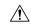

Caution

Do not configure both Auto-RP and BSR protocols in the same network.

You can configure a candidate BSR with the arguments described in the table below.

#### **Table 10: Candidate BSR Arguments**

| Argument    | Description                                                                                                    |
|-------------|----------------------------------------------------------------------------------------------------|
| interface   | Interface type and number used to derive the BSR source IP address used in bootstrap messages.                                                                                                    |
| hash-length | Hash length is the number of high order 1s used to form a mask that is ANDed with group address ranges of candidate RPs to form a hash value. The mask determines the number of consecutive addresses to assign across RPs with the same group range. For PIM, this value ranges from 0 to 32 and has a default of 30. |
| priority    | Priority assigned to this BSR. The software elects the BSR with the highest priority, or if the BSR priorities match, the software elects the BSR with the highest IP address. This value ranges from 0, the lowest priority, to 255 and has a default of 64.                                                          |

You can configure a candidate RP with the arguments and keywords described in this table.

Table 11: BSR Candidate RP Arguments and Keywords

| Argument or Keyword  | Description                                                                                                    |
|----------------------|----------------------------------------------------------------------------------------------------|
| interface            | Interface type and number used to derive the BSR source IP address used in bootstrap messages.                                                                                                    |
| group-list ip-prefix | Multicast groups handled by this RP specified in a prefix format.                                                                                                    |
| interval             | Number of seconds between sending candidate-RP messages. This value ranges from 1 to 65,535 and has a default of 60 seconds.                                                                                                    |
|                      | <b>Note</b> We recommend that you configure the candidate RP interval to a minimum of 15 seconds.                                                                                                    |
| priority             | Priority assigned to this RP. The software elects the RP with the highest priority for a range of groups or, if the priorities match, the highest IP address. (The highest priority is the lowest numerical value.) This value ranges from 0, the highest priority, to 255 and has a default of 192. |
|                      | Note This priority differs from the BSR BSR-candidate priority, which prefers the highest value between 0 and 255.                                                                                                    |
| bidir                | Unless you specify bidir, this RP will be in ASM mode. If you specify bidir, the RP will be in Bidir mode.                                                                                                    |

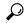

Tip

You should choose the candidate BSRs and candidate RPs that have good connectivity to all parts of the PIM domain.

You can configure the same router to be both a BSR and a candidate RP. In a domain with many routers, you can select multiple candidate BSRs and RPs to automatically fail over to alternates if a BSR or an RP fails.

To configure candidate BSRs and RPs, follow these steps:

- 1. Configure whether each router in the PIM domain should listen and forward BSR messages. A router configured as either a candidate RP or a candidate BSR will automatically listen to and forward all bootstrap router protocol messages, unless an interface is configured with the domain border feature. For more information, see the Configuring PIM or PIM6 Sparse Mode section.
- 2. Select the routers to act as candidate BSRs and RPs.
- **3.** Configure each candidate BSR and candidate RP as described in this section.
- **4.** Configure BSR message filtering. See the Configuring Route Maps to Control RP Information Distribution (PIM6) section.

### **Configuring BSRs (PIM)**

#### Before you begin

Ensure that you have installed the LAN Base Services license and enabled PIM.

#### **SUMMARY STEPS**

- 1. configure terminal
- 2. ip pim [bsr] bsr-candidate interface [hash-len hash-length] [priority priority]
- **3.** (Optional) **ip pim [bsr] rp-candidate** *interface* **group-list** *ip-prefix* **route-map** *policy-name* **priority** *priority* **interval** *interval* [ **bidir**]
- **4.** (Optional) **show ip pim group-range** [*ip-prefix* | **vrf** *vrf-name*]
- 5. (Optional) copy running-config startup-config

|        | Command or Action                                                                                                    | Purpose                                                                                                    |
|--------|----------------------------------------------------------------------------------------------------|----------------------------------------------------------------------------------------------------|
| Step 1 | configure terminal                                                                                                    | Enters configuration mode.                                                                                                    |
|        | Example:                                                                                                    |                                                                                                    |
|        | <pre>switch# configure terminal switch(config)#</pre>                                                                                                    |                                                                                                    |
| Step 2 | <pre>ip pim [bsr] bsr-candidate interface [hash-len hash-length] [priority priority] Example: switch(config) # ip pim bsr-candidate ethernet 2/1 hash-len 24</pre>                                                         | Configures a candidate bootstrap router (BSR). The source IP address used in a bootstrap message is the IP address of the interface. The hash length ranges from 0 to 32 and has a default of 30. The priority ranges from 0 to 255 and has a default of 64. For parameter details, see Table 10.                                                                                             |
| Step 3 | (Optional) ip pim [bsr] rp-candidate interface group-list ip-prefix route-map policy-name priority priority interval interval [bidir]  Example:  switch(config) # ip pim rp-candidate ethernet 2/1 group-list 239.0.0.0/24 | Configures a candidate RP for BSR. The priority ranges from 0, the highest priority, to 65,535 and has a default of 192. The interval ranges from 1 to 65,535 seconds and has a default of 60.  Use the bidir option to create a Bidir candidate RP.  Note We recommend that you configure the candidate RP interval to a minimum of 15 seconds.  The example configures an ASM candidate RP. |
| Step 4 | (Optional) show ip pim group-range [ip-prefix   vrf vrf-name]  Example:  switch(config) # show ip pim group-range                                                                                                    | Displays PIM modes and group ranges.                                                                                                    |
| Step 5 | (Optional) copy running-config startup-config  Example:  switch(config) # copy running-config startup-config                                                                                                    | Copies the running configuration to the startup configuration.                                                                                                    |

## **Configuring Auto-RP**

You can configure Auto-RP by selecting candidate mapping agents and RPs. You can configure the same router to be both a mapping agent and a candidate RP.

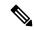

Note

Auto-RP and BSRs are not supported by PIM6.

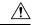

Caution

Do not configure both Auto-RP and BSR protocols in the same network.

You can configure an Auto-RP mapping agent with the arguments described in this table.

#### **Table 12: Auto-RP Mapping Agent Arguments**

| Argument  | Description                                                                                                    |
|-----------|----------------------------------------------------------------------------------------------------|
| interface | Interface type and number used to derive the IP address of the Auto-RP mapping agent used in bootstrap messages.                                                          |
| scope ttl | Time-to-Live (TTL) value that represents the maximum number of hops that RP-Discovery messages are forwarded. This value can range from 1 to 255 and has a default of 32. |
|           | Note See the border domain feature in the Configuring PIM or PIM6 Sparse Mode section.                                                                                    |

If you configure multiple Auto-RP mapping agents, only one is elected as the mapping agent for the domain. The elected mapping agent ensures that all candidate RP messages are sent out. All mapping agents receive the candidate RP messages and advertise the same RP cache in their RP-discovery messages.

You can configure a candidate RP with the arguments and keywords described in this table.

Table 13: Auto-RP Candidate RP Arguments and Keywords

| Argument or Keyword  | Description                                                                                             |
|----------------------|----------------------------------------------------------------------------------------------------|
| interface            | Interface type and number used to derive the IP address of the candidate RP used in bootstrap messages. |
| group-list ip-prefix | Multicast groups handled by this RP. Specified in a prefix format.                                      |

| Argument or Keyword | Description                                                                                                    |
|---------------------|----------------------------------------------------------------------------------------------------|
| scope ttl           | Time-to-Live (TTL) value that represents the maximum number of hops that RP-Discovery messages are forwarded. This value can range from 1 to 255 and has a default of 32.  Note See the border domain feature in the Configuring PIM or PIM6 Sparse Mode |
|                     | section.                                                                                                    |
| interval            | Number of seconds between sending RP-Announce messages. This value can range from 1 to 65,535 and has a default of 60.                                                                                                    |
|                     | Note We recommend that you configure the candidate RP interval to a minimum of 15 seconds.                                                                                                    |
| bidir               | If not specified, this RP will be in ASM mode. If specified, this RP will be in Bidir mode.                                                                                                    |

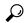

Tip

You should choose mapping agents and candidate RPs that have good connectivity to all parts of the PIM domain.

To configure Auto-RP mapping agents and candidate RPs, follow these steps:

- 1. For each router in the PIM domain, configure whether that router should listen and forward Auto-RP messages. A router configured as either a candidate RP or an Auto-RP mapping agent will automatically listen to and forward all Auto-RP protocol messages, unless an interface is configured with the domain border feature. For more information, see the Configuring PIM or PIM6 Sparse Mode section.
- 2. Select the routers to act as mapping agents and candidate RPs.
- 3. Configure each mapping agent and candidate RP as described in this section.
- **4.** Configure Auto-RP message filteringConfigure Auto-RP message filtering. See the Configuring Route Maps to Control RP Information Distribution (PIM6) section.

### **Configuring Auto RP**

#### Before you begin

Ensure that you have installed the LAN Base Services license and enabled PIM.

#### **SUMMARY STEPS**

- 1. configure terminal
- 2. ip pim {send-rp-discovery | auto-rp mapping-agent} interface [scope ttl]
- **3.** ip pim {send-rp-announce | auto-rp rp-candidate} interface {group-list ip-prefix | prefix-list name | route-map policy-name} [scope ttl] interval interval]

- **4.** (Optional) **show ip pim group-range** [*ip-prefix* | **vrf** *vrf-name*]
- 5. (Optional) copy running-config startup-config

#### **DETAILED STEPS**

|        | Command or Action                                                                                                    | Purpose                                                                                                    |
|--------|----------------------------------------------------------------------------------------------------|----------------------------------------------------------------------------------------------------|
| Step 1 | configure terminal                                                                                                    | Enters configuration mode.                                                                                                    |
|        | <pre>Example: switch# configure terminal switch(config)#</pre>                                                                                                    |                                                                                                    |
| Step 2 | <pre>ip pim {send-rp-discovery   auto-rp mapping-agent} interface [scope ttl]  Example: switch(config) # ip pim auto-rp mapping-agent ethernet 2/1</pre>                                                                                                    | Configures an Auto-RP mapping agent. The source IP address used in Auto-RP Discovery messages is the IP address of the interface. The default scope is 32. For parameter details, see Table 12.                                                                                                    |
| Step 3 | <pre>ip pim {send-rp-announce   auto-rp rp-candidate} interface {group-list ip-prefix   prefix-list name   route-map policy-name} [scope ttl] interval interval]  Example: switch(config) # ip pim auto-rp rp-candidate ethernet 2/1 group-list 239.0.0.0/24</pre> | Configures an Auto-RP candidate RP. The default scope is 32. The default interval is 60 seconds. By default, the command creates an ASM candidate RP. For parameter details, see Table 13.  Note We recommend that you configure the candidate RP interval to a minimum of 15 seconds.  The example configures an ASM candidate RP. |
| Step 4 | (Optional) show ip pim group-range [ip-prefix   vrf vrf-name]  Example:  switch(config) # show ip pim group-range                                                                                                    | Displays PIM modes and group ranges.                                                                                                    |
| Step 5 | (Optional) copy running-config startup-config  Example: switch(config) # copy running-config startup-config                                                                                                    | Saves configuration changes.                                                                                                    |

## **Configuring Auto RP (PIM)**

#### Before you begin

Ensure that you have installed the Enterprise Services license and enabled PIM.

#### **SUMMARY STEPS**

- 1. configure terminal
- 2. ip pim {send-rp-discovery | auto-rp mapping-agent} interface [scope ttl]
- **3.** ip pim {send-rp-announce | auto-rp rp-candidate} interface {group-list ip-prefix | prefix-list name | route-map policy-name} [scope ttl] interval interval] [bidir]

- 4. ip pim sparse-mode
- **5.** (Optional) **show ip pim group-range** [*ip-prefix* | **vrf** *vrf-name*]
- 6. (Optional) copy running-config startup-config

#### **DETAILED STEPS**

|        | Command or Action                                                                                                    | Purpose                                                                                                    |
|--------|----------------------------------------------------------------------------------------------------|----------------------------------------------------------------------------------------------------|
| Step 1 | configure terminal                                                                                                    | Enters global configuration mode.                                                                                                    |
|        | Example:                                                                                                    |                                                                                                    |
|        | <pre>switch# configure terminal switch(config)#</pre>                                                                                                    |                                                                                                    |
| Step 2 | <pre>ip pim {send-rp-discovery   auto-rp mapping-agent} interface [scope ttl]</pre>                                                                                 | Configures an Auto-RP mapping agent. The source IP address used in Auto-RP Discovery messages is the IP address of the interface. The default scope is 32.                                                        |
|        | Example:                                                                                                    |                                                                                                    |
|        | switch(config)# ip pim auto-rp mapping-agent ethernet 2/1                                                                                                    |                                                                                                    |
| Step 3 | ip pim {send-rp-announce   auto-rp rp-candidate} interface {group-list ip-prefix   prefix-list name   route-map policy-name} [scope ttl] interval interval] [bidir] | Configures an Auto-RP candidate RP. The default scope is 32. The default interval is 60 seconds. By default, the command creates an ASM candidate RP. Use the <b>bidir</b> option to create a Bidir candidate RP. |
|        | Example:                                                                                                    | Note We recommend that you configure the candidate RP interval to a minimum of 15 seconds.                                                                                                    |
|        | <pre>switch(config)# ip pim auto-rp rp-candidate ethernet 2/1 group-list 239.0.0.0/24</pre>                                                                         | The example configures an ASM candidate RP.                                                                                                    |
| Step 4 | ip pim sparse-mode                                                                                                    | Enables PIM sparse mode on this interface. The default is                                                                                                    |
|        | Example:                                                                                                    | disabled.                                                                                                    |
|        | switch(config-if)# ip pim sparse-mode                                                                                                    |                                                                                                    |
| Step 5 | (Optional) <b>show ip pim group-range</b> [ip-prefix   <b>vrf</b> vrf-name]                                                                                         | Displays PIM modes and group ranges.                                                                                                    |
|        | Example:                                                                                                    |                                                                                                    |
|        | switch(config) # show ip pim group-range                                                                                                    |                                                                                                    |
| Step 6 | (Optional) copy running-config startup-config                                                                                                    | Copies the running configuration to the startup                                                                                                    |
|        | Example:                                                                                                    | configuration.                                                                                                    |
|        | switch(config)# copy running-config startup-confi                                                                                                    | g                                                                                                    |

## **Configuring a PIM Anycast RP Set (PIM)**

#### Before you begin

Ensure that you have installed the LAN Base Services license and enabled PIM.

#### **SUMMARY STEPS**

- 1. configure terminal
- 2. interface loopback number
- **3. ip address** *ip-prefix*
- 4. exit
- **5. ip pim anycast-rp** anycast-rp-address anycast-rp-peer-address
- **6.** Repeat Step 5 using the same Anycast-RP address for each peer RP in the Anycast-RP set.
- 7. ip[ autoconfig | ip-address [secondary]]
- **8.** (Optional) show ip pim group-range [ip-prefix | vrf vrf-name | all]
- 9. copy running-config startup-config

|        | Command or Action                                                                       | Purpose                                                                                                    |
|--------|-----------------------------------------------------------------------------------------|----------------------------------------------------------------------------------------------------|
| Step 1 | configure terminal                                                                      | Enters global configuration mode.                                                                                                    |
|        | Example:                                                                                |                                                                                                    |
|        | <pre>switch# configure terminal switch(config)#</pre>                                   |                                                                                                    |
| Step 2 | interface loopback number                                                               | Configures an interface loopback.                                                                                                    |
|        | Example:                                                                                | This example configures interface loopback 0.                                                                                                    |
|        | <pre>switch(config)# interface loopback 0 switch(config-if)#</pre>                      |                                                                                                    |
| Step 3 | ip address ip-prefix                                                                    | Configures an IP address for this interface.                                                                                                    |
|        | Example:                                                                                | This example configures an IP address for the Anycast-RP.                                                                                                    |
|        | switch(config-if)# ip address 192.168.1.1/32                                            |                                                                                                    |
| Step 4 | exit                                                                                    | Returns to configuration mode.                                                                                                    |
|        | Example:                                                                                |                                                                                                    |
|        | switch(config)# exit                                                                    |                                                                                                    |
| Step 5 | ip pim anycast-rp anycast-rp-address                                                    | Configures a PIM Anycast-RP peer address for the specified                                                                                                    |
|        | anycast-rp-peer-address                                                                 | Anycast-RP address. Each command with the same<br>Anycast-RP address forms an Anycast-RP set. The IP                                                                                                    |
|        | Example:                                                                                | addresses of RPs are used for communication with RPs in                                                                                                    |
|        | <pre>switch(config) # ip pim anycast-rp 192.0.2.3 192.0.2.31</pre>                      | the set.                                                                                                    |
| Step 6 | Repeat Step 5 using the same Anycast-RP address for each peer RP in the Anycast-RP set. | _                                                                                                    |
| Step 7 | ip[ autoconfig   ip-address [secondary]]                                                | Generates a link-local address from the link-local prefix and a modified EUI-64 format Interface Identifier, where the EUI-64 Interface Identifier is created from the relevant HSRP virtual MAC address. |
|        |                                                                                         | Virtual IP address for the virtual router (HSRP group). The IP address must be in the same subnet as the interface IP                                                                                     |

|        | Command or Action                                                                         | Purpose                                                                                                    |
|--------|-------------------------------------------------------------------------------------------|----------------------------------------------------------------------------------------------------|
|        |                                                                                           | address. You must configure the virtual IP address for at least one of the routers in the HSRP group. Other routers in the group will pick up this address. The IP address can be an IPv4 address. |
| Step 8 | (Optional) <b>show ip pim group-range</b> [ip-prefix   <b>vrf</b> vrf-name   <b>all</b> ] | Displays PIM modes and group ranges.                                                                                                    |
|        | Example:                                                                                  |                                                                                                    |
|        | <pre>switch(config)# show ip pim group-range</pre>                                        |                                                                                                    |
| Step 9 | copy running-config startup-config                                                        | Saves configuration changes.                                                                                                    |
|        | Example:                                                                                  |                                                                                                    |
|        | switch(config)# copy running-config startup-config                                        |                                                                                                    |

## **Configuring a PIM Anycast RP Set (PIM6)**

#### Before you begin

Ensure that you have installed the Enterprise Services license and enabled PIM6.

#### **SUMMARY STEPS**

- 1. configure terminal
- 2. interface loopback number
- 3. ipv6 address ipv6-prefix
- 4. ipv6 pim sparse-mode
- 5. exit
- 6. ipv6 pim anycast-rp anycast-rp-address anycast-rp-peer-address
- 7. Repeat Step 6 using the same Anycast-RP address for each peer RP in the Anycast-RP set
- **8.** (Optional) **show ipv6 pim group-range** [*ipv6-prefix*] [**vrf** *vrf-name* | **all**]
- 9. (Optional) copy running-config startup-config

|        | Command or Action                                                  | Purpose                                       |
|--------|--------------------------------------------------------------------|-----------------------------------------------|
| Step 1 | configure terminal                                                 | Enters configuration mode.                    |
|        | Example:                                                           |                                               |
|        | <pre>switch# configure terminal switch(config)#</pre>              |                                               |
| Step 2 | interface loopback number                                          | Configures an interface loopback.             |
|        | Example:                                                           | This example configures interface loopback 0. |
|        | <pre>switch(config)# interface loopback 0 switch(config-if)#</pre> |                                               |

|        | Command or Action                                                                                              | Purpose                                                                                                  |  |
|--------|----------------------------------------------------------------------------------------------------|----------------------------------------------------------------------------------------------------|--|
| Step 3 | ipv6 address ipv6-prefix                                                                                       | Configures an IP address for this interface.                                                             |  |
|        | Example:                                                                                                    | This example configures an IP address for the Anycast-RP.                                                |  |
|        | <pre>switch(config-if) # ipv6 address 2001:0db8:0:abcd::5/32</pre>                                             |                                                                                                    |  |
| Step 4 | ipv6 pim sparse-mode                                                                                           | Enable PIM6 sparse mode.                                                                                 |  |
|        | Example:                                                                                                    |                                                                                                    |  |
|        | <pre>switch(config-if)# ipv6 pim sparse-mode</pre>                                                             |                                                                                                    |  |
| Step 5 | exit                                                                                                    | Returns to configuration mode.                                                                           |  |
|        | Example:                                                                                                    |                                                                                                    |  |
|        | <pre>switch(config-if)# exit switch(config)#</pre>                                                             |                                                                                                    |  |
| Step 6 | ipv6 pim anycast-rp anycast-rp-address                                                                         | Configures a PIM6 Anycast-RP peer address for the                                                        |  |
|        | anycast-rp-peer-address                                                                                        | specified Anycast-RP address. Each command with the same Anycast-RP address forms an Anycast-RP set. The |  |
|        | Example:                                                                                                    | IP addresses of RPs are used for communication with R                                                    |  |
|        | <pre>switch(config) # ipv6 pim anycast-rp 192.0.2.3 192.0.2.31</pre>                                           | in the set.                                                                                              |  |
| Step 7 | Repeat Step 6 using the same Anycast-RP address for each peer RP in the Anycast-RP set                         | _                                                                                                    |  |
| Step 8 | (Optional) <b>show ipv6 pim group-range</b> [ <i>ipv6-prefix</i> ] [ <b>vrf</b> <i>vrf-name</i>   <b>all</b> ] | Displays PIM6 modes and group ranges.                                                                    |  |
|        | Example:                                                                                                    |                                                                                                    |  |
|        | switch(config)# show ipv6 pim group-range                                                                      |                                                                                                    |  |
| Step 9 | (Optional) copy running-config startup-config                                                                  | (Optional) Saves configuration changes.                                                                  |  |
|        | Example:                                                                                                    |                                                                                                    |  |
|        | switch(config)# copy running-config startup-config                                                             |                                                                                                    |  |

# **Configuring Shared Trees Only for ASM (PIM)**

You can configure shared trees only on the last-hop router for Any Source Multicast (ASM) groups, which means that the router never switches over from the shared tree to the SPT when a receiver joins an active group. You can specify a group range where the use of shared trees is to be enforced with the **match ip[v6] multicast** command. This option does not affect the normal operation of the router when a source tree join-prune message is received.

The default is disabled, which means that the software can switch over to source trees.

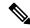

Note

In ASM mode, only the last-hop router switches from the shared tree to the SPT.

#### Before you begin

Ensure that you have installed the Enterprise Services license and enabled PIM.

#### **SUMMARY STEPS**

- 1. configure terminal
- 2. ip pim use-shared-tree-only group-list policy-name
- **3.** (Optional) **show ip pim group-range** [*ip-prefix* | **vrf** *vrf-name* | **all**]
- 4. (Optional) copy running-config startup-config

#### **DETAILED STEPS**

|        | Command or Action                                                                                                    | Purpose                                                                                                    |
|--------|----------------------------------------------------------------------------------------------------|----------------------------------------------------------------------------------------------------|
| Step 1 | configure terminal                                                                                                    | Enters configuration mode.                                                                                                    |
|        | <pre>Example: switch# configure terminal switch(config)#</pre>                                                                                 |                                                                                                    |
| Step 2 | <pre>ip pim use-shared-tree-only group-list policy-name Example: switch(config) # ip pim use-shared-tree-only group-list my_group_policy</pre> | Builds only shared trees, which means that the software never switches over from the shared tree to the SPT. You specify a route-map policy name that lists the groups to use with the <b>match ip multicast</b> command. By default, the software triggers a PIM (S, G) join toward the source when it receives multicast packets for a source for which it has the (*, G) state. |
| Step 3 | (Optional) show ip pim group-range [ip-prefix   vrf vrf-name   all]  Example: switch(config) # show ip pim group-range                         | Displays PIM modes and group ranges.                                                                                                    |
| Step 4 | (Optional) copy running-config startup-config  Example:  switch(config-if)# copy running-config startup-config                                 | Saves configuration changes.                                                                                                    |

# **Configuring Shared Trees Only for ASM (PIM6)**

#### Before you begin

Ensure that you have installed the Enterprise Services license and enabled PIM6.

#### **SUMMARY STEPS**

- 1. configure terminal
- 2. ipv6 pim use-shared-tree-only group-list policy-name
- **3.** (Optional) **show ipv6 pim group-range** [*ipv6-prefix* | **vrf** *vrf-name*]

#### 4. (Optional) copy running-config startup-config

#### **DETAILED STEPS**

|        | Command or Action                                                                               | Purpose                                                                                                    |
|--------|-------------------------------------------------------------------------------------------------|----------------------------------------------------------------------------------------------------|
| Step 1 | configure terminal                                                                              | Enters global configuration mode.                                                                                                    |
|        | Example:                                                                                        |                                                                                                    |
|        | <pre>switch# configure terminal switch(config)#</pre>                                           |                                                                                                    |
| Step 2 | ipv6 pim use-shared-tree-only group-list policy-name                                            | Builds only shared trees, which means that the software                                                                                                    |
|        | Example:                                                                                        | never switches over from the shared tree to the SPT. You specify a route-map policy name that lists the groups to use                                                                                  |
|        | <pre>switch(config) # ipv6 pim use-shared-tree-only group-list my_group_policy</pre>            | with the <b>match ip multi cast</b> command. By default, the software triggers a PIM6 (S, G) join toward the source when it receives multicast packets for a source for which it has the (*, G) state. |
| Step 3 | (Optional) <b>show ipv6 pim group-range</b> [ <i>ipv6-prefix</i>   <b>vrf</b> <i>vrf-name</i> ] | Displays PIM6 modes and group ranges.                                                                                                    |
|        | Example:                                                                                        |                                                                                                    |
|        | switch(config)# show ipv6 pim group-range                                                       |                                                                                                    |
| Step 4 | (Optional) copy running-config startup-config                                                   | Saves configuration changes.                                                                                                    |
|        | Example:                                                                                        |                                                                                                    |
|        | <pre>switch(config-if)# copy running-config startup-config</pre>                                |                                                                                                    |

# **Setting the Maximum Number of Entries in the Multicast Routing Table**

You can set the maximum number of entries in the multicast routing table (MRT)

The default is disabled, which means that the software can switch over to source trees.

#### Before you begin

Ensure that you have installed the Enterprise Services license and enabled PIM.

#### **SUMMARY STEPS**

- 1. configure terminal
- 2. hardware profile multicast max-limit max-entries
- 3. (Optional) show hardware profile status
- 4. (Optional) copy running-config startup-config

#### **DETAILED STEPS**

|        | Command or Action                                                    | Purpose                                                                                |
|--------|----------------------------------------------------------------------|----------------------------------------------------------------------------------------|
| Step 1 | configure terminal                                                   | Enters configuration mode.                                                             |
|        | Example:                                                             |                                                                                        |
|        | <pre>switch# configure terminal switch(config)#</pre>                |                                                                                        |
| Step 2 | hardware profile multicast max-limit max-entries                     | Sets the maximum number of entries in the multicast routing                            |
|        | Example:                                                             | table.                                                                                 |
|        | <pre>switch(config)# hardware profile multicast max-limit 3000</pre> | The maximum number of entries in the multicast routing table can range from 0 to 8000. |
| Step 3 | (Optional) show hardware profile status                              | Displays PIM modes and group ranges.                                                   |
|        | Example:                                                             |                                                                                        |
|        | switch(config)# show hardware profile status                         |                                                                                        |
| Step 4 | (Optional) copy running-config startup-config                        | Saves configuration changes.                                                           |
|        | Example:                                                             |                                                                                        |
|        | <pre>switch(config-if)# copy running-config startup-config</pre>     |                                                                                        |

# **Preventing Duplicate Packets During an RPT to SPT Switchover**

Beginning with Cisco NX-OS Release 5.0(3)U1(2), you can prevent duplicate packets in the hardware when the transition from RPT to SPT is in progress.

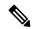

Note

When you use this command to prevent packet duplication during an RPT to SPT switchover, the switch supports source (S, G) route injections at a rate of only 500 routes every two minutes. The multicast routing table must have 500 entries free for source (S, G) routes.

#### **SUMMARY STEPS**

- 1. configure terminal
- 2. hardware profile multicast prefer-source-tree eternity limit?
- 3. (Optional) show hardware profile status
- 4. (Optional) copy running-config startup-config

|        | Command or Action  | Purpose                    |
|--------|--------------------|----------------------------|
| Step 1 | configure terminal | Enters configuration mode. |
|        | Example:           |                            |

|        | Command or Action                                                                                                    | Purpose                                                                                        |
|--------|----------------------------------------------------------------------------------------------------|------------------------------------------------------------------------------------------------|
|        | <pre>switch# configure terminal switch(config)#</pre>                                                                                                    |                                                                                                |
| Step 2 | hardware profile multicast prefer-source-tree eternity limit ?                                                                                                | Prevents duplicate packets in the hardware when the transition from RPT to SPT is in progress. |
|        | Example:                                                                                                    |                                                                                                |
|        | <pre>switch(config)# hardware profile multicast prefer-source-tree eternity limit ? &lt;256-4000&gt; Number of (S,G) for which source tree is preferred</pre> |                                                                                                |
| Step 3 | (Optional) show hardware profile status                                                                                                    | Displays information about the multicast routing table limits.                                 |
|        | Example:                                                                                                    |                                                                                                |
|        | switch(config)# show hardware profile status                                                                                                    |                                                                                                |
| Step 4 | (Optional) copy running-config startup-config                                                                                                    | Saves configuration changes.                                                                   |
|        | Example:                                                                                                    |                                                                                                |
|        | <pre>switch(config-if)# copy running-config startup-config</pre>                                                                                              |                                                                                                |

# **Configuring SSM (PIM)**

Source-Specific Multicast (SSM) is a multicast distribution mode where the software on the DR connected to a receiver that is requesting data for a multicast source builds a shortest path tree (SPT) to that source.

On an IPv4 network, a host can request multicast data for a specific source only if it is running IGMPv3 and the DR for that host is running IGMPv3. You will usually enable IGMPv3 when you configure an interface for PIM in the SSM mode. For hosts running IGMPv1 or IGMPv2, you can configure group to source mapping using SSM translation. For more information, see Configuring IGMP.

You can configure the group range that is used by SSM by specifying values on the command line. By default, the SSM group range for PIM is 232.0.0.0/8.

You can specify a route-map policy name that lists the group prefixes to use with the **match ip multicast** command.

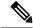

Note

If you want to use the default SSM group range, you do not need to configure the SSM group range.

#### Before you begin

Ensure that you have installed the Enterprise Services license and enabled PIM.

#### **SUMMARY STEPS**

- 1. configure terminal
- 2.
- **3.** (Optional) **show ip pim group-range** [*ip-prefix* | **vrf** *vrf-name*]

#### 4. (Optional) copy running-config startup-config

#### **DETAILED STEPS**

|        | <b>Command or Action</b>                                                                                                    |                                                                                                    | Purpose                              |
|--------|----------------------------------------------------------------------------------------------------|----------------------------------------------------------------------------------------------------|--------------------------------------|
| Step 1 | configure terminal                                                                                                    |                                                                                                    | Enters global configuration mode.    |
|        | Example:  switch# configure te switch(config)#                                                                                                    | erminal                                                                                                    |                                      |
| Step 2 | Option                                                                                                    | Description                                                                                                    |                                      |
|        | Option                                                                                                    | Description                                                                                                    |                                      |
|        | ip pim ssm range {ip-prefix   none}   route-map policy-name}  Example: switch(config) # ip pim ssm range 239.128.1.0/24  no ip pim ssm range {range ip-prefix   none}   route-map | Configures up to four group ranges to be treated in SSM mode. You can specify a route-map policy name that lists the group prefixes to use with the <b>match ip multicast</b> command. The default range is 232.0.0.0/8. If the keyword <b>none</b> is specified, all group ranges are removed.  Removes the specified prefix from the SSM range, or removes the route-map policy. If the |                                      |
|        | <pre>policy-name} Example: switch(config) # no ip pim ssm range none</pre>                                                                                                    | keyword <b>none</b> is specified, resets the SSM range to the default of 232.0.0.0/8.                                                                                                    |                                      |
| Step 3 | (Optional) show ip pim group-range [ip-prefix   vrf vrf-name]  Example:  switch(config) # show ip pim group-range                                                                 |                                                                                                    | Displays PIM modes and group ranges. |
|        |                                                                                                    |                                                                                                    |                                      |
| Step 4 | (Optional) copy runnin                                                                                                    | g-config startup-config                                                                                                    | Saves configuration changes.         |
|        | Example:                                                                                                    |                                                                                                    |                                      |
|        | switch(config)# copy running-config startup-config                                                                                                    |                                                                                                    | ,                                    |

# **Configuring SSM (PIM6)**

#### Before you begin

Ensure that you have installed the Enterprise Services license and enabled PIM.

#### **SUMMARY STEPS**

- 1. configure terminal
- 2.
- **3.** (Optional) **show ipv6 pim group-range** [*ipv6-prefix* | **vrf** *vrf-name*]
- 4. (Optional) copy running-config startup-config

| Command or Action                                                                                                    |                                                                                                    | Purpose                           |
|----------------------------------------------------------------------------------------------------|----------------------------------------------------------------------------------------------------|-----------------------------------|
| configure terminal                                                                                                    |                                                                                                    | Enters global configuration mode. |
| Example:<br>switch# configure t<br>switch(config)#                                                                                    | erminal                                                                                                    |                                   |
| Option                                                                                                    | Description                                                                                                    |                                   |
| Option                                                                                                    | Description                                                                                                    |                                   |
| <pre>ipv6 pim ssm range {ip-prefix   none}   route-map policy-name} Example: switch(config) # ipv6 pim ssm range 239.128.1.0/24</pre> | The following options are available:  • prefix-list—Specifies a prefix-list policy name for the SSM range.  • range —Configures a group range for SSM. The default range is FF3x/96. If the keyword none is specified, all group ranges are removed.  • route-map —Specifies a route-map policy name that lists the group prefixes to use with the match ipv6 multicast command. |                                   |
| no ipv6 pim ssm range {range ipv6-prefix   none}   route-map policy-name}  Example:  switch(config) # no ipv6 pim ssm range none      | The <b>no</b> option removes the specified prefix from the SSM range or removes the prefix-list or route-map policy. If the keyword <b>none</b> is specified, the <b>no</b> command resets the SSM range to the default value of FF3x/96.                                                                                                    |                                   |
|                                                                                                    | configure terminal  Example:  switch# configure tswitch(config)#  Option  Option  Option  ipv6 pim ssm range {ip-prefix   none}    route-map policy-name}  Example:  switch(config)# ipv6 pim ssm range 239.128.1.0/24  no ipv6 pim ssm range {range ipv6-prefix   none}    route-map policy-name}  Example:  switch(config)# no ipv6 pim ssm range                              | Configure terminal                |

|        | Command or Action                                  | Purpose                      |
|--------|----------------------------------------------------|------------------------------|
|        | Example:                                           |                              |
|        | switch(config)# show ipv6 pim group-range          |                              |
| Step 4 | (Optional) copy running-config startup-config      | Saves configuration changes. |
|        | Example:                                           |                              |
|        | switch(config)# copy running-config startup-config |                              |

# **Configuring PIM SSM Over a vPC**

Configuring PIM SSM over a vPC enables support for IGMPv3 joins and PIM S,G joins over vPC peers in the SSM range. This configuration is supported for orphan sources or receivers in the Layer 2 or Layer 3 domain. When you configure PIM SSM over a vPC, no rendezvous point (RP) configuration is required.

(S,G) entries will have the RPF as the interface toward the source, and no \*,G states will be maintained in the MRIB.

#### Before you begin

Ensure that you have the PIM and vPC features enabled.

Ensure that you have installed the Enterprise Services license and enabled PIM.

#### **SUMMARY STEPS**

- 1. configure terminal
- 2. vrf context name
- **3.** (Optional) [no] ip pim ssm {prefix-list name | range {ip-prefix | none} | route-map policy-name}
- **4.** (Optional) **show ip pim group-range** [*ip-prefix*] [**vrf** *vrf-name* | **all**]
- 5. (Optional) copy running-config startup-config

|        | Command or Action                                                       | Purpose                                                                             |
|--------|-------------------------------------------------------------------------|-------------------------------------------------------------------------------------|
| Step 1 | configure terminal                                                      | Enters configuration mode.                                                          |
|        | Example:                                                                |                                                                                     |
|        | <pre>switch# configure terminal switch(config)#</pre>                   |                                                                                     |
| Step 2 | vrf context name                                                        | Creates a new VRF and enters VRF configuration mode.                                |
|        | Example:                                                                | The <i>name</i> can be any case-sensitive, alphanumeric string up to 32 characters. |
|        | <pre>switch(config) # vrf context Enterprise switch(config-vrf) #</pre> | up to 32 characters.                                                                |
| Step 3 | (Optional) [no] ip pim ssm {prefix-list name   range                    | The following options are available:                                                |
|        | {ip-prefix   none}   route-map policy-name}                             | • <b>prefix-list</b> —Specifies a prefix-list policy name for the                   |
|        | Example:                                                                | SSM range.                                                                          |

|        | Command or Action                                                   | Purpose                                                                                                    |
|--------|---------------------------------------------------------------------|----------------------------------------------------------------------------------------------------|
|        | switch(config-vrf)# ip pim ssm range 234.0.0.0/24                   | • range—Configures a group range for SSM. The default range is 232.0.0.0/8. If the keyword none is specified, all group ranges are removed.                                                                                                    |
|        |                                                                     | • route-map—Specifies a route-map policy name that lists the group prefixes to use with the match ip multicast command.                                                                                                    |
|        |                                                                     | By default, the SSM range is 232.0.0.0/8. PIM SSM over vPC works as long as S,G joins are received in this range. If you want to override the default with some other range, you must specify that range using this command. The command in the example overrides the default range to 234.0.0.0/24. |
|        |                                                                     | The <i>no</i> option removes the specified prefix from the SSM range or removes the prefix-list or route-map policy. If the keyword none is specified, the <b>no</b> command resets the SSM range to the default value of 232.0.0.0/8.                                                               |
| Step 4 | (Optional) show ip pim group-range [ip-prefix] [vrf vrf-name   all] | Displays PIM modes and group ranges.                                                                                                    |
|        | Example:                                                            |                                                                                                    |
|        | switch(config-vrf)# show ip pim group-range                         |                                                                                                    |
| Step 5 | (Optional) copy running-config startup-config                       | Saves configuration changes.                                                                                                    |
|        | Example:                                                            |                                                                                                    |
|        | <pre>switch(config-vrf)# copy running-config startup-config</pre>   |                                                                                                    |

# **Configuring RPF Routes for Multicast**

You can define RPF routes for multicast when you want multicast data to diverge from the unicast traffic path. You can define RPF routes for multicast on border routers to enable reverse path forwarding (RPF) to an external network.

Multicast routes are used not to directly forward traffic but to make RPF checks. RPF routes for multicast cannot be redistributed. For more information about multicast forwarding, see the Multicast Forwarding section.

#### Before you begin

Ensure that you have installed the Enterprise Services license and enabled PIM.

#### **SUMMARY STEPS**

- 1. configure terminal
- **2. ip mroute** {*ip-addr mask* | *ip-prefix*} {*next-hop* | *nh-prefix* } [*route-preference*] [**vrf** *vrf-name*]
- **3.** (Optional) **show ip static-route** [**vrf** *vrf-name*]

#### 4. (Optional) copy running-config startup-config

#### **DETAILED STEPS**

|        | Command or Action                                                                                                  | Purpose                                                                                 |
|--------|----------------------------------------------------------------------------------------------------|-----------------------------------------------------------------------------------------|
| Step 1 | configure terminal                                                                                                 | Enters configuration mode.                                                              |
|        | Example:                                                                                                    |                                                                                         |
|        | <pre>switch# configure terminal switch(config)#</pre>                                                              |                                                                                         |
| Step 2 | <pre>ip mroute {ip-addr mask   ip-prefix} {next-hop   nh-prefix } [route-preference] [vrf vrf-name] Example:</pre> | calculations. Route preference values range from 1 to 255. The default preference is 1. |
|        | switch(config) # ip mroute 192.0.2.33/24 192.0.2.1                                                                 |                                                                                         |
| Step 3 | (Optional) show ip static-route [vrf vrf-name]                                                                     | Displays configured static routes.                                                      |
|        | Example:                                                                                                    |                                                                                         |
|        | switch(config) # show ip static-route                                                                              |                                                                                         |
| Step 4 | (Optional) copy running-config startup-config                                                                      | Saves configuration changes.                                                            |

# **Disabling Multicast Multipath**

By default, the RPF interface for multicast is chosen automatically when there are multiple ECMP paths available. Disabling the automatic selection allows you to specify a single RPF interface for multicast.

#### **SUMMARY STEPS**

- 1. configure terminal
- 2. ip multicast multipath none
- 3. clear ip mroute \* vrf all

|        | Command or Action                                      | Purpose                                                                |
|--------|--------------------------------------------------------|------------------------------------------------------------------------|
| Step 1 | configure terminal                                     | Enters onfiguration mode.                                              |
|        | Example:                                               |                                                                        |
|        | <pre>switch# configure terminal switch(config)#</pre>  |                                                                        |
| Step 2 | ip multicast multipath none                            | Disables multicast multipath.                                          |
|        | Example:                                               |                                                                        |
|        | <pre>switch(config)# ip multicast multipath none</pre> |                                                                        |
| Step 3 | clear ip mroute * vrf all                              | Clears multipath routes and activates multicast multipath suppression. |

# **Configuring Route Maps to Control RP Information Distribution** (PIM)

You can configure route maps to help protect against some RP configuration errors and malicious attacks. You use route maps in commands that are described in the Configuring Route Maps to Control RP Information Distribution (PIM6), on page 72 section.

By configuring route maps, you can control distribution of RP information that is distributed throughout the network. You specify the BSRs or mapping agents to be listened to on each client router and the list of candidate RPs to be advertised (listened to) on each BSR and mapping agent to ensure that what is advertised is what you expect.

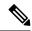

Note

Only the match ipv6 multicast command has an effect in the route map.

#### Before you begin

Ensure that you have installed the Enterprise Services license and enabled PIM.

#### **SUMMARY STEPS**

- 1. configure terminal
- **2. route-map** *map-name* [**permit** | **deny**] [*sequence-number*]
- **3. match ip multicast** {**rp** *ip-address* [**rp-type** *rp-type*] [**group** *ip-prefix*]} | {**group** *ip-prefix* **rp** *ip-address* [**rp-type**]}
- 4. (Optional) show route-map
- 5. (Optional) copy running-config startup-config

|        | Command or Action                                                                                                    | Purpose                                                                                                    |
|--------|----------------------------------------------------------------------------------------------------|----------------------------------------------------------------------------------------------------|
| Step 1 | configure terminal                                                                                                    | Enters configuration mode.                                                                                   |
|        | Example:                                                                                                    |                                                                                                    |
|        | <pre>switch# configure terminal switch(config)#</pre>                                                                      |                                                                                                    |
| Step 2 | <pre>route-map map-name [permit   deny] [sequence-number] Example:</pre>                                                   | Enters route-map configuration mode. This configuration method uses the <b>permit</b> keyword.               |
|        | <pre>switch(config) # route-map ASM_only permit 10 switch(config-route-map) #</pre>                                        |                                                                                                    |
|        | <pre>switch(config) # route-map bidir_only permit 10 switch(config-route-map) #</pre>                                      |                                                                                                    |
| Step 3 | match ip multicast {rp ip-address [rp-type rp-type] [group ip-prefix]}   {group ip-prefix rp ip-address [rp-type rp-type]} | Matches the group, RP, and RP type specified. You can specify the RP type (ASM or bidir). This configuration |

|        | Command or Action                                                                                                    | Purpose                                                              |
|--------|----------------------------------------------------------------------------------------------------|----------------------------------------------------------------------|
|        | Example:  switch(config) # match ip multicast group  224.0.0.0/4 rp 0.0.0.0/0 rp-type ASM  switch(config) # match ip multicast group  224.0.0.0/4 rp 0.0.0.0/0 rp-type bidir | method requires the group and RP specified as shown in the examples. |
| Step 4 | (Optional) show route-map  Example:  switch(config-route-map) # show route-map                                                                                               | Displays configured route maps.                                      |
| Step 5 | (Optional) copy running-config startup-config  Example:  switch(config-route-map)# copy running-config startup-config                                                        | Saves configuration changes.                                         |

# **Configuring Route Maps to Control RP Information Distribution** (PIM6)

#### Before you begin

Ensure that you have installed the Enterprise Services license and enabled PIM.

#### **SUMMARY STEPS**

- 1. configure terminal
- 2. route-map map-name [permit | deny] [sequence-number]
- **3.** match ipv6 multicast {rp ip-address [rp-type rp-type]} {group ipv6-prefix} | {group ipv6-prefix rp ip-address rp rp-type]}
- 4. (Optional) show route-map
- 5. (Optional) copy running-config startup-config

|                                | Command or Action                                                                 | Purpose                                                 |
|--------------------------------|-----------------------------------------------------------------------------------|---------------------------------------------------------|
| Step 1                         | configure terminal                                                                | Enters configuration mode.                              |
|                                | Example:                                                                          |                                                         |
|                                | <pre>switch# configure terminal switch(config)#</pre>                             |                                                         |
| Step 2 route-map map-name [per | route-map map-name [permit   deny] [sequence-number]                              | Enters route-map configuration mode. This configuration |
|                                | Example:                                                                          | method uses the <b>permit</b> keyword.                  |
|                                | <pre>switch(config)# route-map ASM_only permit 10 switch(config-route-map)#</pre> |                                                         |

|        | Command or Action                                                                                                    | Purpose                                                                                                    |
|--------|----------------------------------------------------------------------------------------------------|----------------------------------------------------------------------------------------------------|
| Step 3 | match ipv6 multicast {rp ip-address [rp-type rp-type]} {group ipv6-prefix}   {group ipv6-prefix rp ip-address rp rp-type]} | Matches the group, RP, and RP type specified. You can specify the RP type (ASM). This configuration method requires the group and RP specified as shown in the examples. |
|        | Example:                                                                                                    |                                                                                                    |
|        | <pre>switch(config-route-map) # match ipv6 multicast group ffle:abcd:def1::0/24 rp 2001:0db8:0:abcd::1 rp-type ASM</pre>   |                                                                                                    |
| Step 4 | (Optional) show route-map                                                                                                  | Displays configured route maps.                                                                                                    |
|        | Example:                                                                                                    |                                                                                                    |
|        | <pre>switch(config-route-map) # show route-map</pre>                                                                       |                                                                                                    |
| Step 5 | (Optional) copy running-config startup-config                                                                              | Saves configuration changes.                                                                                                    |
|        | Example:                                                                                                    |                                                                                                    |
|        | <pre>switch(config-route-map)# copy running-config startup-config</pre>                                                    |                                                                                                    |

# **Configuring Message Filtering**

You can configure filtering of the PIM and PIM6 messages described in the table below.

Table 14: PIM and PIM6 Message Filtering

| Message Type            | Description                                                                                                    |
|-------------------------|----------------------------------------------------------------------------------------------------|
| Global to the switch    |                                                                                                    |
| Log Neighbor changes    | Enables syslog messages that list the neighbor state changes to be generated. The default is disabled.                                                                                                    |
| PIM register policy     | Enables PIM register messages to be filtered based on a route-map policy,where you can specify group or group and source addresses with the <b>match ip[v6] multicast</b> command. This policy applies to routers that act as an RP. The default is disabled, which means that the software does not filter PIM register messages.                                         |
| BSR candidate RP policy | Enables BSR candidate RP messages to be filtered by the router based on a route-map policy, where you can specify the RP and group addresses, and the type ASM or bidir with the <b>match ip multicast</b> command. This command can be used on routers that are eligible for BSR election. The default is no filtering of BSR messages.  Note PIM6 does not support BSRs. |

| Message Type                 | Description                                                                                                    |  |
|------------------------------|----------------------------------------------------------------------------------------------------|--|
| BSR policy                   | Enables BSR messages to be filtered by the BSR client routers based on a route-map policy, where you can specify BSR source addresses with the <b>match ip multicast</b> command. This command can be used on client routers that listen to BSR messages. The default is no filtering of BSR messages.                           |  |
|                              | Note PIM6 does not support BSRs.                                                                                                    |  |
| Auto-RP candidate RP policy  | Enables Auto-RP announce messages to be filtered by the Auto-RP mapping agents based on a route-map policy where you can specify the RP and group addresses, and the type ASM or bidir with the <b>match ip multicast</b> command. This command can be used on a mapping agent. The default is no filtering of Auto-RP messages. |  |
|                              | Note PIM6 does not support the Auto-RP method.                                                                                                    |  |
| Auto-RP mapping agent policy | Enables Auto-RP discover messages to be filtered by client routers based on a route-map policy where you can specify mapping agent source addresses with the <b>match ip multicast</b> command. This command can be used on client routers that listen to discover messages. The default is no filtering of Auto-RP messages.    |  |
|                              | Note PIM6 does not support the Auto-RP method.                                                                                                    |  |
| Per Switch Interface         |                                                                                                    |  |
| Join-prune policy            | Enables join-prune messages to be filtered based on a route-map policy where you can specify group, group and source, or group and RP addresses with the <b>match ip[v6] multicast</b> command. The default is no filtering of join-prune messages.                                                                              |  |

For information about configuring multicast route maps, see the Configuring Route Maps to Control RP Information Distribution (PIM) section.

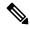

Note

For information on about configuring route-map policies, see the Cisco Nexus 3000 Series NX-OS Unicast Routing Configuration Guide.

### **Configuring Message Filtering (PIM)**

#### Before you begin

Ensure that you have installed the Enterprise Services license and enabled PIM.

#### **SUMMARY STEPS**

- 1. configure terminal
- 2. (Optional) ip pim log-neighbor-changes
- **3.** (Optional) **ip pim register-policy** *policy-name*
- **4.** (Optional) **ip pim bsr rp-candidate-policy** *policy-name*
- **5.** (Optional) **ip pim bsr bsr-policy** *policy-name*
- **6.** (Optional) **ip pim auto-rp rp-candidate-policy** *policy-name*
- 7. (Optional) **ip pim auto-rp mapping-agent-policy** *policy-name*
- **8. interface** *interface*
- 9. no switchport
- **10.** (Optional) **ip pim jp-policy** *policy-name* [**in** | **out**]
- 11. (Optional) show run pim
- **12.** (Optional) **copy running-config startup-config**

|        | Command or Action                                                                    | Purpose                                                                                                    |
|--------|--------------------------------------------------------------------------------------|----------------------------------------------------------------------------------------------------|
| Step 1 | configure terminal                                                                   | Enters global configuration mode.                                                                                                    |
|        | Example:                                                                             |                                                                                                    |
|        | <pre>switch# configure terminal switch(config)#</pre>                                |                                                                                                    |
| Step 2 | (Optional) ip pim log-neighbor-changes                                               | Enables syslog messages that list the neighbor state changes to be generated. The default is disabled.                                                                                                    |
|        | Example:                                                                             | changes to be generated. The default is disabled.                                                                                                    |
|        | switch(config)# ip pim log-neighbor-changes                                          |                                                                                                    |
| Step 3 | (Optional) ip pim register-policy policy-name                                        | Enables PIM register messages to be filtered based on a                                                                                                    |
|        | Example:                                                                             | route-map policy. You can specify group or group and source addresses with the <b>match ip multicast</b> command                                                                                                    |
|        | <pre>switch(config) # ip pim register-policy my_register_policy</pre>                |                                                                                                    |
| Step 4 | (Optional) ip pim bsr rp-candidate-policy policy-name                                | Enables BSR candidate RP messages to be filtered by the                                                                                                    |
|        | Example:                                                                             | router based on a route-map policy where you can specify                                                                                                    |
|        | <pre>switch(config)# ip pim bsr rp-candidate-policy my_bsr_rp_candidate_policy</pre> | the RP and group addresses, and the type ASM or bidir with the <i>match ip multicast</i> command. This command cabe used on routers that are eligible for BSR election. The default is no filtering of BSR messages. |
| Step 5 | (Optional) ip pim bsr bsr-policy policy-name                                         | Enables BSR messages to be filtered by the BSR client                                                                                                    |
|        | Example:                                                                             | routers based on a route-map policy where you can specify BSR source addresses with the <b>match ip multicast</b>                                                                                                    |

|                                                                                 | Command or Action                                                                          | Purpose                                                                                                    |
|---------------------------------------------------------------------------------|--------------------------------------------------------------------------------------------|----------------------------------------------------------------------------------------------------|
|                                                                                 | <pre>switch(config)# ip pim bsr bsr-policy my_bsr_policy</pre>                             | command. This command can be used on client routers that listen to BSR messages. The default is no filtering of BSR messages.                                                              |
| Step 6                                                                          | (Optional) ip pim auto-rp rp-candidate-policy policy-name                                  | Enables Auto-RP announce messages to be filtered by the Auto-RP mapping agents based on a route-map policy                                                                                 |
|                                                                                 | Example:                                                                                   | where you can specify the RP and group addresses with the <b>match ip multicast</b> command. This command can be used on a mapping agent. The default is no filtering of Auto-RP messages. |
|                                                                                 | <pre>switch(config) # ip pim auto-rp rp-candidate-policy my_auto_rp_candidate_policy</pre> |                                                                                                    |
| Step 7                                                                          | (Optional) <b>ip pim auto-rp mapping-agent-policy</b> policy-name                          | Enables Auto-RP discover messages to be filtered by client routers based on a route-map policy where you can specify                                                                       |
|                                                                                 | Example:                                                                                   | mapping agent source addresses with the <b>match ip multicast</b> command. This command can be used on client                                                                              |
| switch (config) # ip pim auto-rp mapping agent policy my auto rp mapping policy | routers that listen to discover messages. The default is no filtering of Auto-RP messages. |                                                                                                    |
| Step 8                                                                          | interface interface                                                                        | Enters interface mode on the specified interface.                                                                                                    |
|                                                                                 | Example:                                                                                   |                                                                                                    |
|                                                                                 | <pre>switch(config)# interface ethernet 2/1 switch(config-if)#</pre>                       |                                                                                                    |
| Step 9                                                                          | no switchport                                                                              | Configures the interface as a Layer 3 routed interface.                                                                                                    |
|                                                                                 | Example:                                                                                   |                                                                                                    |
|                                                                                 | <pre>switch(config-if)# no switchport</pre>                                                |                                                                                                    |
| Step 10                                                                         | (Optional) ip pim jp-policy policy-name [in   out]                                         | Enables join-prune messages to be filtered based on a                                                                                                    |
|                                                                                 | <pre>Example: switch(config-if)# ip pim jp-policy my_jp_policy</pre>                       | route-map policy where you can specify group, group and source, or group and RP addresses with the <b>match ip multicast</b> command. The default is no filtering of join-prune messages.  |
|                                                                                 |                                                                                            | This command filters messages in both incoming and outgoing directions.                                                                                                    |
| Step 11                                                                         | (Optional) show run pim                                                                    | Displays PIM configuration commands.                                                                                                    |
|                                                                                 | Example:                                                                                   |                                                                                                    |
|                                                                                 | switch(config-if)# show run pim                                                            |                                                                                                    |
| Step 12                                                                         | (Optional) copy running-config startup-config                                              | Saves configuration changes.                                                                                                    |
|                                                                                 | Example:                                                                                   |                                                                                                    |
|                                                                                 | <pre>switch(config-if)# copy running-config startup-config</pre>                           |                                                                                                    |

### **Restarting the PIM Process**

#### Before you begin

Ensure that you have installed the Enterprise Services license and enabled PIM.

#### **SUMMARY STEPS**

- 1. restart pim
- 2. configure terminal
- 3. ip pim flush-routes
- 4. (Optional) show running-configuration pim
- 5. (Optional) copy running-config startup-config

#### **DETAILED STEPS**

|        | Command or Action                                     | Purpose                                                                                        |
|--------|-------------------------------------------------------|------------------------------------------------------------------------------------------------|
| Step 1 | restart pim                                           | Restarts the PIM process.                                                                      |
|        | Example:                                              |                                                                                                |
|        | switch# restart pim                                   |                                                                                                |
| Step 2 | configure terminal                                    | Enters configuration mode.                                                                     |
|        | Example:                                              |                                                                                                |
|        | <pre>switch# configure terminal switch(config)#</pre> |                                                                                                |
| Step 3 | ip pim flush-routes                                   | Removes routes when the PIM process is restarted. By default, routes are not flushed.          |
|        | Example:                                              |                                                                                                |
|        | switch(config)# ip pim flush-routes                   |                                                                                                |
| Step 4 | (Optional) show running-configuration pim             | Displays the PIM running-configuration information, including the <b>flush-routes</b> command. |
|        | Example:                                              |                                                                                                |
|        | switch(config)# show running-configuration pim        |                                                                                                |
| Step 5 | (Optional) copy running-config startup-config         | Saves configuration changes.                                                                   |
|        | Example:                                              |                                                                                                |
|        | switch(config)# copy running-config startup-config    | n e e e e e e e e e e e e e e e e e e e                                                        |

# **Configuring Message Filtering (PIM6)**

#### Before you begin

Ensure that you have installed the Enterprise Services license and enabled PIM.

#### **SUMMARY STEPS**

1. configure terminal

- 2. (Optional) ipv6 pim log-neighbor-changes
- **3.** (Optional) **ipv6 pim register-policy** *policy-name*
- 4. interface interface
- **5.** (Optional) **ipv6 pim jp-policy** *policy-name* [**in** | **out**]
- **6.** (Optional) **show run pim6**
- 7. (Optional) copy running-config startup-config

|                                                             | Command or Action                                                    | Purpose                                                                                                    |
|-------------------------------------------------------------|----------------------------------------------------------------------|----------------------------------------------------------------------------------------------------|
| Step 1                                                      | configure terminal                                                   | Enters configuration mode.                                                                                           |
|                                                             | Example:                                                             |                                                                                                    |
|                                                             | <pre>switch# configure terminal switch(config)#</pre>                |                                                                                                    |
| Step 2                                                      | (Optional) ipv6 pim log-neighbor-changes                             | Enables syslog messages that list the neighbor state changes                                                         |
|                                                             | Example:                                                             | to be generated. The default is disabled.                                                                            |
|                                                             | switch(config)# ipv6 pim log-neighbor-changes                        |                                                                                                    |
| Step 3                                                      | (Optional) ipv6 pim register-policy policy-name                      | Enables PIM6 register messages to be filtered based on a                                                             |
|                                                             | Example:                                                             | route-map policy. You can specify group or group and source addresses with the <b>match ipv6 multicast</b> command.  |
| switch(config)# ipv6 pim register-policy my_register_policy | source addresses with the <b>match ipvo multicast</b> command.       |                                                                                                    |
| Step 4                                                      | interface interface                                                  | Enters interface mode on the specified interface.                                                                    |
|                                                             | Example:                                                             |                                                                                                    |
|                                                             | <pre>switch(config)# interface ethernet 2/1 switch(config-if)#</pre> |                                                                                                    |
| Step 5                                                      | (Optional) ipv6 pim jp-policy policy-name [in   out]                 | Enables join-prune messages to be filtered based on a                                                                |
|                                                             | Example:                                                             | route-map policy where you can specify group, group and source, or group and RP addresses with the <b>match ipv6</b> |
|                                                             | switch(config-if)# ipv6 pim jp-policy my_jp_policy                   | multicast command. The default is no filtering of join-prune messages.                                               |
|                                                             |                                                                      | This command filters messages in both incoming and outgoing directions.                                              |
| Step 6                                                      | (Optional) show run pim6                                             | Displays PIM6 configuration commands.                                                                                |
|                                                             | Example:                                                             |                                                                                                    |
|                                                             | switch(config-if)# show run pim6                                     |                                                                                                    |
| Step 7                                                      | (Optional) copy running-config startup-config                        | Copies the running configuration to the startup configuration.                                                       |
|                                                             | Example:                                                             |                                                                                                    |
|                                                             | <pre>switch(config-if)# copy running-config startup-config</pre>     |                                                                                                    |

# **Verifying the PIM and PIM6 Configuration**

To display the PIM and PIM6 configuration information, perform one of the following tasks.

| Command                                                                             | Description                                                                                                    |
|-------------------------------------------------------------------------------------|----------------------------------------------------------------------------------------------------|
| <pre>show ip[v6] mroute{source group   group [source]}[vrf vrf-name   all</pre>     | Displays the IP or IPv6 multicast routing table.                                                                                                    |
| show ip[v6] pim group-range [vrf vrf-name   all]                                    | Displays the learned or configured group ranges and modes. For similar information, see also the show <b>ip[v6] pim rp</b> command.                                                      |
| show ip[v6] pim interface [interface   brief] [vrf vrf-name   all                   | Displays information by the interface.                                                                                                    |
| show ip[v6] pim neighbor [vrf vrf-name   all                                        | Displays neighbors by the interface.                                                                                                    |
| <pre>show ip[v6] pim oif-list group [source][vrf vrf-name   all</pre>               | Displays all the interfaces in the OIF-list.                                                                                                    |
| <pre>show ip[v6] pim route{source group   group [source]}[vrf vrf-name   all]</pre> | Displays information for each multicast route, including interfaces on which a PIM join for that (S, G) has been received.                                                               |
| show ip[v6] pim rp [vrf vrf-name   all]                                             | Displays rendezvous points (RPs) known to the software, how they were learned, and their group ranges. For similar information, see also the <b>show ip[v6] pim group-range</b> command. |
| show ip pim rp-hash [vrf vrf-name   all]                                            | Displays the bootstrap router (BSR) RP hash information.                                                                                                    |
| show running-config pim[6]                                                          | Displays the running-configuration information.                                                                                                    |
| show startup-config pim[6]                                                          | Displays the startup-configuration information.                                                                                                    |
| show ip[v6] pim vrf vrf-name   all [detail]                                         | Displays per-VRF information.                                                                                                    |

For detailed information about the fields in the output from these commands, see the Cisco Nexus 3000 Series Command Reference.

# **Configuring Multicast Table Size**

The multicast entries use the host table in the hardware. The host table is shared between the multicast and the unicast routes. Each multicast entry consists of the source and the group and it takes two entries in the hardware table. Each IPv4 unicast entry takes one entry in the hardware table. Each IPv6 unicast route entry takes two entries in the hardware table.

The hardware table size is 16384. As per the default configuration on Cisco Nexus 3000 Series switches, you can configure 4096 multicast entries and 8192 unicast entries. For unicast entries, you can configure up to 8192 IPv4 or 4096 IPv6 entries in the host table.

As per multicast table size controller feature, you can control the sharing of the hardware host table across the multicast and the unicast routes.

If you do not use multicast entries into your network, you can set the multicast entry limit to 0 and you can use all 16K entries for the unicast entries.

If you are going to use more than 4k multicast entries into your network and fewer unicast entries, you can increase the multicast limit size up to 8000.

# **Configuring the Multicast Entries Using the CLI**

Configure the multicast entries in your network using the CLI command:

```
(config) # hardware profile multicast max-limit ?
<0-8000> Mcast Table Entries

(config) # hardware profile multicast max-limit 6000
Warning!!: The multicast and host (v4 & v6) unicast route limits have been changed.
Any route exceeding the limit may get dropped.
Please reload the switch now for the change to take effect.
(config) #
```

#### **Displaying the Multicast Entries**

Display the multicast entries in your network using the CLI command:

```
# sh hardware profile status
slot 1
=======

Total Host Entries = 16384.
Reserved LPM Entries = 1024.
Max Host4/Host6 Limit Entries (shared) = 4384/2192* --> Since we increased multicast entries this limit reduced.
Max Mcast Limit Entries = 6000.
```

### **Configuring the Unicast Entries Using the CLI**

Configure the unicast entries in your network using the CLI command:

```
(config) \# hardware profile ucast6 max-limit 1000 Warning!!: The host (v4 & v6) unicast route limits have been changed. Any route exceeding the limit may get dropped. (config) \#
```

### **Displaying the Unicast Entries**

Display the unicast entries in your network using the CLI command:

```
# sh hardware profile status
slot 1
======
Total Host Entries = 16384.
```

```
Reserved LPM Entries = 1024.
Max Host Limit Entries = 2384.
Max Host6 Limit Entries = 1000.
Max Mcast Limit Entries = 6000.
```

### **Displaying Statistics**

You can display and clear PIM and PIM6 statistics by using the commands in this section.

### **Displaying PIM and PIM6 Statistics**

You can display the PIM and PIM6 statistics and memory usage using the commands listed in Table 3-9. Use the **show ip** form of the command for PIM.

| Command | Description                                                                   |
|---------|-------------------------------------------------------------------------------|
|         | Displays policy statistics for Register, RP, and join-prune message policies. |

For detailed information about the fields in the output from these commands, see the Cisco Nexus 3000 Series Command Reference.

### **Clearing PIM Statistics**

You can clear the PIM and PIM6 statistics using the commands listed in Table. Use the **show ip** form of the command for PIM and the **show ipv6** form of the command for PIM6.

Table 15: PIM Commands to Clear Statistics

| Command                                         | Description                                                               |
|-------------------------------------------------|---------------------------------------------------------------------------|
| clear ip[v6] pim interface statistics interface | Clears counters for the specified interface.                              |
| clear ip[v6] pim policy statistics              | Clears policy counters for Register, RP, and join-prune message policies. |
| clear ip[v6] pim statistics [vrfvrf-name   all] | Clears global counters handled by the PIM process.                        |

# **Configuration Examples for PIM**

This section describes how to configure PIM using different data distribution modes and RP selection methods.

# **SSM Examples for Configuration**

To configure PIM in SSM mode, follow these steps for each router in the PIM domain:

1. Configure PIM sparse mode parameters on the interfaces that you want to participate in the domain. We recommend that you enable PIM on all interfaces.

```
switch# configure terminal
switch(config)# interface ethernet 2/1
switch(config-if)# no switchport
switch(config-if)# ip pim sparse-mode
```

**2.** Configure the parameters for IGMP that support SSM. See Configuring IGMP. Usually, you configure IGMPv3 on PIM interfaces to support SSM.

```
switch# configure terminal
switch(config)# interface ethernet 2/1
switch(config-if)# no switchport
switch(config-if)# ip igmp version 3
```

**3.** Configure the SSM range if you do not want to use the default range.

```
switch# configure terminal
switch(config)# ip pim ssm range 239.128.1.0/24
```

4. Configure message filtering

```
switch# configure terminal
switch(config)# ip pim log-neighbor-changes
```

The following example shows how to configure PIM SSM mode:

```
configure terminal
interface ethernet 2/1
no switchport
ip pim sparse-mode
ip igmp version 3
exit
ip pim ssm range 239.128.1.0/24
ip pim log-neighbor-changes
```

### Configuration Example for PIM SSM Over vPC

This example shows how to override the default SSM range of 232.0.0.0/8 to 225.1.1.1/32. PIM SSM over vPC will work as long as S,G joins are received in this range.

```
switch# configure terminal
switch(config)# vrf context Enterprise
switch(config-vrf)# ip pim ssm range 225.1.1.1/32
switch(config-vrf)# show ip pim group-range --> Shows the configured SSM group range. Note:
The SSM range is changed to 225.1.1.1/24 in the output.
PIM Group-Range Configuration for VRF "Enterprise"
Group-range Mode RP-address Shared-tree-only range
225.1.1.1/24 SSM - -
switch1# show vpc (primary vPC) --> Shows vPC-related information. Legend:
(*) - local vPC is down, forwarding via vPC peer-link
vPC domain id: 10
Peer status: peer adjacency formed ok
vPC keep-alive status: peer is alive
Configuration consistency status: success
Per-vlan consistency status: success
Type-2 consistency status: success
vPC role: primary
Number of vPCs configured: 2
Peer Gateway: Disabled
Dual-active excluded VLANs: -
```

```
Graceful Consistency Check: Enabled
Auto-recovery status: Disabled
Delay-restore status: Timer is off. (timeout = 30s)
Delay-restore SVI status: Timer is off. (timeout = 10s)
vPC Peer-link status
______
id Port Status Active vlans
1 Po1000 up 101-102
vPC status
id Port Status Consistency Reason Active vlans
__ ___ ___
1 Pol up success success 102
2 Po2 up success success 101
switch2# show vpc (secondary vPC)
(*) - local vPC is down, forwarding via vPC peer-link
vPC domain id: 10
Peer status: peer adjacency formed ok
vPC keep-alive status: peer is alive
Configuration consistency status: success
Per-vlan consistency status: success
Type-2 consistency status: success
vPC role: primary
Number of vPCs configured: 2
Peer Gateway: Disabled
Dual-active excluded VLANs: -
Graceful Consistency Check: Enabled
Auto-recovery status: Disabled
Delay-restore status: Timer is off.(timeout = 30s)
Delay-restore SVI status: Timer is off. (timeout = 10s)
vPC Peer-link status
id Port Status Active vlans
1 Po1000 up 101-102
vPC status
id Port Status Consistency Reason Active vlans
__ ___ ___
1 Pol up success success 102
2 Po2 up success success 101
switch1# show ip igmp snooping group vlan 101 (primary vPC IGMP snooping states) --> Shows
if S,G v3 joins are received and on which VLAN. The same VLAN should be OIF in the MRIB
output.
Type: S - Static, D - Dynamic, R - Router port, F - Fabricpath core port
Vlan Group Address
101 */*
101 225.1.1.1
100.6.160.20
Ver Type Port list
- R Po1000 Vlan101
v3
D Po2
switch2# show ip igmp snooping group vlan 101 (secondary vPC IGMP snooping states) Type: S
 - Static, D - Dynamic, R - Router port, F - Fabricpath core port
Vlan Group Address
101 */*
```

```
101 225.1.1.1
100.6.160.20
Ver Type Port list
- R Po1000 Vlan101
v3
D Po2
switch1# show ip pim route (primary vPC PIM route) --> Shows the route information in the
PIM protocol.
PIM Routing Table for VRF "default" - 3 entries
(10.6.159.20/32, 225.1.1.1/32), expires 00:02:37
Incoming interface: Ethernet1/19, RPF nbr 10.6.159.20
Oif-list: (1) 00000000, timeout-list: (0) 00000000
Immediate-list: (1) 00000000, timeout-list: (0) 00000000
Sgr-prune-list: (0) 00000000
Timeout-interval: 2, JP-holdtime round-up: 3
(100.6.160.20/32, 225.1.1.1/32), expires 00:01:19
Incoming interface: Vlan102, RPF nbr 100.6.160.20
Oif-list: (0) 00000000, timeout-list: (0) 00000000
Immediate-list: (0) 00000000, timeout-list: (0) 00000000
Sgr-prune-list: (0) 00000000
Timeout-interval: 2, JP-holdtime round-up: 3
(*, 232.0.0.0/8), expires 00:01:19
Incoming interface: NullO, RPF nbr 0.0.0.0
Oif-list: (0) 00000000, timeout-list: (0) 00000000
Immediate-list: (0) 00000000, timeout-list: (0) 00000000
Sgr-prune-list: (0) 00000000
Timeout-interval: 2, JP-holdtime round-up: 3
switch2# show ip pim route (secondary vPC PIM route) PIM Routing Table for VRF "default" -
3 entries (10.6.159.20/32, 225.1.1.1/32), expires 00:02:51
Incoming interface: Vlan102, RPF nbr 100.6.160.100
Oif-list: (0) 00000000, timeout-list: (0) 00000000
Immediate-list: (0) 00000000, timeout-list: (0) 00000000
Sgr-prune-list: (0) 00000000
Timeout-interval: 3, JP-holdtime round-up: 3
(100.6.160.20/32, 225.1.1.1/32), expires 00:02:51
Incoming interface: Vlan102, RPF nbr 100.6.160.20
Oif-list: (0) 00000000, timeout-list: (0) 00000000
Immediate-list: (0) 00000000, timeout-list: (0) 00000000
PIM SSM Over vPC Configuration Example
Sgr-prune-list: (0) 00000000
Timeout-interval: 3, JP-holdtime round-up: 3
(*, 232.0.0.0/8), expires 00:02:51
Incoming interface: NullO, RPF nbr 0.0.0.0
Oif-list: (0) 00000000, timeout-list: (0) 00000000
Immediate-list: (0) 00000000, timeout-list: (0) 00000000
Sgr-prune-list: (0) 00000000
Timeout-interval: 3, JP-holdtime round-up: 3
switch2# show ip pim route (secondary vPC PIM route) PIM Routing Table for VRF "default" -
(10.6.159.20/32, 225.1.1.1/32), expires 00:02:29
Incoming interface: Vlan102, RPF nbr 100.6.160.100
Oif-list: (0) 00000000, timeout-list: (0) 00000000
Immediate-list: (0) 00000000, timeout-list: (0) 00000000
Sgr-prune-list: (0) 00000000
Timeout-interval: 3, JP-holdtime round-up: 3
(100.6.160.20/32, 225.1.1.1/32), expires 00:02:29
Incoming interface: Vlan102, RPF nbr 100.6.160.20
Oif-list: (0) 00000000, timeout-list: (0) 00000000
Immediate-list: (0) 00000000, timeout-list: (0) 00000000
Sgr-prune-list: (0) 00000000
Timeout-interval: 3, JP-holdtime round-up: 3
(*, 232.0.0.0/8), expires 00:02:29
Incoming interface: NullO, RPF nbr 0.0.0.0
```

```
Oif-list: (0) 00000000, timeout-list: (0) 00000000
Immediate-list: (0) 00000000, timeout-list: (0) 00000000
Sgr-prune-list: (0) 00000000
Timeout-interval: 3, JP-holdtime round-up: 3
switch1# show ip mroute (primary vPC MRIB route) --> Shows the IP multicast routing table.
IP Multicast Routing Table for VRF "default"
(10.6.159.20/32, 225.1.1.1/32), uptime: 03:16:40, pim ip
Incoming interface: Ethernet1/19, RPF nbr: 10.6.159.20
Outgoing interface list: (count: 1)
Vlan102, uptime: 03:16:40, pim
(100.6.160.20/32, 225.1.1.1/32), uptime: 03:48:57, igmp ip pim
Incoming interface: Vlan102, RPF nbr: 100.6.160.20
Outgoing interface list: (count: 1)
Vlan101, uptime: 03:48:57, igmp
(*, 232.0.0.0/8), uptime: 6d06h, pim ip
Incoming interface: Null, RPF nbr: 0.0.0.0
Outgoing interface list: (count: 0)
switch1# show ip mroute detail (primary vPC MRIB route) --> Shows if the (S,G) entries have
the RPF as the interface toward the source and no \star,G states are maintained for the SSM
group range in the MRIB.
IP Multicast Routing Table for VRF "default"
Total number of routes: 3
Total number of (*,G) routes: 0
Total number of (S,G) routes: 2
Total number of (*,G-prefix) routes: 1
(10.6.159.20/32, 225.1.1.1/32), uptime: 03:24:28, pim(1) ip(0)
Data Created: Yes
VPC Flags
RPF-Source Forwarder
Stats: 1/51 [Packets/Bytes], 0.000 bps
Stats: Inactive Flow
Incoming interface: Ethernet1/19, RPF nbr: 10.6.159.20
Outgoing interface list: (count: 1)
Vlan102, uptime: 03:24:28, pim
(100.6.160.20/32, 225.1.1.1/32), uptime: 03:56:45, igmp(1) ip(0) pim(0)
Data Created: Yes
VPC Flags
RPF-Source Forwarder
Stats: 1/51 [Packets/Bytes], 0.000 bps
Stats: Inactive Flow
Incoming interface: Vlan102, RPF nbr: 100.6.160.20
Outgoing interface list: (count: 1)
Vlan101, uptime: 03:56:45, igmp (vpc-svi)
(*, 232.0.0.0/8), uptime: 6d06h, pim(0) ip(0)
Data Created: No
Stats: 0/0 [Packets/Bytes], 0.000 bps
Stats: Inactive Flow
Incoming interface: Null, RPF nbr: 0.0.0.0
Outgoing interface list: (count: 0)
switch2# show ip mroute detail (secondary vPC MRIB route) IP Multicast Routing Table for
VRF "default"
Total number of routes: 3
Total number of (*,G) routes: 0
Total number of (S,G) routes: 2
Total number of (*,G-prefix) routes: 1
(10.6.159.20/32, 225.1.1.1/32), uptime: 03:26:24, igmp(1) pim(0) ip(0)
Data Created: Yes
Stats: 1/51 [Packets/Bytes], 0.000 bps
Stats: Inactive Flow
Incoming interface: Vlan102, RPF nbr: 100.6.160.100
Outgoing interface list: (count: 1)
```

```
Ethernet1/17, uptime: 03:26:24, igmp
(100.6.160.20/32, 225.1.1.1/32), uptime: 04:06:32, igmp(1) ip(0) pim(0)
Data Created: Yes
VPC Flags
RPF-Source Forwarder
Stats: 1/51 [Packets/Bytes], 0.000 bps
Stats: Inactive Flow
Incoming interface: Vlan102, RPF nbr: 100.6.160.20
Outgoing interface list: (count: 1)
Vlan101, uptime: 04:03:24, igmp (vpc-svi)
(*, 232.0.0.0/8), uptime: 6d06h, pim(0) ip(0)
Data Created: No
Stats: 0/0 [Packets/Bytes], 0.000 bps
Stats: Inactive Flow
Incoming interface: Null, RPF nbr: 0.0.0.0
Outgoing interface list: (count: 0)
```

# **Configuration Example for BSR**

To configure PIM in ASM mode using the BSR mechanism, follow these steps for each router in the PIM domain:

1. Configure PIM sparse mode parameters on the interfaces that you want to participate in the domain. We recommend that you enable PIM on all interfaces.

```
switch# configure terminal
switch(config)# interface ethernet 2/1
switch(config-if)# ip pim sparse-mode
```

2. Configure whether that router should listen and forward BSR messages.

```
switch# configure terminal
switch(config)# ip pim bsr forward listen
```

3. Configure the BSR parameters for each router that you want to act as a BSR.

```
switch# configure terminal
switch(config)# ip pim bsr-candidate ethernet 2/1 hash-len 30
```

**4.** Configure the RP parameters for each router that you want to act as a candidate RP.

```
switch# configure terminal
switch(config)# ip pim rp-candidate ethernet 2/1 group-list 239.0.0.0/24
```

**5.** Configure message filtering.

```
switch# configure terminal
switch(config)# ip pim log-neighbor-changes
```

This example shows how to configure PIM ASM mode using the BSR mechanism and how to configure the BSR and RP on the same router:

```
configure terminal
  interface ethernet 2/1
   ip pim sparse-mode
    exit
  ip pim bsr forward listen
ip pim bsr-candidate ethernet 2/1 hash-len 30
  ip pim rp-candidate ethernet 2/1 group-list 239.0.0.0/24
  ip pim log-neighbor-changes
```

### **Configuration Example for PIM Anycast-RP**

To configure ASM mode using the PIM Anycast-RP method, follow these steps for each router in the PIM domain:

1. Configure PIM sparse mode parameters on the interfaces that you want to participate in the domain. We recommend that you enable PIM on all interfaces.

```
switch# configure terminal
switch(config)# interface ethernet 2/1
switch(config-if)# ip pim sparse-mode
```

2. Configure the RP address that you configure on all routers in the Anycast-RP set.

```
switch# configure terminal
switch(config)# interface loopback 0
switch(config-if)# ip address 192.0.2.3/32
switch(config-if)# ip pim sparse-mode
```

**3.** Configure a loopback with an address to use in communication between routers in the Anycast-RP set for each router that you want to be in the Anycast-RP set.

```
switch# configure terminal
switch(config)# interface loopback 1
switch(config-if)# ip address 192.0.2.31/32
switch(config-if)# ip pim sparse-mode
```

**4.** Configure the RP-address which will be used as Anycast-RP on all routers.

```
switch# configure terminal
switch(config)# ip pim rp-address 192.0.2.3
```

**5.** Configure the Anycast-RP parameters and repeat with the IP address of each Anycast-RP for each router that you want to be in the Anycast-RP set. This example shows two Anycast-RPs.

```
switch# configure terminal
switch(config)# ip pim anycast-rp 192.0.2.3 193.0.2.31
switch(config)# ip pim anycast-rp 192.0.2.3 193.0.2.32
```

**6.** Configure message filtering.

```
switch# configure terminal
switch(config)# ip pim log-neighbor-changes
```

The following example shows how to configure PIM ASM mode using two Anycast-RPs:

```
configure terminal
interface ethernet 2/1
ip pim sparse-mode
exit
interface loopback 0
ip address 192.0.2.3/32
ip pim sparse-mode
exit
interface loopback 1
ip address 192.0.2.31/32
ip pim sparse-mode
exit
ip pim sparse-mode
exit
ip pim anycast-rp 192.0.2.3 192.0.2.31
ip pim anycast-rp 192.0.2.3 192.0.2.32
ip pim log-neighbor-changes
```

### **Auto-RP Configuration Example**

To configure PIM in Bidir mode using the Auto-RP mechanism, follow these steps for each router in the PIM domain:

1. Configure PIM sparse mode parameters on the interfaces that you want to participate in the domain. We recommend that you enable PIM on all interfaces.

```
switch# configure terminal
switch(config)# interface ethernet 2/1
switch(config-if)# ip pim sparse-mode
```

2. Configure whether that router should listen and forward Auto-RP messages.

```
switch# configure terminal
switch(config)# ip pim auto-rp forward listen
```

3. Configure the mapping agent parameters for each router that you want to act as a mapping agent.

```
switch# configure terminal
switch(config)# ip pim auto-rp mapping-agent ethernet 2/1
```

4. Configure the RP parameters for each router that you want to act as a candidate RP.

```
switch# configure terminal
switch(config)# ip pim auto-rp rp-candidate ethernet 2/1 group-list 239.0.0.0/24 bidir
```

**5.** Configure message filtering.

```
switch# configure terminal
switch(config)# ip pim log-neighbor-changes
```

This example shows how to configure PIM Bidir mode using the Auto-RP mechanism and how to configure the mapping agent and RP on the same router:

```
configure terminal
  interface ethernet 2/1
    ip pim sparse-mode
    exit
  ip pim auto-rp listen
  ip pim auto-rp forward
  ip pim auto-rp mapping-agent ethernet 2/1
  ip pim auto-rp rp-candidate ethernet 2/1 group-list 239.0.0.0/24 bidir
  ip pim log-neighbor-changes
```

### Where to Go Next

You can configure the following features that work with PIM:

- Configuring IGMP
- Configuring IGMP Snooping
- Configuring MSDP

# **Additional References**

For additional information related to implementing PIM, see the following sections:

- Related Documents
- Standards
- MIBs
- IETF RFCs for IP Multicast
- Feature History for PIM and PIM6

# **Related Documents**

| Related Topic    | Document Title                                                       |
|------------------|----------------------------------------------------------------------|
| CLI commands     | Cisco Nexus 3000 Series Command Reference                            |
| Configuring VRFs | Cisco Nexus 3000 Series NX-OS Unicast Routing<br>Configuration Guide |

# **Standards**

| Standards                                                                                                    | Title |
|----------------------------------------------------------------------------------------------------|-------|
| No new or modified standards are supported by this feature, and support for existing standards has not been modified by this feature |       |

# **MIBs**

| MIBs | MIBs Link                                                      |
|------|----------------------------------------------------------------|
|      | To locate and download MIBs, go to the following: MIB Locator. |

# **Feature History for PIM and PIM6**

Table below lists the release history for this feature.

#### Table 16: Feature History for PIM

| Feature Name                  | Releases    | Feature Information          |
|-------------------------------|-------------|------------------------------|
| PIM6                          | 7.0(3)I6(1) | This feature was introduced. |
| Disabling Multicast Multipath | 5.0(3)U4(1) | This feature was introduced. |
| PIM Register Messages         | 5.0(3)U4(1) | This feature was introduced. |
| PIM                           | 5.0(3)U1(1) | This feature was introduced. |

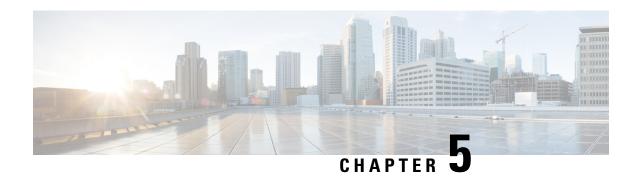

# **Configuring IGMP Snooping**

This chapter describes how to configure Internet Group Management Protocol (IGMP) snooping on a Cisco NX-OS switch.

This chapter includes the following sections:

- About IGMP Snooping, on page 91
- Prerequisites for IGMP Snooping, on page 93
- Default Settings, on page 94
- Configuring IGMP Snooping Parameters, on page 94
- Verifying the IGMP Snooping Configuration, on page 100
- Setting Interval for Multicast Routes, on page 101
- Displaying IGMP Snooping Statistics, on page 101
- Configuration Examples for IGMP Snooping, on page 102
- Where to Go Next, on page 102
- Additional References, on page 102
- Feature History for IGMP Snooping, on page 103

# **About IGMP Snooping**

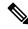

Note

We recommend that you do not disable IGMP snooping on the device. If you disable IGMP snooping, you might see reduced multicast performance because of excessive false flooding within the switch.

IGMP snooping software examines Layer 2 IP multicast traffic within a VLAN to discover the ports where interested receivers reside. Using the port information, IGMP snooping can reduce bandwidth consumption in a multi-access LAN environment to avoid flooding the entire VLAN. IGMP snooping tracks which ports are attached to multicast-capable routers to help the routers forward IGMP membership reports. The IGMP snooping software responds to topology change notifications. By default, IGMP snooping is enabled on the switch.

The following figure shows an IGMP snooping switch that sits between the host and the IGMP router. The IGMP snooping switch snoops the IGMP membership reports and Leave messages and forwards them only when necessary to the connected IGMP routers.

Figure 12: IGMP Snooping Switch

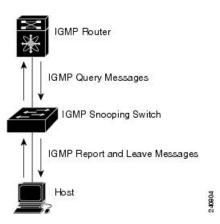

The IGMP snooping software operates upon IGMPv1, IGMPv2, and IGMPv3 control plane packets where Layer 3 control plane packets are intercepted and influence the Layer 2 forwarding behavior.

For more information about IGMP, see Configuring IGMP.

The Cisco NX-OS IGMP snooping software has the following proprietary features:

- · Source filtering that allows forwarding of multicast packets based on destination and source IP addresses
- Multicast forwarding based on IP addresses rather than the MAC address
- · Multicast forwarding alternately based on the MAC address

For more information about IGMP snooping, see RFC 4541.

### IGMPv1 and IGMPv2

Both IGMPv1 and IGMPv2 support membership report suppression, which means that if two hosts on the same subnet want to receive multicast data for the same group, the host that receives a member report from the other host suppresses sending its report. Membership report suppression occurs for hosts that share a port.

If no more than one host is attached to each VLAN switch port, you can configure the fast leave feature in IGMPv2. The fast leave feature does not send last member query messages to hosts. As soon as the software receives an IGMP leave message, the software stops forwarding multicast data to that port.

IGMPv1 does not provide an explicit IGMP leave message, so the software must rely on the membership message timeout to indicate that no hosts remain that want to receive multicast data for a particular group.

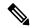

Note

The software ignores the configuration of the last member query interval when you enable the fast leave feature because it does not check for remaining hosts.

### IGMPv3

The IGMPv3 snooping implementation on Cisco NX-OS supports full IGMPv3 snooping, which provides constrained flooding based on the (S, G) information in the IGMPv3 reports. This source-based filtering

enables the device to constrain multicast traffic to a set of ports based on the source that sends traffic to the multicast group.

By default, the software tracks hosts on each VLAN port. The explicit tracking feature provides a fast leave mechanism. Because every IGMPv3 host sends membership reports, report suppression limits the amount of traffic that the device sends to other multicast-capable routers. When report suppression is enabled, and no IGMPv1 or IGMPv2 hosts requested the same group, the software provides proxy reporting. The proxy feature builds the group state from membership reports from the downstream hosts and generates membership reports in response to queries from upstream queriers.

Even though the IGMPv3 membership reports provide a full accounting of group members on a LAN segment, when the last host leaves, the software sends a membership query. You can configure the parameter last member query interval. If no host responds before the timeout, the software removes the group state.

### **IGMP Snooping Querier**

When PIM is not enabled on an interface because the multicast traffic does not need to be routed, you must configure an IGMP snooping querier to send membership queries. You define the querier in a VLAN that contains multicast sources and receivers but no other active querier.

When an IGMP snooping querier is enabled, it sends out periodic IGMP queries that trigger IGMP report messages from hosts that want to receive IP multicast traffic. IGMP snooping listens to these IGMP reports to establish appropriate forwarding.

### **IGMP** Filtering on Router Ports

IGMP filtering allows users to configure a router port on the switch that leads the switch to a Layer 3 multicast switch. The switch stores all manually configured static router ports in its router port list.

When an IGMP packet is received, the switch forwards the traffic through the router port in the VLAN. The switch recognizes a port as a router port through the PIM hello message or the IGMP query received by the switch.

### **IGMP Snooping with VRFs**

You can define multiple virtual routing and forwarding (VRF) instances. An IGMP process supports all VRFs.

You can use the **show** commands with a VRF argument to provide a context for the information displayed. The default VRF is used if no VRF argument is supplied.

For information about configuring VRFs, see the Cisco Nexus 3000 Series NX-OS Unicast Routing Configuration Guide.

# Prerequisites for IGMP Snooping

IGMP snooping has the following prerequisites:

- You are logged onto the switch.
- For global commands, you are in the correct virtual routing and forwarding (VRF) mode. The default configuration mode shown in the examples in this chapter applies to the default VRF.

# **Default Settings**

**Table 17: Default IGMP Snooping Parameters** 

| Parameters                                      | Default  |
|-------------------------------------------------|----------|
| IGMP snooping                                   | Enabled  |
| Explicit tracking                               | Enabled  |
| Fast leave                                      | Disabled |
| Last member query interval                      | 1 second |
| Snooping querier                                | Disabled |
| Report suppression                              | Enabled  |
| Link-local groups suppression                   | Enabled  |
| IGMPv3 report suppression for the entire device | Disabled |
| IGMPv3 report suppression per VLAN              | Enabled  |

# **Configuring IGMP Snooping Parameters**

To affect the operation of the IGMP snooping process, you can configure the optional IGMP snooping parameters described in Table below.

**Table 18: IGMP Snooping Parameters** 

| Parameter         | Description                                                                                                    |
|-------------------|----------------------------------------------------------------------------------------------------|
| IGMP snooping     | Enables IGMP snooping on the switch or on a per-VLAN basis. The default is enabled.                                                                                                    |
|                   | Note If the global setting is disabled, then all VLANs are treated as disabled, whether they are enabled or not.                                                                                                    |
| Explicit tracking | Tracks IGMPv3 membership reports from individual hosts for each port on a per-VLAN basis. The default is enabled.                                                                                                    |
| Fast leave        | Enables the software to remove the group state when it receives an IGMP Leave report without sending an IGMP query message. This parameter is used for IGMPv2 hosts when no more than one host is present on each VLAN port. The default is disabled. |

| Parameter                     | Description                                                                                                    |
|-------------------------------|----------------------------------------------------------------------------------------------------|
| Last member query interval    | Sets the interval that the software waits after sending an IGMP query to verify that no hosts that want to receive a particular multicast group remain on a network segment. If no hosts respond before the last member query interval expires, the software removes the group from the associated VLAN port. Values range from 1 to 25 seconds. The default is 1 second.                                                           |
| Proxy leave messages          | Changes the destination address of proxy leave messages to the address of the group that is leaving.                                                                                                    |
|                               | Normally, IGMP proxy leave messages generated by the IGMP snooping module use the 224.0.0.2 multicast router address when all hosts leave the group. You should implement this configuration if your multicast applications rely on receiving reports and leave messages to start or stop multicast traffic based on the destination address of the packet.                                                                         |
| Floods report and leaves      | Floods IGMP reports on all active interfaces of the VLAN or only on specific interfaces and leaves.                                                                                                    |
|                               | IGMP reports typically are forwarded to multicast router ports as detected by the IGMP snooping module and are not flooded in the VLAN. However, this command forces the switch to send IGMP reports to custom ports belonging to the VLAN in addition to the multicast router ports. You should implement this configuration if your multicast applications require the ability to view IGMP reports in order to transmit traffic. |
| Snooping querier              | Configures a snooping querier on an interface when you do not enable PIM because multicast traffic does not need to be routed.                                                                                                    |
| Report suppression            | Limits the membership report traffic sent to multicast-capable routers on the switch or on a per-VLAN basis. When you disable report suppression, all IGMP reports are sent as is to multicast-capable routers. The default is enabled.                                                                                                    |
| Multicast router              | Configures a static connection to a multicast router. The interface to the router must be in the selected VLAN.                                                                                                    |
| Static group                  | Configures a Layer 2 port of a VLAN as a static member of a multicast group.                                                                                                    |
| Link-local groups suppression | Configures link-local groups suppression on the switch or on a per-VLAN basis. The default is enabled.                                                                                                    |

| Parameter                 | Description                                                                                                    |
|---------------------------|----------------------------------------------------------------------------------------------------|
| IGMPv3 report suppression | Configures IGMPv3 report suppression and proxy reporting on the switch or on a per-VLAN basis. The default is disabled for the entire switch and enabled per VLAN. |

# **Configuring IGMP Snooping Parameters**

You can disable IGMP snooping either globally or for a specific VLAN. You cannot disable IGMP snooping on a PIM enabled SVIs. The warning message displayed is:IGMP snooping cannot be disabled on a PIM enabled SVIs. There are one or more vlans with PIM enabled.

#### **SUMMARY STEPS**

- 1. configure terminal
- 2. ip igmp snooping
- 3. vlan vlan-id
- 4.
- 5. (Optional) copy running-config startup-config

|        | Command or Action                                        |                  | Purpose                                                                                                    |  |
|--------|----------------------------------------------------------|------------------|----------------------------------------------------------------------------------------------------|--|
| Step 1 | configure terminal                                       |                  | Enters configuration mode.                                                                                                    |  |
|        | Example:                                                 |                  |                                                                                                    |  |
|        | switch# configure termi<br>switch(config)#               | inal             |                                                                                                    |  |
| Step 2 | ip igmp snooping                                         |                  | Enables IGMP snooping. The default is enabled.                                                                                                    |  |
|        | Example:                                                 |                  | <b>Note</b> If the global setting is disabled with the <b>no</b> form                                                                                                    |  |
|        | <pre>switch(config)# ip igmg</pre>                       | p snooping       | of this command, then IGMP snooping on all VLANs is disabled, whether IGMP snooping is enabled on a VLAN or not. If you disable IGMF snooping, Layer 2 multicast frames flood to all modules. |  |
| Step 3 | vlan vlan-id                                             |                  | Enters configuration mode.                                                                                                    |  |
|        | Example:                                                 |                  |                                                                                                    |  |
|        | <pre>switch(config) # vlan 2 switch(config-vlan) #</pre> |                  |                                                                                                    |  |
| Step 4 | Option                                                   | Description      |                                                                                                    |  |
|        | Option                                                   | Description      |                                                                                                    |  |
|        | ip igmp snooping                                         | Enables IGMP     |                                                                                                    |  |
|        | Example:                                                 | snooping for the |                                                                                                    |  |

| Command or Action                                                  |                                            |   | Purpose |
|--------------------------------------------------------------------|--------------------------------------------|---|---------|
| Option                                                             | Description                                | 1 |         |
| switch(config-vlan-config)#                                        | current VLAN. The                          |   |         |
| ip igmp snooping                                                   | default is enabled.                        |   |         |
| ip igmp snooping                                                   | Tracks IGMPv3                              |   |         |
| explicit-tracking                                                  | membership reports                         |   |         |
| Example:                                                           | from individual hosts                      |   |         |
| •                                                                  | for each port on a                         |   |         |
| <pre>switch(config-vlan)# ip igmp snooping explicit-tracking</pre> | per-VLAN basis. The                        |   |         |
| bhooping capitate attacking                                        | default is enabled on all VLANs.           |   |         |
|                                                                    | all VLAINS.                                |   |         |
| ip igmp snooping fast-leave                                        | Supports IGMPv2                            |   |         |
| Example:                                                           | hosts that cannot be                       |   |         |
| •                                                                  | explicitly tracked                         |   |         |
| <pre>switch(config-vlan) # ip igmp snooping fast-leave</pre>       | because of the host                        |   |         |
| , j                                                                | report suppression mechanism of the        |   |         |
|                                                                    | IGMPv2 protocol.                           |   |         |
|                                                                    | When you enable fast                       |   |         |
|                                                                    | leave, the IGMP                            |   |         |
|                                                                    | software assumes that                      |   |         |
|                                                                    | no more than one host                      |   |         |
|                                                                    | is present on each                         |   |         |
|                                                                    | VLAN port. The                             |   |         |
|                                                                    | default is disabled for                    |   |         |
|                                                                    | all VLANs.                                 |   |         |
| ip igmp snooping                                                   | Removes the group                          |   |         |
| last-member-query-interval                                         | from the associated                        |   |         |
| seconds                                                            | VLAN port if no hosts                      |   |         |
| Example:                                                           | respond to an IGMP                         |   |         |
| •                                                                  | query message before                       |   |         |
| <pre>switch(config-vlan)# ip igmp snooping</pre>                   | 1                                          |   |         |
| last-member-query-interval 3                                       | interval expires. Values range from 1      |   |         |
|                                                                    | to 25 seconds. The                         |   |         |
|                                                                    | default is 1 second.                       |   |         |
|                                                                    |                                            |   |         |
| [no] ip igmp snooping                                              | Changes the                                |   |         |
| proxy-leave use-group-address                                      | destination address of                     |   |         |
| Example:                                                           | proxy leave messages to the address of the |   |         |
| <pre>switch(config-vlan-config)#</pre>                             | group that is leaving.                     |   |         |
| ip igmp snooping proxy-leave                                       | Normally, IGMP                             |   |         |
| use-group-address                                                  | proxy leave messages                       |   |         |
|                                                                    | generated by the                           |   |         |
|                                                                    | IGMP snooping                              |   |         |
|                                                                    | module use the                             |   |         |

| Command or Action                                                    |                                      | Purpose |
|----------------------------------------------------------------------|--------------------------------------|---------|
| Option I                                                             | Description                          |         |
|                                                                      | 224.0.0.2 multicast                  |         |
| 1                                                                    | router address when                  |         |
| 8                                                                    | all hosts leave the                  |         |
|                                                                      | group. You should                    |         |
|                                                                      | implement this                       |         |
|                                                                      | configuration if your                |         |
|                                                                      | multicast applications               |         |
|                                                                      | rely on receiving                    |         |
|                                                                      | reports and leave                    |         |
|                                                                      | messages to start or                 |         |
|                                                                      | stop multicast traffic               |         |
|                                                                      | based on the                         |         |
|                                                                      | destination address of               |         |
| Į t                                                                  | the packet.                          |         |
|                                                                      | Floods IGMP reports                  |         |
| <u> </u>                                                             | on all active interfaces             |         |
|                                                                      | of the VLAN or only                  |         |
|                                                                      | on specific interfaces               |         |
| - 8                                                                  | and leaves.                          |         |
| <pre>switch(config-vlan-config)# ip igmp snooping report-flood</pre> | IGMP reports                         |         |
| interface ethernet 1/2 ip                                            | typically are                        |         |
|                                                                      | forwarded to multicast               |         |
| interface ethernet 1/3                                               | router ports as                      |         |
|                                                                      | detected by the IGMP                 |         |
| 5                                                                    | snooping module and                  |         |
| 8                                                                    | are not flooded in the               |         |
|                                                                      | VLAN. However, this                  |         |
|                                                                      | command forces the                   |         |
|                                                                      | switch to send IGMP                  |         |
|                                                                      | reports to custom ports              |         |
|                                                                      | belonging to the                     |         |
|                                                                      | VLAN in addition to                  |         |
|                                                                      | the multicast router                 |         |
|                                                                      | ports. You should                    |         |
|                                                                      | implement this configuration if your |         |
|                                                                      | multicast applications               |         |
|                                                                      | require the ability to               |         |
|                                                                      | view IGMP reports in                 |         |
|                                                                      | order to transmit                    |         |
|                                                                      | traffic.                             |         |
| ip igmp snooping querier                                             | Configures a snooping                |         |
|                                                                      | querier when you do                  |         |
| ip unuress                                                           | not enable PIM                       |         |
| l s                                                                  | not enanie Piwi                      |         |
| Evample:                                                             | because multicast                    |         |

| Command or Action                                                                                                    |                                                                                                    |
|----------------------------------------------------------------------------------------------------|----------------------------------------------------------------------------------------------------|
| Option                                                                                                    | Description                                                                                                    |
| switch(config-vlan)# ip igmp<br>snooping querier<br>172.20.52.106                                                                                                    | to be routed. The IP address is used as the source in messages.                                                                                                    |
| <pre>ip igmp snooping report-suppression Example: switch(config-vlan) # ip igmp snooping report-suppression</pre>                                                                 | Limits the membership report traffic sent to multicast-capable routers. When you disable report suppression, all IGMP reports are sent as is to multicast-capable routers. The default is enabled.    |
|                                                                                                    | Note  This command can also be entered in global configuration mode to affect all interfaces.                                                                                                    |
| <pre>ip igmp snooping mrouter interface interface Example: switch(config-vlan) # ip igmp     snooping mrouter interface ethernet 2/1</pre>                                        | Configures a static connection to a multicast router. The interface to the router must be in the selected VLAN. You can specify the interface by the type and the number, such as ethernet slot/port. |
| <pre>ip igmp snooping static-group group-ip-addr [source source-ip-addr] interface interface Example: switch(config-vlan) # ip igmp snooping mrouter interface ethernet 2/1</pre> | Configures a Layer 2 port of a VLAN as a static member of a multicast group. You can specify the interface by the type and the number, such as <b>ethernet</b> <i>slot/port</i> .                     |

|        | Command or Action                                                                                                    |                                                                                                    | Purpose                      |
|--------|----------------------------------------------------------------------------------------------------|----------------------------------------------------------------------------------------------------|------------------------------|
|        | Option                                                                                                    | Description                                                                                                    |                              |
|        | <pre>ip igmp snooping link-local-groups-suppression Example: switch(config-vlan) # ip igmp snooping link-local-groups-suppression</pre>                                                                                                    | Configures link-local groups suppression. The default is enabled.  Note This command can also be entered in global configuration mode to affect all interfaces |                              |
|        | <pre>ip igmp snooping   v3-report-suppression Example: switch(config-vlan) # ip igmp   snooping v3-report-suppress</pre>                                                                                                    | Configures IGMPv3 report suppression and proxy reporting. The default is disabled for the global command for the entire switch and enabled per VLAN.           |                              |
|        |                                                                                                    | Note  This command can also be entered in global configuration mode to affect all interfaces.                                                                  |                              |
| Step 5 | (Optional) copy running-config st  Example:  switch(config) # copy running-copy running-copy run |                                                                                                    | Saves configuration changes. |

# **Verifying the IGMP Snooping Configuration**

To display the IGMP snooping configuration information, perform one of the following tasks:

| Command                              | Purpose                                           |
|--------------------------------------|---------------------------------------------------|
| show ip igmp snooping [vlan vlan-id] | Displays the IGMP snooping configuration by VLAN. |

| Command                                                                                | Purpose                                                       |
|----------------------------------------------------------------------------------------|---------------------------------------------------------------|
| show ip igmp snooping groups [source [group]   group [source]] [vlan vlan-id] [detail] | Displays IGMP snooping information about groups by VLAN.      |
| show ip igmp snooping querier [vlan vlan-id]                                           | Displays IGMP snooping queriers by VLAN.                      |
| show ip igmp snooping mroute [vlan vlan-id]                                            | Displays multicast router ports by VLAN.                      |
| show ip igmp snooping explicit-tracking [vlan vlan-id]                                 | Displays IGMP snooping explicit tracking information by VLAN. |

For detailed information about the fields in the output from these commands, see the Cisco Nexus 3000 Series Command Reference.

## **Setting Interval for Multicast Routes**

When the Cisco Nexus 3000 Series switch has high multicast route creation or deletion rates (for example, too many IGMP join or leave requests), the switch cannot program the multicast routes into the hardware as fast as the requests are made. To resolve this problem, you can now configure an interval after which multicast routes are programmed into the hardware.

When you have very low multicast route creations or deletions per second, configure a low interval (up to 50 milliseconds). A low interval enables the hardware to be programmed faster than it would be by using the default interval of 1 second.

When you have very high multicast route creations or deletions per second, configure a high interval (up to 2 seconds). A high interval enables the hardware to be programmed over a longer period of time without dropping the requests.

## **Displaying IGMP Snooping Statistics**

Use the **show ip igmp snooping statistics vlan** command to display IGMP snooping statistics.

Use the **clear ip igmp snooping statistics vlan** command to clear IGMP snooping statistics.

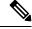

Note

Starting with Release 7.0(3)I2(1), the output of the CLI command **clear ip igmp snooping** displays extra options, for example, access-group, groups, proxy, and report-policy.

#### See the following example:

```
switch(config)# clear ip igmp snooping ?
*** No matching command found in current mode, matching in (exec) mode ***
access-group IGMP access-group
event-history Clear event history buffers
explicit-tracking Clear Explicit Host tracking information
groups Clear snooped groups
proxy Clear IGMP snooping proxy
report-policy IGMP Report Policy
statistics Packet/internal counter statistics
```

For detailed information about using these commands, see the Cisco Nexus 3000 Series Command Reference.

## **Configuration Examples for IGMP Snooping**

The following example shows how to configure the IGMP snooping parameters:

```
configure terminal
ip igmp snooping
vlan 2
ip igmp snooping
ip igmp snooping explicit-tracking
ip igmp snooping fast-leave
ip igmp snooping last-member-query-interval 3
ip igmp snooping querier 172.20.52.106
ip igmp snooping report-suppression
ip igmp snooping mrouter interface ethernet 2/1
ip igmp snooping static-group 230.0.0.1 interface ethernet 2/1
ip igmp snooping link-local-groups-suppression
ip igmp snooping v3-report-suppression
```

### Where to Go Next

You can enable the following features that work with PIM:

- Configuring IGMP
- Configuring MSDP

### **Additional References**

For additional information related to implementing IGMP snooping, see the following sections:

- Related Documents
- Standards
- Feature History for IGMP Snooping

### **Related Documents**

| Related Topic | Document Title                             |
|---------------|--------------------------------------------|
| CLI commands  | Cisco Nexus 3000 Series Command Reference. |

### **Standards**

| Standards                                                                                                    | Title |
|----------------------------------------------------------------------------------------------------|-------|
| No new or modified standards are supported by this feature, and support for existing standards has not been modified by this feature. |       |

# **Feature History for IGMP Snooping**

Following table lists the release history for this feature.

Table 19: Feature History for IGMP Snooping

| Feature Name  | Releases    | Feature Information          |
|---------------|-------------|------------------------------|
| IGMP Snooping | 5.0(3)U1(1) | This feature was introduced. |

Feature History for IGMP Snooping

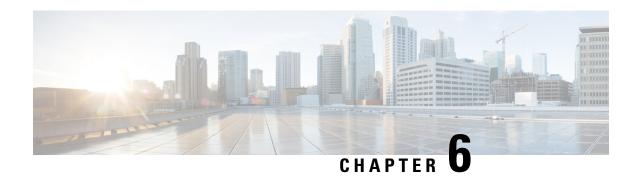

## **Configuring MLD snooping**

This chapter describes how to configure Multicast Listener Discovery (MLD) snooping on a Cisco NX-OS switch.

This chapter includes the following sections:

- About MLD Snooping, on page 105
- Guidelines and Limitations for MLD Snooping, on page 106
- Configuring MLD Snooping, on page 106
- Verifying the MLD Snooping Configuration, on page 109

## **About MLD Snooping**

Multicast Listener Discovery (MLD) snooping enables the efficient distribution of IPv6 multicast traffic between hosts and routers. It is a Layer 2 feature that restricts IPv6 multicast traffic within a bridge-domain to a subset of ports that have transmitted or received MLD queries or reports. In this way, MLD snooping provides the benefit of conserving the bandwidth on those segments of the network where no node has expressed interest in receiving the multicast traffic. This reduces the bandwidth usage instead of flooding the bridge-domain, and also helps hosts and routers save unwanted packet processing.

The MLD snooping functionality is similar to Internet Group Management Protocol (IGMP) snooping, except that the MLD snooping feature snoops for IPv6 multicast traffic and operates on MLDv1 (RFC 2710) and MLDv2 (RFC 3810) control plane packets. MLD is a sub-protocol of Internet Control Message Protocol version 6 (ICMPv6), so MLD message types are a subset of ICMPv6 messages and MLD messages are identified in IPv6 packets by a preceding next header value of 58. Message types in MLDv1 include listener queries, multicast address-specific (MAS) queries, listener reports, and done messages. MLDv2 is designed to be interoperable with MLDv1 except that it has an extra query type, the multicast address and source-specific (MASS) query. The protocol level timers available in MLD are similar to those available in IGMP.

When MLD snooping is disabled, then all the multicast traffic is flooded to all the ports, whether they have an interest or not. When MLD snooping is enabled, the fabric will forward IPv6 multicast traffic based on MLD interest. Unknown IPv6 multicast traffic will be flooded based on the bridge-domain's IPv6 L3 unknown multicast flood setting.

Flooding mode is used for forwarding unknown IPv6 multicast packets. In the flooding mode all endpoint groups (EPGs) and all ports under the bridge-domain will get the flooded packets.

## **Guidelines and Limitations for MLD Snooping**

MLD snooping has the following guidelines and limitations:

- MLD snooping is supported on the following Cisco Nexus 3000 Series switches N3K-C3132Q-V, N3K-C31108PC-V, N3K-C31108TC-V, N3K-C3132C-Z, N3K-C3264Q-S, N3K-C3232C, N3K-C3264C-E.
- For Cisco Nexus 3000 Series switches such as N3K-C3132Q-40GE, N3K-C3172PQ-10GE, N3K-C3172TQ-10GT along with their XL variants, an additional configuration of system switch-mode n9k command is required to support MLD snooping.
- If the below commands are configured, the MLD snooping configuration will be denied at the global level:
  - ip pim cpu-punt dr-only
  - ipv6 pim cpu-punt dr-only
  - ip pim non-dr flood
  - ipv6 pim non-dr flood

## **Configuring MLD Snooping**

MLD snooping can be enabled and disabled in the global configuration mode as well as in the VLAN configuration mode. Snooping is disabled by default in the global configuration mode and enabled per VLAN. Snooping is operational on a VLAN only if it is enabled both on the VLAN as well is in the global configuration mode.

#### **SUMMARY STEPS**

- 1. configure terminal
- 2. ipv6 mld snooping
- 3. hardware access-list team region ing-sup team-size
- 4. ipv6 mld snooping explicit-tracking
- 5. ipv6 mld snooping report-suppression
- 6. ipv6 mld snooping v2-report-suppression
- 7. ipv6 mld snooping link-local-groups-suppression
- 8. ipv6 mld snooping event-history vlan size {disabled |large |medium |small}
- 9. ipv6 mld snooping event-history vlan-events {disabled |large |medium |small}
- 10. ipv6 mld snooping event-history MLD-snoop-internal size {disabled |large |medium |small}
- 11. ipv6 mld snooping event-history mfdm size {disabled |large |medium |small}
- 12. ipv6 mld snooping event-history mfdm-sum {disabled |large |medium |small}
- 13. ipv6 mld snooping event-history vpc size {disabled |large |medium |small}
- 14. vlan configuration vlan-id
- 15. [no] ipv6 mld snooping
- 16. ipv6 mld snooping fast-leave

- **17. ipv6 mld snooping mrouter interface** *interface-identifier*
- **18. ipv6 mld snooping static-group** [ **source** source] **interface** interface-identifier
- 19. ipv6 mld snooping last-member-query-interval [interval]
- 20. ipv6 mld snooping querier link-local address

|        | Command or Action                                                                 | Purpose                                                                                                    |
|--------|-----------------------------------------------------------------------------------|----------------------------------------------------------------------------------------------------|
| Step 1 | configure terminal                                                                | Enters global configuration mode.                                                                                                    |
|        | Example:                                                                          |                                                                                                    |
|        | <pre>switch# configure terminal switch(config)#</pre>                             |                                                                                                    |
| Step 2 | ipv6 mld snooping                                                                 | Enables the admin state of the MLD snooping.                                                                                                    |
|        | Example:                                                                          |                                                                                                    |
|        | switch(config)# ipv6 mld snooping                                                 |                                                                                                    |
| Step 3 | hardware access-list tcam region ing-sup tcam-size                                | Configures the TCAM region ing-sup to be 768 or more.                                                                                                    |
|        | <pre>Example: switch(config) # hardware access-list tcam region ing-sup 768</pre> | Note After performing this step, you will be prompted to save the configuration and reboot the system for carving out the ACL and enable different hardware programming for v6 and v4 routerg. |
| Step 4 | ipv6 mld snooping explicit-tracking                                               | Enables or disables Explicit Host Tracking on a per VLAN                                                                                                    |
|        | Example:                                                                          | basis. This command is enabled by default for both the MLD versions (v1 and v2).                                                                                                    |
|        | <pre>switch(config)# ipv6 mld snooping explicit-tracking</pre>                    | Versions (vi and v2).                                                                                                    |
| Step 5 | ipv6 mld snooping report-suppression                                              | Enables or disables the report suppression. Every MLDv1                                                                                                    |
|        | Example:                                                                          | membership report received from the host is forwarded to all multicast router ports. When the report suppression is                                                                            |
|        | <pre>switch(config)# ipv6 mld snooping report-suppression</pre>                   | disabled, proxy reporting does not happen as all the MLD membership reports are forwarded to the router as is. This command is enabled by default.                                             |
| Step 6 | ipv6 mld snooping v2-report-suppression                                           | Enables MLDv2 report suppression. MLDv2 report                                                                                                    |
|        | Example:                                                                          | suppression is disabled by default.                                                                                                    |
|        | <pre>switch(config)# ipv6 mld snooping v2-report-suppression</pre>                |                                                                                                    |
| Step 7 | ipv6 mld snooping link-local-groups-suppression                                   | Configures link-local-groups-suppression.                                                                                                    |
|        | Example:                                                                          |                                                                                                    |
|        | <pre>switch(config)# ipv6 mld snooping link-local-groups-suppression</pre>        |                                                                                                    |
| Step 8 | ipv6 mld snooping event-history vlan size {disabled  large  medium  small}        | Configures event history buffers for VLANs. Default value is medium.                                                                                                    |
|        | Example:                                                                          |                                                                                                    |

|         | Command or Action                                                                        | Purpose                                                                                                    |
|---------|------------------------------------------------------------------------------------------|----------------------------------------------------------------------------------------------------|
|         | <pre>switch(config)# ipv6 mld snooping event-history vlan size medium</pre>              |                                                                                                    |
| Step 9  | ipv6 mld snooping event-history vlan-events {disabled  large  medium  small}             | Configures event history buffers for VLAN events. Default value is medium.                                                                  |
|         | Example:                                                                                 |                                                                                                    |
|         | <pre>switch(config)# ipv6 mld snooping event-history vlan-events medium</pre>            |                                                                                                    |
| Step 10 | ipv6 mld snooping event-history MLD-snoop-internal size {disabled  large  medium  small} | Configures event history buffers for MLD-snoop internal events. Default value is small.                                                     |
|         | Example:                                                                                 |                                                                                                    |
|         | <pre>switch(config)# ipv6 mld snooping event-history MLD-snoop-internal size small</pre> |                                                                                                    |
| Step 11 | ipv6 mld snooping event-history mfdm size {disabled  large  medium  small}               | Configures event history buffers for MLD-snoop MFDM events. Default value is small.                                                         |
|         | Example:                                                                                 |                                                                                                    |
|         | <pre>switch(config)# ipv6 mld snooping event-history mfdm size small</pre>               |                                                                                                    |
| Step 12 | ipv6 mld snooping event-history mfdm-sum {disabled  large  medium  small}                | Configures event history buffers for MLD-snoop MFDM event summary. Default value is small.                                                  |
|         | Example:                                                                                 |                                                                                                    |
|         | <pre>switch(config)# ipv6 mld snooping event-history mfdm-sum size small</pre>           |                                                                                                    |
| Step 13 | ipv6 mld snooping event-history vpc size {disabled  large  medium  small}                | Configures event history buffers for MLD-snoop vPC events. Default value is small.                                                          |
|         | Example:                                                                                 |                                                                                                    |
|         | <pre>switch(config)# ipv6 mld snooping event-history vpc size small</pre>                |                                                                                                    |
| Step 14 | vlan configuration vlan-id                                                               | Enters VLAN configuration mode.                                                                                                    |
|         | Example:                                                                                 |                                                                                                    |
|         | switch(config) # vlan configuration 6                                                    |                                                                                                    |
| Step 15 | [no] ipv6 mld snooping                                                                   | Disables or enables MLD snooping per VLAN. Once                                                                                             |
|         | Example:                                                                                 | disabled, PIM6 will not work on the corresponding "interface vlan".                                                                         |
|         | switch(config-vlan) # no ipv6 mld snooping                                               | interface vian .                                                                                                    |
| Step 16 | ipv6 mld snooping fast-leave                                                             | Allows you to turn on or off the fast-leave feature on a                                                                                    |
|         | Example:                                                                                 | per-VLAN basis. This applies to MLDv2 hosts and is used                                                                                     |
|         | switch(config-vlan)# ipv6 mld snooping fast-leave                                        | on ports that are known to have only one host doing MLD behind that port. This command is disabled by default. This is a VLAN mode command. |

|         | Command or Action                                                                                                    | Purpose                                                                                                    |
|---------|----------------------------------------------------------------------------------------------------|----------------------------------------------------------------------------------------------------|
| Step 17 | <pre>ipv6 mld snooping mrouter interface interface-identifier Example: switch(config-vlan) # ipv6 mld snooping mrouter interface port-channel 1</pre>                                              | Specifies a static connection to a multicast router. The interface to the router must be in the VLAN where the command is entered and must be administratively up along with the line protocol. This is a VLAN mode command.                                                                                                    |
| Step 18 | <pre>ipv6 mld snooping static-group group [ source source] interface interface-identifier  Example: switch(config-vlan) # ipv6 mld snooping static-group ffle::abcd interface port-channel 2</pre> | Configures a Layer2 port on a specific VLAN as a member of a multicast group statically. This is a VLAN mode command.                                                                                                    |
| Step 19 | <pre>ipv6 mld snooping last-member-query-interval [interval]  Example: switch(config-vlan) # ipv6 mld snooping last-member-query-interval 9</pre>                                                  | Configures the interval for which the switch waits after sending a group-specific query to determine if hosts are still interested in a specific multicast group. It configures the interval for the MLD queries sent by the switch. Default is 1 second. Valid range is 1 to 25 seconds. This is a VLAN mode command.  When both MLD fast-leave processing and the MLD query interval are configured, fast-leave processing is considered as the priority. |
| Step 20 | <pre>ipv6 mld snooping querier link-local address Example: switch(config-vlan) # ipv6 mld snooping querier aaaa::abcd</pre>                                                                        | Enables or disables IPv6 MLD snooping querier processing. MLD snooping querier supports the MLD snooping in a VLAN where PIM and MLD are not configured because the multicast traffic does not need to be routed.                                                                                                    |

# **Verifying the MLD Snooping Configuration**

To display the MLD snooping configuration information, perform one of the following tasks:

| show ipv6 mld snooping [ vlan vlan-id]                | Displays the MLD snooping status and details for a given VLAN or all VLANs.              |
|-------------------------------------------------------|------------------------------------------------------------------------------------------|
| show ipv6 mld snooping mrouter [vlan vlan-id]         | Displays the multicast router ports in each VLAN.                                        |
| show ipv6 mld snooping querier [vlan vlan-id]         | Displays details on the MLD<br>Querier for the VLAN in which<br>MLD Snooping is enabled. |
| show ipv6 mld snooping explicit-tracking vlan vlan-id | Displays the MLD snooping explicit tracking information.                                 |
| show ipv6 mld snooping statistics global              | Displays the global MLD snooping statistics.                                             |

| show ipv6 mld snooping groups [vlan vlan-id ] [ detail] | Displays groups, the type of reports that are received for the group (host type) and the list of ports on which reports are received. The list of ports does not include the multicast router ports. This represents the list of ports on which the reports have been received and not the complete forwarding port set for the group. |
|---------------------------------------------------------|----------------------------------------------------------------------------------------------------|
|                                                         | forwarding port set for the group.                                                                                                    |
|                                                         | Displays the router ports by the */* entry in the non-detailed output.                                                                                                    |

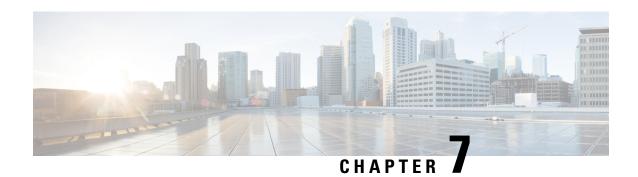

## **Configuring MSDP**

This chapter describes how to configure Multicast Source Discovery Protocol (MSDP) on a Cisco NX-OS switch.

This chapter includes the following sections:

- About MSDP, on page 111
- Prerequisites for MSDP, on page 113
- Default Settings, on page 114
- Configuring MSDP, on page 114
- Verifying the MSDP Configuration, on page 122
- Displaying Statistics, on page 123
- Configuration Examples for MSDP, on page 124
- Additional References, on page 125
- Feature History for IGMP, on page 126

### **About MSDP**

You can use MSDP to exchange multicast source information between multiple BGP-enabled Protocol Independent Multicast (PIM) sparse-mode domains. For information about PIM, see Configuring PIM and PIM6. For information about BGP, see the Cisco Nexus 3000 Series NX-OS Unicast Routing Configuration Guide.

When a receiver for a group matches the group transmitted by a source in another domain, the rendezvous point (RP) sends PIM join messages in the direction of the source to build a shortest path tree. The designated router (DR) sends packets on the source-tree within the source domain, which may travel through the RP in the source domain and along the branches of the source-tree to other domains. In domains where there are receivers, RPs in those domains can be on the source-tree. The peering relationship is conducted over a TCP connection.

The following figure shows four PIM domains. The connected RPs (routers) are called MSDP peers because each RP maintains its own set of multicast sources. Source host 1 sends the multicast data to group 224.1.1.1. On RP 6, the MSDP process learns about the source through PIM register messages and generates Source-Active (SA) messages to its MSDP peers that contain information about the sources in its domain. When RP 3 and RP 5 receive the SA messages, they forward them to their MSDP peers. When RP 5 receives the request from host 2 for the multicast data on group 224.1.1.1, it builds a shortest path tree to the source by sending a PIM join message in the direction of host 1 at 192.1.1.1.

RP 3
RP 3
RP 4
IGMP report
(\*, 224.1.1.1)
RP 5
Host 1

MSDP peers
Interdomain Source Active m essages

Figure 13: MSDP Peering Between RPs in Different PIM Domains

When you configure MSDP peering between each RP, you create a full mesh. Full MSDP meshing is typically done within an autonomous system, as shown between RPs 1, 2, and 3, but not across autonomous systems. You use BGP to do loop suppression and MSDP peer-RPF to suppress looping SA messages. For more information about mesh groups, see the MSDP Mesh Groups section.

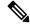

Note

You do not need to configure MSDP in order to use Anycast-RP (a set of RPs that can perform load balancing and failover) within a PIM domain. For more information, see the Configuring a PIM Anycast RP Set (PIM) section.

For detailed information about MSDP, see RFC 3618.

### **SA Messages and Caching**

MSDP peers exchange Source-Active (SA) messages to propagate information about active sources. SA messages contain the following information:

- · Source address of the data source
- Group address that the data source uses
- IP address of the RP or the configured originator ID

When a PIM register message advertises a new source, the MSDP process reencapsulates the message in an SA message that is immediately forwarded to all MSDP peers.

The SA cache holds the information for all sources learned through SA messages. Caching reduces the join latency for new receivers of a group because the information for all known groups can be found in the cache. You can limit the number of cached source entries by configuring the SA limit peer parameter. You can limit the number of cached source entries for a specific group prefix by configuring the group limit global parameter.

The MSDP software sends SA messages for each group in the SA cache every 60 seconds or at the configured SA interval global parameter. An entry in the SA cache is removed if an SA message for that source and group is not received within SA interval plus 3 seconds.

### **MSDP Peer-RPF Forwarding**

MSDP peers forward the SA messages that they receive away from the originating RP. This action is called peer-RPF flooding. The router examines the BGP routing table to determine which peer is the next hop in the direction of the originating RP of the SA message. This peer is called a reverse path forwarding (RPF) peer.

If the MSDP peer receives the same SA message from a non-RPF peer in the direction of the originating RP, it drops the message. Otherwise, it forwards the message to all its MSDP peers

### **MSDP Mesh Groups**

You can use MSDP mesh groups to reduce the number of SA messages that are generated by peer-RPF flooding. In Figure 5-1, RPs 1, 2, and 3 receive SA messages from RP 6. By configuring a peering relationship between all the routers in a mesh and then configuring a mesh group of these routers, the SA messages that originate at a peer are sent by that peer to all other peers. SA messages received by peers in the mesh are not forwarded. An SA message that originates at RP 3 is forwarded to RP 1 and RP 2, but these RPs do not forward those messages to other RPs in the mesh.

A router can participate in multiple mesh groups. By default, no mesh groups are configured.

### **Virtualization Support**

ou can define multiple virtual routing and forwarding (VRF) instances. The MSDP configuration applies to the selected VRF.

You can use the **show** commands with a VRF argument to provide a context for the information displayed. The default VRF is used if no VRF argument is supplied.

For information about configuring VRFs, see the Cisco Nexus 3000 Series NX-OS Unicast Routing Configuration Guide.

## **Prerequisites for MSDP**

MSDP has the following prerequisites:

- You are logged onto the switch.
- For global commands, you are in the correct virtual routing and forwarding (VRF) mode. The default configuration mode shown in the examples in this chapter applies to the default VRF.
- You configured PIM for the networks where you want to configure MSDP.
- You configured BGP for the PIM domains where you want to configure MSDP.

## **Default Settings**

This table lists the default settings for MSDP parameters.

#### **Table 20: Default MSDP Parameters**

| Parameters                | Default                                        |
|---------------------------|------------------------------------------------|
| Description               | Peer has no description                        |
| Administrative shutdown   | Peer is enabled when it is defined             |
| MD5 password              | No MD5 password is enabled                     |
| SA policy IN              | All SA messages are received                   |
| SA policy OUT             | All registered sources are sent in SA messages |
| SA limit                  | No limit is defined                            |
| Originator interface name | RP address of the local system                 |
| Group limit               | No group limit is defined                      |
| SA interval               | 60 seconds                                     |

## **Configuring MSDP**

You can establish MSDP peering by configuring the MSDP peers within each PIM domain.

To configure MSDP peering, follow these steps:

- 1. Select the routers to act as MSDP peers.
- 2. Enable the MSDP feature. See the Enabling the MSDP Feature section.
- 3. Configure the MSDP peers for each router identified in Step 1. See the Configuring MSDP Peers section.
- **4.** Configure the optional MSDP peer parameters for each MSDP peer. See the Configuring MSDP Peer Parameters section.
- 5. Configure the optional global parameters for each MSDP peer. See the Configuring MSDP Global Parameters section.
- **6.** Configure the optional mesh groups for each MSDP peer. See the Configuring MSDP Mesh Groups section.

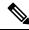

Note

The MSDP commands that you enter before you enable MSDP are cached and then run when MSDP is enabled. Use the **ip msdp peer** or **ip msdp originator-id** command to enable MSDP.

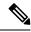

Note

If you are familiar with the Cisco IOS CLI, be aware that the Cisco NX-OS commands for this feature might differ from the Cisco IOS commands that you would use.

### **Enabling the MSDP Feature**

#### **SUMMARY STEPS**

- 1. configure terminal
- 2. feature msdp
- **3.** (Optional) **show running-configuration** | **grep** *feature*
- 4. (Optional) copy running-config startup-config

#### **DETAILED STEPS**

|        | Command or Action                                     | Purpose                                             |
|--------|-------------------------------------------------------|-----------------------------------------------------|
| Step 1 | configure terminal                                    | Enters configuration mode.                          |
|        | Example:                                              |                                                     |
|        | <pre>switch# configure terminal switch(config)#</pre> |                                                     |
| Step 2 | feature msdp                                          | Enables the MSDP feature so that you can enter MSDP |
|        | Example:                                              | commands. By default, the MSDP feature is disabled. |
|        | switch# feature msdp                                  |                                                     |
| Step 3 | (Optional) show running-configuration   grep feature  | Shows <b>feature</b> commands that you specified.   |
|        | Example:                                              |                                                     |
|        | switch# show running-configuration   grep feature     |                                                     |
| Step 4 | (Optional) copy running-config startup-config         | Saves configuration changes.                        |
|        | Example:                                              |                                                     |
|        | switch(config)# copy running-config startup-config    |                                                     |

### **Configuring MSDP Peers**

You can configure an MSDP peer when you configure a peering relationship with each MSDP peer that resides either within the current PIM domain or in another PIM domain. MSDP is enabled on the router when you configure the first MSDP peering relationship.

#### Before you begin

Ensure that you have installed the LAN Base Services license and enabled PIM and MSDP.

Ensure that you configured BGP and PIM in the domains of the routers that you will configure as MSDP peers.

#### **SUMMARY STEPS**

- 1. configure terminal
- **2. ip msdp peer** *peer-ip-address* **connect-source** *interface* [**remote-as** *as-number*]
- 3.
- **4.** (Optional) **show ip msdp summary** [**vrf** *vrf-name* | **all**]
- 5. (Optional) copy running-config startup-config

#### **DETAILED STEPS**

|        | Command or Action                                                                                                    | Purpose                                                                                                    |
|--------|----------------------------------------------------------------------------------------------------|----------------------------------------------------------------------------------------------------|
| Step 1 | configure terminal                                                                                                    | Enters configuration mode.                                                                                                    |
|        | Example:  switch# configure terminal switch(config)#                                                                                                    |                                                                                                    |
| Step 2 | <pre>ip msdp peer peer-ip-address connect-source interface [remote-as as-number]  Example: switch(config) # ip msdp peer 192.168.1.10 connect-source ethernet 2/1 remote-as 8</pre> | Configures an MSDP peer with the specified peer IP address. The software uses the source IP address of the interface for the TCP connection with the peer. The interface can take the form of <i>type slot/port</i> . If the AS number is the same as the local AS, then the peer is within the PIM domain; otherwise, this peer is external to the PIM domain. By default, MSDP peering is disabled.  Note MSDP peering is enabled when you use this command. |
| Step 3 |                                                                                                    | Repeat Step 2 for each MSDP peering relationship by changing the peer IP address, the interface, and the AS number as appropriate.                                                                                                    |
| Step 4 | (Optional) show ip msdp summary [vrf vrf-name   all]  Example:  switch# show ip msdp summary                                                                                        | Displays a summary of MDSP peers.                                                                                                    |
| Step 5 | (Optional) copy running-config startup-config  Example:  switch(config) # copy running-config startup-config                                                                        | Saves configuration changes.                                                                                                    |

### **Configuring MSDP Peer Parameters**

You can configure the optional MSDP peer parameters described in this table. You configure these parameters in global configuration mode for each peer based on its IP address.

**Table 21: MSDP Peer Parameters** 

| Parameter               | Description                                                                                                    |
|-------------------------|----------------------------------------------------------------------------------------------------|
| Description             | Description string for the peer. By default, the peer has no description.                                                                                                    |
| Administrative shutdown | Method to shut down the MSDP peer. The configuration settings are not affected by this command. You can use this parameter to allow configuration of multiple parameters to occur before making the peer active. The TCP connection with other peers is terminated by the shutdown. By default, a peer is enabled when it is defined. |
| MD5 password            | MD5-shared password key used for authenticating the peer. By default, no MD5 password is enabled.                                                                                                    |
| SA policy IN            | Route-map policy for incoming SA messages. By default, all SA messages are received.                                                                                                    |
|                         | Note To configure route-map policies, see the Cisco Nexus 3000 Series NX-OS Unicast Routing Configuration Guide.                                                                                                    |
| SA policy OUT           | Route-map policy for outgoing SA messages. By default, all registered sources are sent in SA messages.                                                                                                    |
|                         | Note To configure route-map policies, see the Cisco Nexus 3000 Series NX-OS Unicast Routing Configuration Guide.                                                                                                    |
| SA limit                | Number of (S, G) entries accepted from the peer and stored in the SA cache. By default, there is no limit.                                                                                                    |

For information about configuring multicast route maps, see the Configuring Route Maps to Control RP Information Distribution (PIM) section.

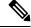

Note

For information about configuring mesh groups, see the Configuring MSDP Mesh Groups section.

#### Before you begin

Ensure that you have installed the LAN Base Services license and enabled PIM and MSDP.

#### **SUMMARY STEPS**

- 1. configure terminal
- 2. ip msdp description peer-ip-address description
- 3. ip msdp shutdown peer-ip-address
- **4. ip msdp password** *peer-ip-address password*
- 5. ip msdp sa-policy peer-ip-address policy-name in

- **6.** ip msdp sa-policy peer-ip-address policy-name out
- 7. ip msdp sa-limit peer-ip-address limit
- **8.** (Optional) **show ip msdp peer** [peer-address] [**vrf** [vrf-name | known-vrf-name | **all**]
- 9. (Optional) copy running-config startup-config

|        | Command or Action                                                                                                    | Purpose                                                                                                    |
|--------|----------------------------------------------------------------------------------------------------|----------------------------------------------------------------------------------------------------|
| Step 1 | configure terminal                                                                                                    | Enters global configuration mode.                                                                                |
|        | Example:  switch# configure terminal switch(config)#                                                                                                    | Note Use the commands listed from step-2 to configure the MSDP peer parameters.                                  |
| Step 2 | <pre>ip msdp description peer-ip-address description Example:    switch(config) # ip msdp description 192.168.1.10    peer in Engineering network</pre> | Sets a description string for the peer. By default, the peer has no description.                                 |
| Step 3 | <pre>ip msdp shutdown peer-ip-address Example: switch(config) # ip msdp shutdown 192.168.1.10</pre>                                                     | Shuts down the peer. By default, the peer is enabled when it is defined.                                         |
| Step 4 | <pre>ip msdp password peer-ip-address password Example: switch(config) # ip msdp password 192.168.1.10 my_md5_password</pre>                            | Enables an MD5 password for the peer. By default, no MD5 password is enabled.                                    |
| Step 5 | <pre>ip msdp sa-policy peer-ip-address policy-name in Example:   switch(config) # ip msdp sa-policy 192.168.1.10   my_incoming_sa_policy in</pre>       | Enables a route-map policy for incoming SA messages. By default, all SA messages are received.                   |
| Step 6 | <pre>ip msdp sa-policy peer-ip-address policy-name out Example:    switch(config)# ip msdp sa-policy 192.168.1.10    my_outgoing_sa_policy out</pre>    | Enables a route-map policy for outgoing SA messages. By default, all registered sources are sent in SA messages. |
| Step 7 | <pre>ip msdp sa-limit peer-ip-address limit Example: switch(config) # ip msdp sa-limit 192.168.1.10 5000</pre>                                          | Sets a limit on the number of (S, G) entries accepted from the peer. By default, there is no limit.              |
| Step 8 | (Optional) show ip msdp peer [peer-address] [vrf [vrf-name   known-vrf-name   all]  Example:  switch# show ip msdp peer 1.1.1.1                         | Displays detailed MDSP peer information.                                                                         |

|        | Command or Action                                              | Purpose                      |
|--------|----------------------------------------------------------------|------------------------------|
| Step 9 | (Optional) copy running-config startup-config                  | Saves configuration changes. |
|        | Example:                                                       |                              |
|        | <pre>switch(config) # copy running-config startup-config</pre> |                              |

## **Configuring MSDP Global Parameters**

You can configure the optional MSDP global parameters described in Table below:

**Table 22: MSDP Global Parameters** 

| Parameter                 | Description                                                                                                    |
|---------------------------|----------------------------------------------------------------------------------------------------|
| Originator interface name | IP address used in the RP field of an SA message entry. When Anycast RPs are used, all RPs use the same IP address. You can use this parameter to define a unique IP address for the RP of each MSDP peer. By default, the software uses the RP address of the local system. |
| Group limit               | Maximum number of (S, G) entries that the software creates for the specified prefix. The software ignores groups when the group limit is exceeded and logs a violation. By default, no group limit is defined.                                                               |
| SA interval               | Interval at which the software transmits Source-Active (SA) messages. The range is from 60 to 65,535 seconds. The default is 60 seconds.                                                                                                    |

#### Before you begin

Ensure that you have installed the LAN Base Services license and enabled PIM and MSDP.

#### **SUMMARY STEPS**

- 1. configure terminal
- 2. ip msdp originator-id interface
- **3. ip msdp group-limit** *limit* **source** *source-prefix*
- 4. ip msdp sa-interval seconds
- **5.** (Optional) **show ip msdp summary** [**vrf** *vrf-name* | **all**]
- 6. (Optional) copy running-config startup-config

|                            | Command or Action                                                         | Purpose                                                                                                    |
|----------------------------|---------------------------------------------------------------------------|----------------------------------------------------------------------------------------------------|
| Step 1                     | configure terminal                                                        | Enters configuration mode.                                                                                                    |
|                            | Example:                                                                  |                                                                                                    |
|                            | <pre>switch# configure terminal switch(config)#</pre>                     |                                                                                                    |
| Step 2                     | ip msdp originator-id interface  Example:                                 | Sets a description string for the peer. By default, the peer has no description.                                                   |
|                            | switch(config)# ip msdp originator-id loopback0                           | Sets the IP address used in the RP field of an SA message entry. By default, the software uses the RP address of the local system. |
|                            |                                                                           | Note We recommend that you use a loopback interface for the RP address.                                                            |
| Step 3 ip msdp group-limit | ip msdp group-limit limit source source-prefix                            | Maximum number of (S, G) entries that the software creates                                                                         |
|                            | Example:                                                                  | for the specified prefix. The software ignores groups when<br>the group limit is exceeded and logs a violation. By default,        |
|                            | <pre>switch(config)# ip msdp group-limit 1000 source 192.168.1.0/24</pre> | no group limit is defined.                                                                                                    |
| Step 4                     | ip msdp sa-interval seconds                                               | Interval at which the software transmits Source-Active (SA)                                                                        |
|                            | Example:                                                                  | messages. The range is from 60 to 65,535 seconds. The default is 60 seconds.                                                       |
|                            | switch(config)# ip msdp sa-interval 80                                    | default is 60 seconds.                                                                                                    |
| Step 5                     | (Optional) show ip msdp summary [vrf vrf-name   all]                      | Displays a summary of the MDSP configuration.                                                                                      |
|                            | Example:                                                                  |                                                                                                    |
|                            | switch(config)# show ip msdp summary                                      |                                                                                                    |
| Step 6                     | (Optional) copy running-config startup-config                             | Saves configuration changes.                                                                                                    |
|                            | Example:                                                                  |                                                                                                    |
|                            | switch(config)# copy running-config startup-config                        |                                                                                                    |

## **Configuring MSDP Mesh Groups**

You can configure optional MDSP mesh groups in global configuration mode by specifying each peer in the mesh. You can configure multiple mesh groups on the same router and multiple peers per mesh group.

#### Before you begin

Ensure that you have installed the LAN Base Services license and enabled PIM and MSDP.

#### **SUMMARY STEPS**

#### 1. configure terminal

- **2. ip msdp mesh-group** *peer-ip-addr mesh-name*
- 3. Repeat Step 2 for each MSDP peer in the mesh by changing the peer IP address.
- **4.** (Optional) **show ip msdp mesh-group** [mesh-group] [vrf [vrf-name | known-vrf-name | all]
- 5. (Optional) copy running-config startup-config

|        | Command or Action                                                                                             | Purpose                                                                                                    |
|--------|----------------------------------------------------------------------------------------------------|----------------------------------------------------------------------------------------------------|
| Step 1 | configure terminal                                                                                            | Enters configuration mode.                                                                                        |
|        | Example:                                                                                                    |                                                                                                    |
|        | <pre>switch# configure terminal switch(config)#</pre>                                                         |                                                                                                    |
| Step 2 | ip msdp mesh-group peer-ip-addr mesh-name                                                                     | Configures an MSDP mesh with the peer IP address                                                                  |
|        | Example:                                                                                                    | specified. You can configure multiple meshes on the same router and multiple peers per mesh group. By default, no |
|        | <pre>switch(config) # ip msdp mesh-group 192.168.1.10 my_mesh_1</pre>                                         | mesh groups are configured.                                                                                       |
| Step 3 | Repeat Step 2 for each MSDP peer in the mesh by changing the peer IP address.                                 | _                                                                                                    |
| Step 4 | (Optional) <b>show ip msdp mesh-group</b> [mesh-group] [ <b>vrf</b> [vrf-name   known-vrf-name   <b>all</b> ] | Displays information about the MDSP mesh group configuration.                                                     |
|        | Example:                                                                                                    |                                                                                                    |
|        | switch# show ip msdp mesh-group                                                                               |                                                                                                    |
| Step 5 | (Optional) copy running-config startup-config                                                                 | Saves configuration changes.                                                                                      |
|        | Example:                                                                                                    |                                                                                                    |
|        | switch(config)# copy running-config startup-config                                                            |                                                                                                    |

### **Restarting the MSDP Process**

You can restart the MSDP process and optionally flush all routes.

#### Before you begin

Ensure that you have installed the LAN Base Services license and enabled PIM and MSDP.

#### **SUMMARY STEPS**

- 1. restart msdp
- 2. configure terminal
- 3. ip msdp flush-routes
- 4. (Optional) show running-configuration | include flush-routes
- 5. (Optional) copy running-config startup-config

|        | Command or Action                                                            | Purpose                                                              |
|--------|------------------------------------------------------------------------------|----------------------------------------------------------------------|
| Step 1 | restart msdp                                                                 | Restarts the MSDP process.                                           |
|        | Example:                                                                     |                                                                      |
|        | switch# restart msdp                                                         |                                                                      |
| Step 2 | configure terminal                                                           | Enters configuration mode.                                           |
|        | Example:                                                                     |                                                                      |
|        | <pre>switch# configure terminal switch(config)#</pre>                        |                                                                      |
| Step 3 | ip msdp flush-routes                                                         | Removes routes when the MSDP process is restarted. By                |
|        | Example:                                                                     | default, routes are not flushed.                                     |
|        | <pre>switch(config)# ip msdp flush-routes</pre>                              |                                                                      |
| Step 4 | (Optional) show running-configuration   include flush-routes                 | Shows flush-routes configuration lines in the running configuration. |
|        | Example:                                                                     |                                                                      |
|        | <pre>switch(config)# show running-configuration   include flush-routes</pre> |                                                                      |
| Step 5 | (Optional) copy running-config startup-config                                | Saves configuration changes.                                         |
|        | Example:                                                                     |                                                                      |
|        | switch(config)# copy running-config startup-config                           | 3                                                                    |

# **Verifying the MSDP Configuration**

To display the MSDP configuration information, perform one of the following tasks.

| Command                                                                   | Description                                                                       |
|---------------------------------------------------------------------------|-----------------------------------------------------------------------------------|
| show ip msdp count [as-number] [vrf vrf-name   known-vrf-name   all]      | Displays MSDP (S, G) entry and group counts by the autonomous system (AS) number. |
| show ip msdp mesh-group [mesh-group] [vrf<br>vrf-name   all]              | Displays the MSDP mesh group configuration.                                       |
| show ip msdp peer [peer-address] [vrf vrf-name   known-vrf-name   all]    | Displays MSDP information for the MSDP peer.                                      |
| show ip msdp rpf [peer-address] [vrf vrf-name   known-vrf-name   all]     | Displays the next-hop AS on the BGP path to an RP address.                        |
| show ip msdp sources [peer-address] [vrf vrf-name   known-vrf-name   all] | Displays the MSDP-learned sources and violations of configured group limits.      |

| Command                                                                   | Description                                                         |
|---------------------------------------------------------------------------|---------------------------------------------------------------------|
| show ip msdp summary [peer-address] [vrf vrf-name   known-vrf-name   all] | Displays a summary of the MSDP peer configuration.                  |
| show ip igmp snooping                                                     | Displays whether vPC multicast optimization is enabled or disabled. |

For detailed information about the fields in the output from these commands, see the Cisco Nexus 3000 Series Command Reference.

# **Displaying Statistics**

You can display and clear MSDP statistics by using the features in this section.

### **Displaying Statistics**

You can display MSDP statistics using the commands listed in Table below.

#### **Table 23: MSDP Statistics Commands**

| Command                                                                                                    | Purpose                                                                                                    |
|----------------------------------------------------------------------------------------------------|----------------------------------------------------------------------------------------------------|
| show ip msdp policy statistics sa-policy peer-address { in   out} [ vrf vrf-name   known-vrf-name   all]                                                   | Displays the MSDP policy statistics for the MSDP peer.                                                                                                    |
| <pre>show ip msdp { sa-cache   route}[ source-address ][ group-address ][ vrf vrf-name   known-vrf-name   all ] [ asn-number ] [ peer peer-address ]</pre> | Displays the MSDP SA route cache. If you specify the source address, all groups for that source are displayed. If you specify a group address, all sources for that group are displayed. |

## **Clearing Statistics**

You can clear the MSDP statistics using the commands listed in Table below

Table 24: Clear Statistics Commands

| Command                                                                                           | Description                                           |
|---------------------------------------------------------------------------------------------------|-------------------------------------------------------|
| clear ip msdp peer [peer-address] [vrf vrf-name   known-vrf-name]                                 | Clears the TCP connection to an MSDP peer.            |
| clear ip msdp policy statistics sa-policy peer-address {in   out} [vrf vrf-name   known-vrf-name] | Clears statistics counters for MSDP peer SA policies. |
| clear ip msdp statistics [peer-address] [vrf vrf-name   known-vrf-name]                           | Clears statistics for MSDP peers.                     |

| Command                                                                                | Description                               |
|----------------------------------------------------------------------------------------|-------------------------------------------|
| clear ip msdp {sa-cache   route} [group-address] [vrf vrf-name   known-vrf-name   all] | Clears the group entries in the SA cache. |

## **Configuration Examples for MSDP**

To configure MSDP peers, some of the optional parameters, and a mesh group, follow these steps for each MSDP peer:

1. Configure the MSDP peering relationship with other routers.

```
switch# configure terminal
switch(config)# ip msdp peer 192.168.1.10 connect-source ethernet 1/0 remote-as 8
```

**2.** Configure the optional peer parameters.

```
switch# configure terminal
switch(config)# ip msdp password 192.168.1.10 my_peer_password_AB
```

3. Configure the optional global parameters.

```
switch# configure terminal
switch(config)# ip msdp sa-interval 80
```

**4.** Configure the peers in each mesh group.

```
switch# configure terminal
switch(config)# ip msdp mesh-group 192.168.1.10 mesh_group_1
```

The following example shows how to configure a subset of the MSDP peering that is shown below.

```
RP 3: 192.168.3.10 (AS 7)
configure terminal
 ip msdp peer 192.168.1.10 connect-source ethernet 1/1
 ip msdp peer 192.168.2.10 connect-source ethernet 1/2
 ip msdp peer 192.168.6.10 connect-source ethernet 1/3 remote-as 9
 ip msdp password 192.168.6.10 my_peer_password_36
 ip msdp sa-interval 80
 ip msdp mesh-group 192.168.1.10 mesh group 123
 ip msdp mesh-group 192.168.2.10 mesh group 123
 ip msdp mesh-group 192.168.3.10 mesh_group_123
RP 5: 192.168.5.10 (AS 8)
configure terminal
 ip msdp peer 192.168.4.10 connect-source ethernet 1/1
 ip msdp peer 192.168.6.10 connect-source ethernet 1/2 remote-as 9
 ip msdp password 192.168.6.10 my_peer_password_56
 ip msdp sa-interval 80
```

```
RP 6: 192.168.6.10 (AS 9)
configure terminal
 ip msdp peer 192.168.7.10 connect-source ethernet 1/1
 ip msdp peer 192.168.3.10 connect-source ethernet 1/2 remote-as 7
 ip msdp peer 192.168.5.10 connect-source ethernet 1/3 remote-as 8
 ip msdp password 192.168.3.10 my peer password 36
 ip msdp password 192.168.5.10 my peer password 56
 ip msdp sa-interval 80
This example shows how to display information about IGMP snooping information on a switch that runs
Cisco NX-OS Release 5.0(3)U2(1) and shows the status of multicast optimization on a virtual Port Channel
```

(vPC):

```
switch# show ip igmp snooping
Global IGMP Snooping Information:
IGMP Snooping enabled
Optimised Multicast Flood (OMF) disabled
IGMPv1/v2 Report Suppression enabled
IGMPv3 Report Suppression disabled
Link Local Groups Suppression enabled
VPC Multicast optimization disabled
IGMP Snooping information for vlan 1
IGMP snooping enabled
Optimised Multicast Flood (OMF) disabled
IGMP querier present, address: 10.1.1.7, version: 2, interface Ethernet1/13
Switch-querier disabled
IGMPv3 Explicit tracking enabled
IGMPv2 Fast leave disabled
IGMPv1/v2 Report suppression enabled
IGMPv3 Report suppression disabled
Link Local Groups suppression enabled
Router port detection using PIM Hellos, IGMP Queries
Number of router-ports: 1
Number of groups: 0
Active ports:
Eth1/11 Eth1/13
switch#
```

### **Additional References**

For additional information related to implementing MSDP, see the following sections:

- Related Documents
- Standards
- IETF RFCs for IP Multicast

### **Related Documents**

| Related Topic | Document Title                             |
|---------------|--------------------------------------------|
| CLI commands  | Cisco Nexus 3000 Series Command Reference. |

### **Standards**

| Standards                                                                                                    | Title |
|----------------------------------------------------------------------------------------------------|-------|
| No new or modified standards are supported by this feature, and support for existing standards has not been modified by this feature. | -     |

# **Feature History for IGMP**

Table below lists the release history for this feature.

**Table 25: Feature History for MSDP** 

| Feature<br>Name | Releases    | Feature Information          |
|-----------------|-------------|------------------------------|
| MSDP            | 5.0(3)U1(1) | This feature was introduced. |

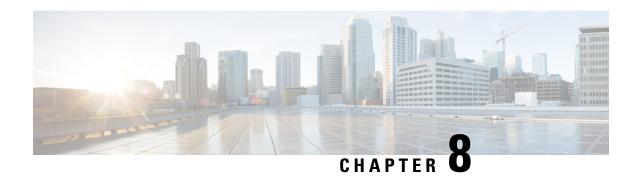

## **Configuring Multicast VRF-Lite Route Leaking**

This chapter describes how to configure Multicast VRF-Lite Route leaking on Cisco NX-OS switches.

This chapter includes the following sections:

- About Multicast VRF-Lite Route Leaking, on page 127
- Guidelines and Limitations for VRF-Lite Route Leaking, on page 127
- Configuring Multicast VRF-Lite Route Leaking, on page 128
- Verifying the Multicast VRF-Lite Route Leaking Configuration, on page 128
- Configuration Examples for Multicast VRF-Lite Route Leaking, on page 129
- Related Documents, on page 129
- Standards, on page 130
- Feature History for Multicast VRF-Lite Route Leaking, on page 130

## **About Multicast VRF-Lite Route Leaking**

Beginning with Cisco NX-OS Release 7.0(3)I7(1), multicast receivers can forward IPv4 traffic across VRFs. In the previous releases, multicast traffic could flow within the same VRF.

With multicast VRF-lit route leaking, Reverse Path Forwarding (RPF) lookup for multicast routes in the receiver VRF can be performed in the source VRF. Therefore, traffic originating from the source VRF can be forwarded to the receiver VRF.

When a route processor reloads, multicast traffic across VRFs behaves the same as traffic forwarded within the same VRF.

To support RPF selection in a different VRF, use the **ip multicast rpf select vrf** command.

## **Guidelines and Limitations for VRF-Lite Route Leaking**

VRF-Lite Route Leaking has the following guidelines and limitations:

• VRF-Lite Route Leaking is not supported on the Cisco Nexus 34180YC platform switch.

## **Configuring Multicast VRF-Lite Route Leaking**

Beginning with Cisco NX-OS Release 7.0(3)I7(1), you can configure multicast VRF-lite route leaking, which allows IPv4 multicast traffic across VRFs.

#### Before you begin

Ensure that you have installed the Enterprises Services license and enable the PIM or PIM6 feature.

#### **SUMMARY STEPS**

- 1. configure terminal
- 2. ip multicast rpf select vrf src-vrf-name group-list
- 3. (Optional) show ip mroute
- 4. (Optional) copy running-config startup-config

#### **DETAILED STEPS**

|        | Command or Action                                                                   | Purpose                                                                                                    |
|--------|-------------------------------------------------------------------------------------|----------------------------------------------------------------------------------------------------|
| Step 1 | configure terminal                                                                  | Enters global configuration mode.                                                                                                    |
|        | Example:                                                                            |                                                                                                    |
|        | <pre>switch# configure terminal switch(config)#</pre>                               |                                                                                                    |
| Step 2 | ip multicast rpf select vrf src-vrf-name group-list                                 | Specifies which VRF to use for RPF lookup for a particular                                                                                                    |
|        | Example:  sswitch(config) # ip multicast rpf select vrf red group-list 224.1.1.0/24 | multicast group. To disable the support, use the <b>no</b> form of this command.                                                                                                    |
|        |                                                                                     | src-vrf-name is the source VRF name. The name can be a maximum of 32 alphanumeric characters and is case sensitive.  group-list is the group range for the RPF select. The format is A.B.C.D/LEN with a maximum length of 32. |
| Step 3 | (Optional) show ip mroute                                                           | Shows the running-configuration information for IPv4                                                                                                    |
|        | Example:                                                                            | multicast routes.                                                                                                    |
|        | switch(config)# show ip mroute                                                      |                                                                                                    |
| Step 4 | (Optional) copy running-config startup-config                                       | Saves configuration changes.                                                                                                    |
|        | Example:                                                                            |                                                                                                    |
|        | switch(config)# copy running-config startup-config                                  |                                                                                                    |

## **Verifying the Multicast VRF-Lite Route Leaking Configuration**

To display the multicast extranet configuration information, perform the following task:

| Command        | Purpose                                                                   |
|----------------|---------------------------------------------------------------------------|
| show ip mroute | Displays the running-configuration information for IPv4 multicast routes. |

## **Configuration Examples for Multicast VRF-Lite Route Leaking**

This example shows how to display information about running-configuration for IPv4 multicast routes:

```
switch(config)# show ip mroute
IP Multicast Routing Table for VRF "default"

(*, 225.1.1.207/32), uptime: 00:13:33, ip pim
Incoming interface: Vlan147, RPF nbr: 147.147.147.2, uptime: 00:13:33
Outgoing interface list: (count: 0)

Extranet receiver in vrf blue:
(*, 225.1.1.207/32) OIF count: 1

(40.1.1.2/32, 225.1.1.207/32), uptime: 00:00:06, mrib ip pim
Incoming interface: Vlan147, RPF nbr: 147.147.147.2, uptime: 00:00:06
Outgoing interface list: (count: 0)

Extranet receiver in vrf blue:
(40.1.1.2/32, 225.1.1.207/32) OIF count: 1

switch(config)#
```

For detailed information about the fields in the output from these commands, see the Cisco Nexus 3000 Series Command Reference.

### **Related Documents**

| Related Topic | Document Title                             |
|---------------|--------------------------------------------|
| CLI commands  | Cisco Nexus 3000 Series Command Reference. |

### **Standards**

| Standards                                                                                                    | Title |
|----------------------------------------------------------------------------------------------------|-------|
| No new or modified standards are supported by this feature, and support for existing standards has not been modified by this feature. | -     |

# **Feature History for Multicast VRF-Lite Route Leaking**

Table below lists the release history for this feature.

#### Table 26: Feature History for Multicast Extranet

| Feature Name                     | Releases    | Feature Information          |
|----------------------------------|-------------|------------------------------|
| Multicast VRF-lite route leaking | 7.0(3)I7(1) | This feature was introduced. |

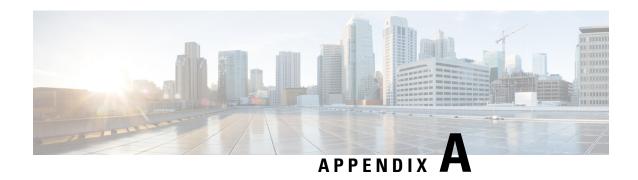

## **IETF RFCs for IP Multicast**

This appendix contains Internet Engineering Task Force (IETF) RFCs related to IP multicast. For information about IETF RFCs, see <a href="http://www.ietf.org/rfc.html">http://www.ietf.org/rfc.html</a>.

• IETF RFCs for IP Multicast, on page 131

## **IETF RFCs for IP Multicast**

| RFCs     | Title                                                                                                    |
|----------|----------------------------------------------------------------------------------------------------|
| RFC 2236 | Internet Group Management Protocol, Version 2                                                                                     |
| RFC 2365 | Administratively Scoped IP Multicast                                                                                              |
| RFC 2858 | Multiprotocol Extensions for BGP-4                                                                                                |
| RFC 3376 | Internet Group Management Protocol, Version 3                                                                                     |
| RFC 3446 | Anycast Rendezvous Point (RP) mechanism using Protocol Independent Multicast (PIM) and Multicast Source Discovery Protocol (MSDP) |
| RFC 3569 | An Overview of Source-Specific Multicast (SSM)                                                                                    |
| RFC 3618 | Multicast Source Discovery Protocol (MSDP)                                                                                        |
| RFC 4541 | Considerations for Internet Group Management Protocol (IGMP) Snooping Switches                                                    |
| RFC 4601 | Protocol Independent Multicast - Sparse Mode (PIM-SM): Protocol Specification (Revised)                                           |
| RFC 4610 | Anycast-RP Using Protocol Independent Multicast (PIM)                                                                             |
| RFC 5132 | IP Multicast MIB                                                                                                    |

**IETF RFCs for IP Multicast**